<span id="page-0-0"></span>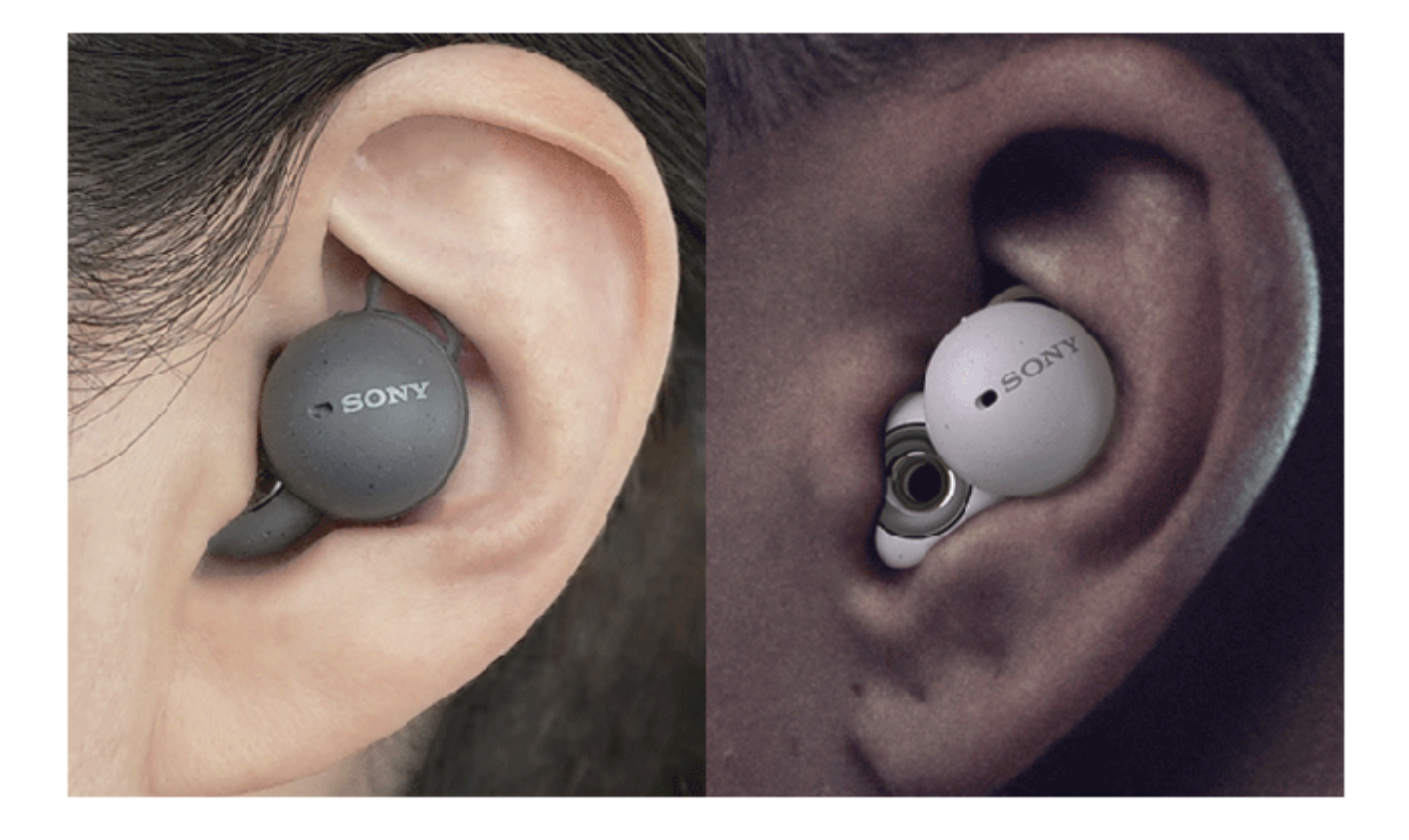

Modèle : YY2953

**Guide de démarrage rapide**

**Trouver votre taille**

[Texte de la vidéo](#page-157-0)

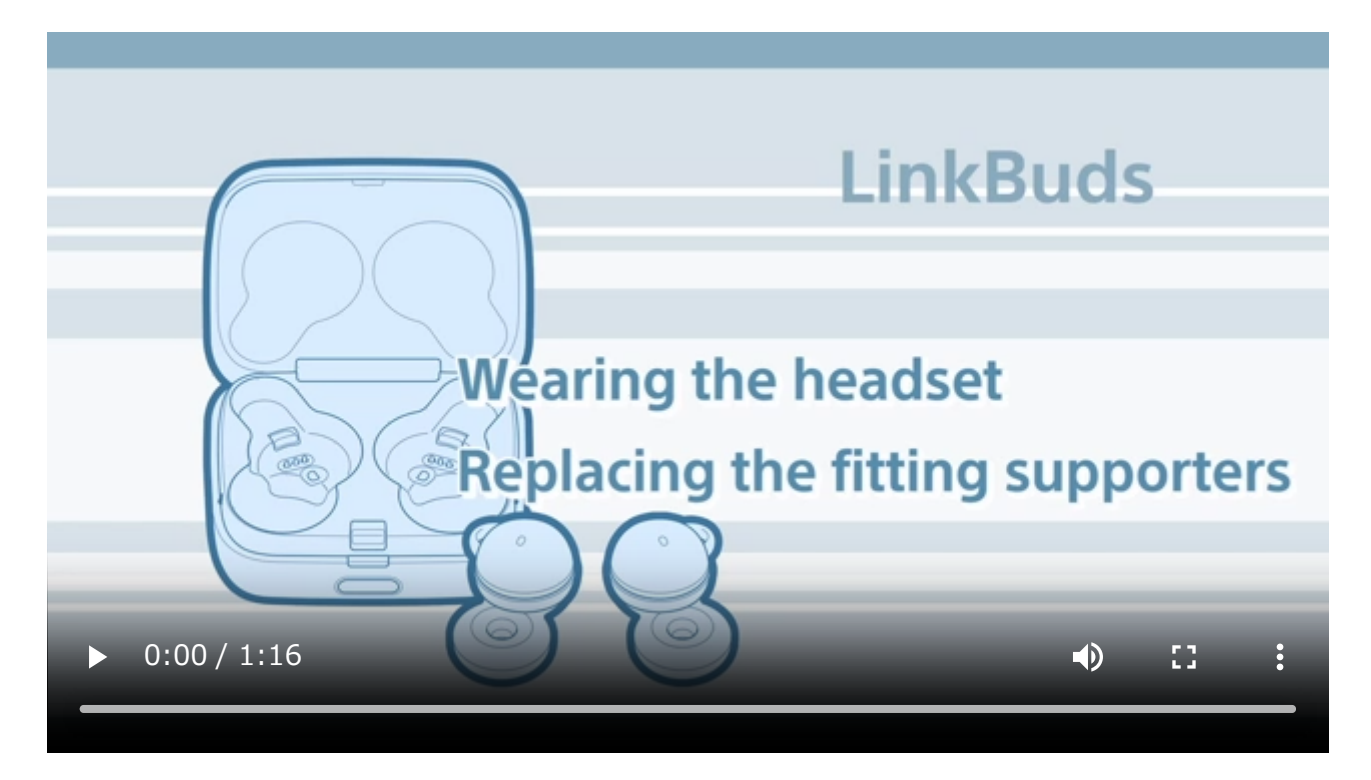

**A** [Pour éviter toute brûlure ou tout dysfonctionnement lorsque le casque est mouillé](#page-124-0)

**Téléchargez l'application et configurez le casque**

 $|\bar{\bm{\downarrow}}|$ **Headphones Connect Première utilisation** 2

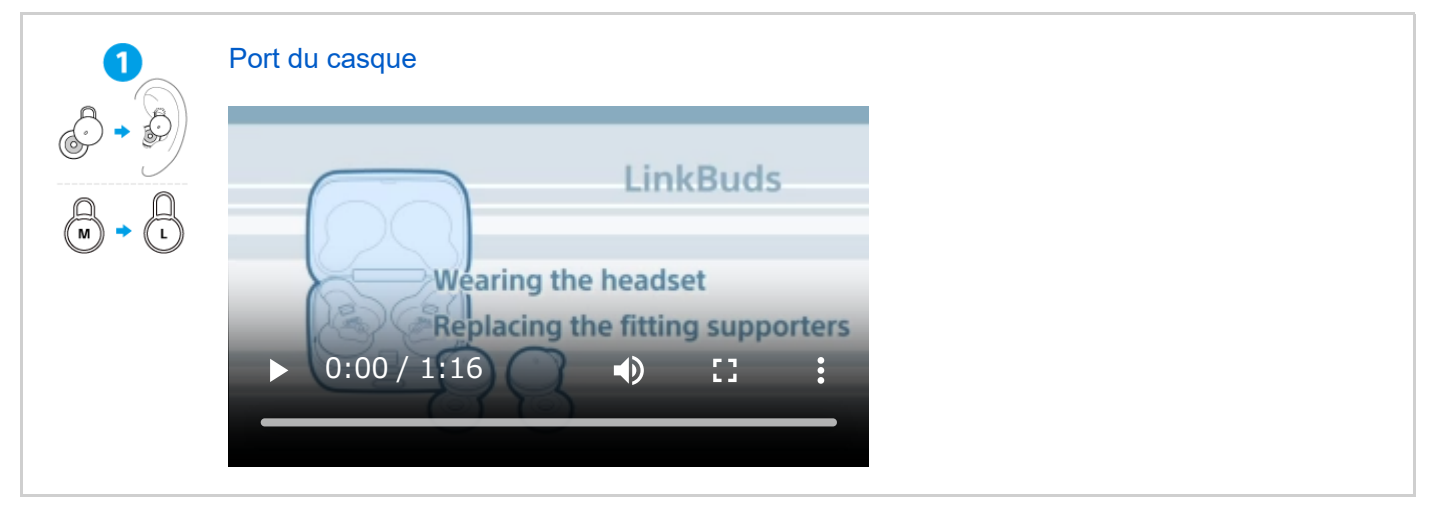

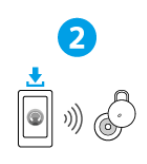

### Établissement d'une connexion BLUETOOTH®

[Le casque est activé lorsque les unités du casque sont retirées de l'étui de recharge.](#page-35-0) Suivez les instructions de l'application « Sony | Headphones Connect » téléchargée.

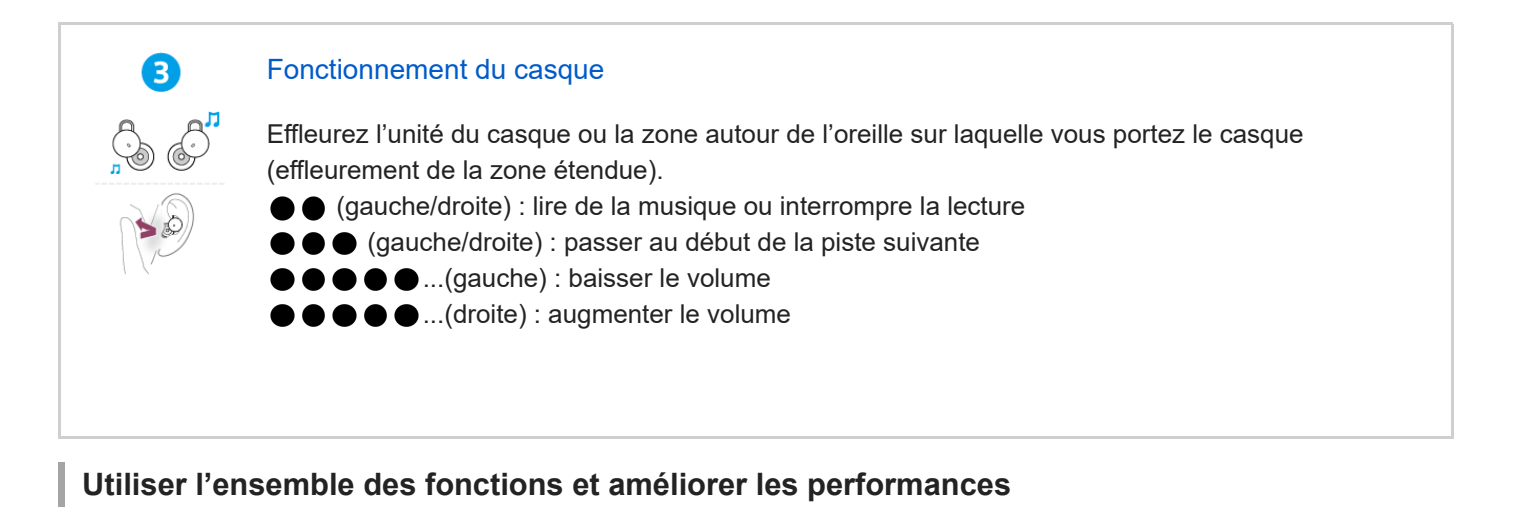

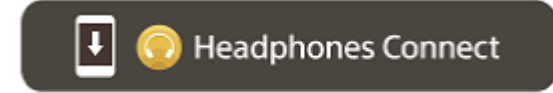

Mettez à jour le logiciel du casque et de l'application « Sony | Headphones Connect » à la dernière version. Pour plus d'informations, consultez le site Web suivant : <https://www.sony.net/elesupport/>

## **Informations associées**

[Établissement d'une connexion Bluetooth manuellement](#page-34-0) [Chargement du casque](#page-25-0)

#### WF-L900

Mise en route

[Utilisation de la fonction Bluetooth](#page-7-0)

[À propos du guidage vocal](#page-8-0)

Accessoires fournis

[Vérification du contenu de l'emballage](#page-9-0)

[Remplacement des supports d'adaptation](#page-10-0)

Pièces et commandes

[Emplacement et fonctions des pièces](#page-12-0)

[À propos du témoin](#page-14-0)

Port du casque

[Port du casque](#page-16-0)

[Utilisation d'une seule unité du casque](#page-20-0)

Fonctionnement du casque

[À propos de l'effleurement de la zone étendue](#page-22-0)

[Utilisation d'Quick Access](#page-24-0)

#### Alimentation/Chargement

**[Chargement](#page-25-0)** [Durée de fonctionnement disponible](#page-28-0) [Vérification du niveau de charge restant de la batterie](#page-29-0) [Mise sous tension du casque](#page-31-0)

[Mise hors tension du casque](#page-33-0)

**Raccordements** 

[Établissement d'une connexion sans fil avec des périphériques Bluetooth](#page-34-0)

Configuration aisée avec l'application

[Connexion à l'aide de l'application «](#page-35-0) Sony | Headphones Connect »

Smartphone Android

[Pairage et connexion à un smartphone Android](#page-36-0)

[Connexion à un smartphone Android apparié](#page-40-0)

iPhone (périphériques iOS)

[Pairage et connexion à un iPhone](#page-42-0)

[Connexion à un iPhone apparié](#page-46-0)

#### **Ordinateurs**

[Pairage et connexion à un ordinateur \(Windows® 10\)](#page-48-0)

[Pairage et connexion à un ordinateur \(Windows 8.1\)](#page-54-0)

[Pairage et connexion à un ordinateur \(Mac\)](#page-59-0)

[Connexion à un ordinateur apparié \(Windows 10\)](#page-63-0)

[Connexion à un ordinateur apparié \(Windows 8.1\)](#page-67-0)

[Connexion à un ordinateur apparié \(Mac\)](#page-71-0)

#### Autres périphériques Bluetooth

[Pairage et connexion à un périphérique Bluetooth](#page-74-0)

[Connexion à un périphérique Bluetooth apparié](#page-77-0)

Connexion multipoint

Connexion du casque à 2 [périphériques simultanément \(connexion multipoint\)](#page-79-0) [Basculer le son entre plusieurs périphériques avec «](#page-81-0) switch audio » Écoute de musique Écoute de musique via une connexion Bluetooth [Écoute de musique à partir d'un périphérique connecté via une connexion Bluetooth](#page-82-0) [Commande du périphérique audio \(connexion Bluetooth\)](#page-86-0) [Coupure de la connexion Bluetooth \(après utilisation\)](#page-88-0) [À propos de 360 Reality Audio](#page-89-0) [Parler avec quelqu'un en portant le casque \(Speak-to-Chat\)](#page-90-0) Mode de qualité sonore [À propos du mode de qualité sonore](#page-92-0) [Codecs pris en charge](#page-93-0) [À propos de la fonction DSEE](#page-94-0) Communications téléphoniques [Réception d'un appel](#page-95-0) [Émission d'un appel](#page-97-0) [Fonctions pour un appel téléphonique](#page-99-0) [Passer un appel vidéo sur votre ordinateur](#page-101-0) [Coupure de la connexion Bluetooth \(après utilisation\)](#page-88-0) Utilisation de la fonction d'assistance vocale [Utilisation de l'Assistant Google](#page-104-0) [Utilisation d'Amazon Alexa](#page-107-0) [Utilisation de la fonction d'assistance vocale \(Google app\)](#page-111-0) [Utilisation de la fonction d'assistance vocale \(Siri\)](#page-113-0) Utilisation des applications Utilisation de l'application « [Sony | Headphones Connect](#page-115-0) » Installation de l'application « [Sony | Headphones Connect](#page-117-0) » [Accès aux informations de support à partir de l'application «](#page-118-0) Sony | Headphones Connect » [Comment conserver le logiciel à jour \(pour une utilisation confortable du casque\)](#page-119-0)

#### Informations importantes

### **[Précautions](#page-120-0)**

[Lorsque vous n'utilisez plus le casque](#page-122-0)

[Pour éviter toute brûlure ou tout dysfonctionnement lorsque le casque est mouillé](#page-124-0)

[Lorsque le casque ou l'étui de recharge est mouillé](#page-126-0)

[Information de licence](#page-129-0)

**[Marques](#page-130-0)** 

[Sites Web d'assistance à la clientèle](#page-131-0)

Dépannage

[Que puis-je faire pour résoudre un problème](#page-132-0) ?

Alimentation/Chargement

[Impossible de mettre le casque sous tension.](#page-133-0)

[Le chargement est impossible.](#page-134-0)

[La durée de fonctionnement disponible est courte](#page-135-0) ; la batterie s'épuise rapidement ; l'autonomie de la batterie des unités gauche et droite du casque varie.

[La durée de chargement est trop longue.](#page-136-0)

Son

[Aucun son n'est émis, aucun son n'est émis d'un côté](#page-137-0)

[Le niveau du son est bas](#page-139-0)

[La qualité du son est faible](#page-140-0)

[Le son saute fréquemment.](#page-141-0)

[Un bruit est émis pendant la lecture de la musique.](#page-143-0)

#### Connexion Bluetooth

[Le pairage est impossible.](#page-144-0) [Impossible d'établir une connexion Bluetooth.](#page-145-0) [Le casque ne fonctionne pas correctement.](#page-146-0) [Impossible d'entendre une personne pendant un appel/la voix de l'appelant est quasiment inaudible, votre voix ne parvient pas à la](#page-147-0) personne pendant l'appel/votre voix est quasiment inaudible pour l'appelant.

Autres

[Le casque ne fonctionne pas correctement ou l'effleurement de la zone étendue peut être activé involontairement](#page-148-0)

L [En cas de douleur à l'oreille](#page-149-0)

Réinitialisation ou initialisation du casque

[Réinitialisation du casque](#page-150-0)

[Initialisation du casque pour restaurer les paramètres d'usine](#page-152-0)

Spécifications

**[Spécifications](#page-155-0)** 

Pour plus d'informations sur la conformité aux lois sur l'accessibilité du Web en France, reportez-vous à la page suivante.

Accessibilité en France : conformité partielle <https://helpguide.sony.net/accessibility/france/v1/fr/index.html>

## <span id="page-7-0"></span>**Utilisation de la fonction Bluetooth**

Le casque utilise la technologie sans fil Bluetooth qui vous permet de réaliser les actions suivantes.

## **Écoute de musique**

Vous pouvez recevoir des signaux audio depuis un smartphone ou un lecteur de musique pour profiter de la musique sans fil.

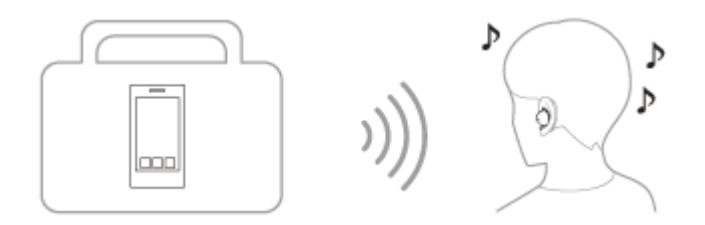

## **Conversation téléphonique**

Vous pouvez passer et recevoir des appels mains libres, tout en laissant votre smartphone ou téléphone portable dans votre sac ou votre poche.

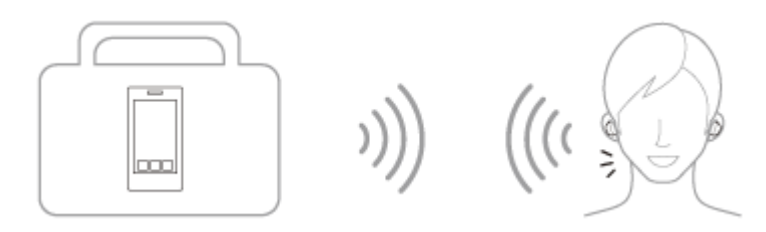

#### **Rubrique associée**

[Établissement d'une connexion sans fil avec des périphériques Bluetooth](#page-34-0)

# <span id="page-8-0"></span>**À propos du guidage vocal**

Selon le paramétrage d'usine, lorsque vous portez le casque dans vos oreilles, vous entendez le guidage vocal en anglais via le casque. Le contenu du guidage vocal est expliqué entre parenthèses.

Vous pouvez modifier la langue du guidage vocal et activer/désactiver le guidage vocal à l'aide de l'application « Sony | Headphones Connect ». Pour plus d'informations, consultez le guide d'aide de l'application « Sony | Headphones Connect ».

[https://rd1.sony.net/help/mdr/hpc/h\\_zz/](https://rd1.sony.net/help/mdr/hpc/h_zz/)

- Lorsque vous appariez le casque pour la première fois après son achat ou après son initialisation (lorsque le casque ne contient aucune information de pairage), lorsque le casque passe automatiquement en mode de pairage en le retirant de l'étui de recharge/Lorsque le pairage du casque est effectué manuellement et lorsque le casque est retiré de l'étui de recharge alors qu'il est en mode de pairage : « Pairing » (Pairage)
- En cas de mise hors tension automatique lorsque la batterie du casque est épuisée : « Battery is empty » (La batterie est déchargée)
- Lorsque le niveau de charge restant de la batterie du casque est faible : « Low battery » (Batterie faible)
- Lorsque l'Assistant Google™ n'est pas disponible pendant la mise à jour logicielle : « The Google assistant is not available during update. Please wait a moment until the update completes. » ( L'Assistant Google n'est pas disponible pendant la mise à jour. Veuillez patienter quelques instants jusqu'à ce que la mise à jour se termine.)
- Lorsque l'Assistant Google n'est pas disponible sur le smartphone connecté au casque, même lorsque vous utilisez l'unité du casque à laquelle la fonctionnalité Assistant Google est assignée : « The Google Assistant is not connected » (L'Assistant Google n'est pas connecté)
- Lorsque Amazon Alexa n'est pas disponible sur le smartphone connecté au casque, même lorsque vous utilisez l'unité du casque à laquelle la fonctionnalité Amazon Alexa est assignée : « Either your mobile device isn't connected; or you need to open the Alexa App and try again » (Soit votre appareil mobile n'est pas connecté, soit vous devez ouvrir l'appli Alexa et réessayer)
- Lorsque l'application correspondante n'est pas lancée même lorsque vous utilisez l'unité du casque à laquelle la fonctionnalité Quick Access est assignée : « App assigned to the Quick Access is not launched on the mobile device » (L'application assignée à Quick Access n'est pas lancée sur le périphérique mobile)

#### **Note**

- La modification de la langue du guidage vocal prend 20 minutes environ.
- Lorsque vous initialisez le casque pour rétablir les paramètres d'usine après avoir modifié la langue du guidage vocal, la langue est elle aussi réinitialisée.
- Si vous n'entendez pas le guidage vocal après avoir changé la langue du guidage vocal ou mis à jour le logiciel du casque, installez le casque dans l'étui de recharge pour le mettre hors tension, puis retirez-le pour le remettre sous tension.

#### **Rubrique associée**

[Utilisation d'une seule unité du casque](#page-20-0)

## <span id="page-9-0"></span>**Vérification du contenu de l'emballage**

Après avoir ouvert l'emballage, vérifiez que tous les éléments de la liste sont inclus. Si un élément est manquant, contactez votre revendeur. Les numéros entre ( ) indiquent la quantité.

Casque stéréo sans fil

Câble USB Type-C® (USB-A à USB-C®) (environ 20 cm (7,88 po)) (1)

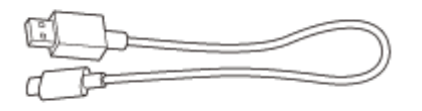

Contours d'oreille (XS/S/M/L/XL 2 de chaque)

Des contours d'oreille de taille M sont fixés aux unités gauche et droite du casque au moment de l'achat.

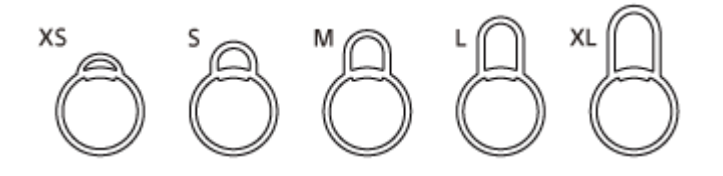

Étui de recharge (1)

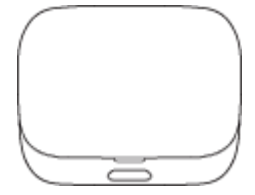

## <span id="page-10-0"></span>**Remplacement des supports d'adaptation**

Des contours d'oreille de taille M sont fixés aux unités gauche et droite du casque au moment de l'achat. Si vous sentez que la taille des contours d'oreille ne correspond pas à vos oreilles, optez pour des contours d'oreille d'une autre taille et plus adaptés à vos oreilles. Les tailles des contours d'oreille gauche et droit peuvent être différentes. Les contours d'oreille sont communs aux côtés gauche et droit.

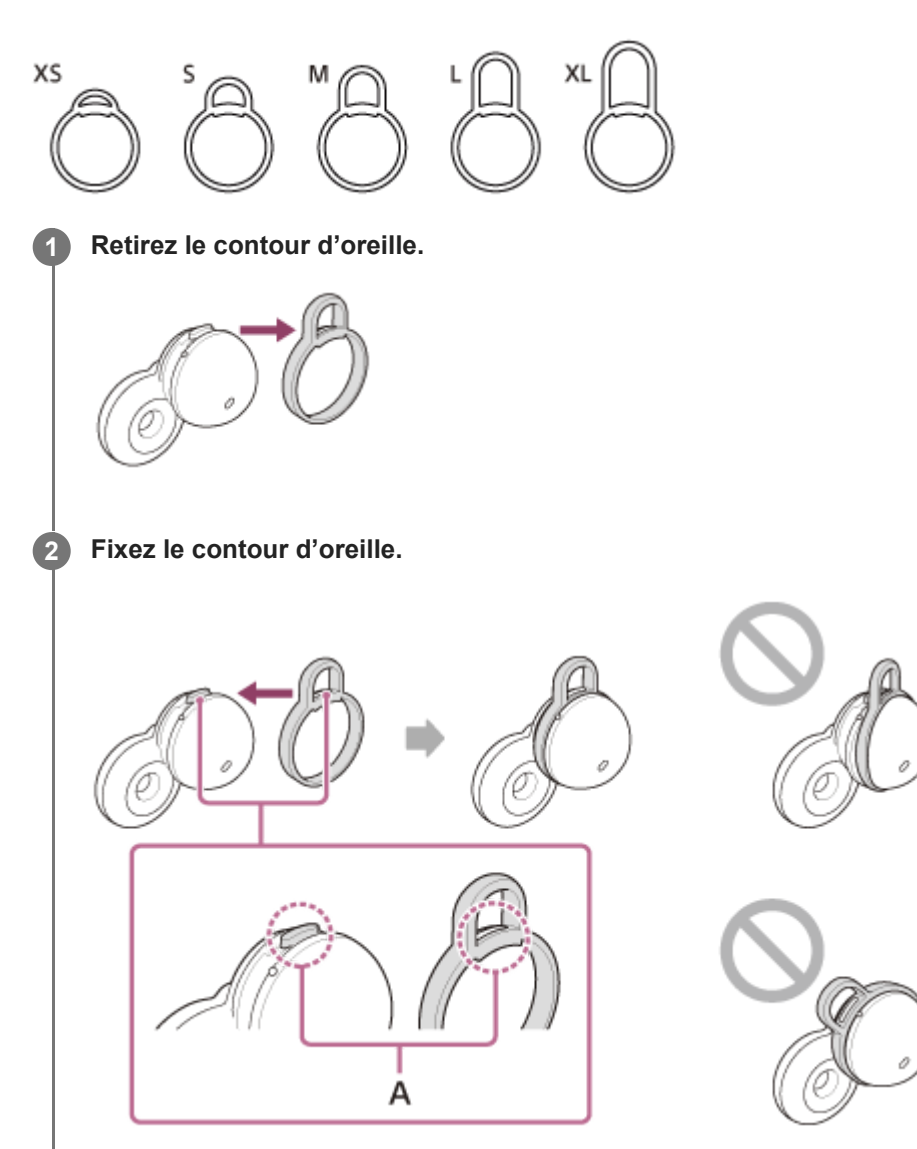

### **A :** Alignez

Alignez la partie saillante du casque avec le trou du contour d'oreille, puis insérez fermement le contour d'oreille à fond. Ne fixez pas le contour d'oreille de manière lâche ou en oblique.

Après avoir fixé le contour d'oreille, vérifiez qu'il n'y a pas de flottement entre celui-ci et le casque.

## **À propos de la vidéo du manuel d'instructions**

Regardez la vidéo pour savoir comment changer les contours d'oreille et comment porter le casque dans vos oreilles. [https://rd1.sony.net/help/mdr/mov0039/h\\_zz/](https://rd1.sony.net/help/mdr/mov0039/h_zz/)

### **Rubrique associée**

[Port du casque](#page-16-0)

## <span id="page-12-0"></span>**Emplacement et fonctions des pièces**

### **Casque**

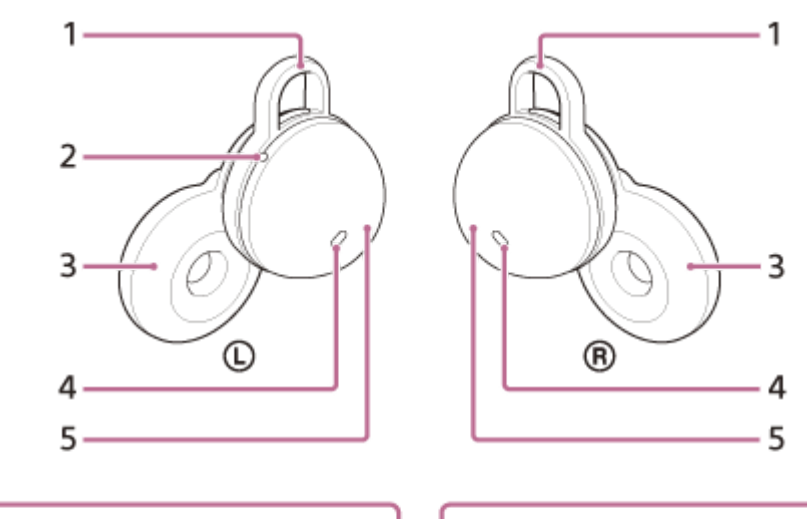

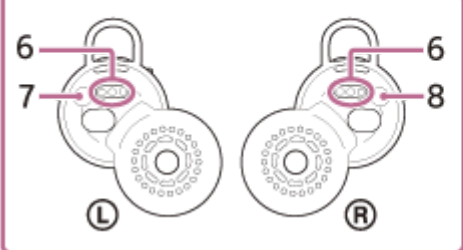

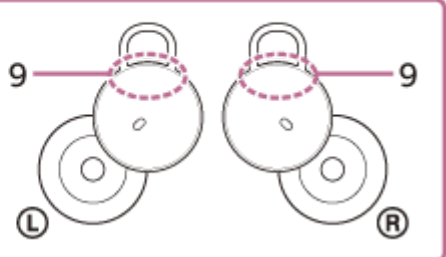

- **1.** Contours d'oreille (gauche, droit)
- Point tactile **2.**

L'unité gauche du casque dispose d'un point tactile.

- **3.** Transducteurs (gauche, droite)
- **4.** Micros (gauche, droit)
- **5.** Boîtiers (gauche, droite)
- **6.** Ports de chargement (gauche, droit)
- **7.** Repère (gauche)
- **8.** Repère (droit)
- **9.** Antennes intégrées (gauche, droite)

## **Étui de recharge**

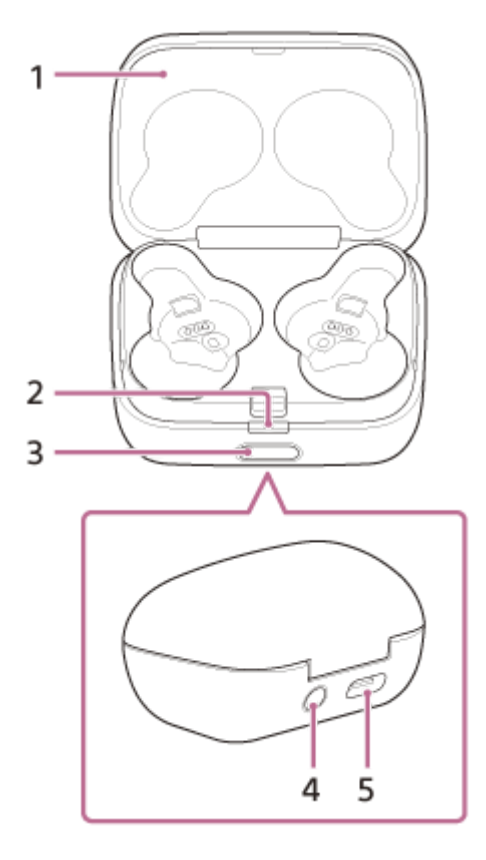

- **1.** Couvercle
- 2. Témoin (vert/orange/bleu) Indique l'état de l'alimentation, de la communication ou de charge du casque.
- **3.** Bouton d'ouverture du couvercle
- Touche pairage/initialisation/réinitialisation **4.** Utilisée pour entrer en mode de pairage, réinitialiser ou initialiser le casque.
- 5. Port USB Type-C

À l'aide du câble USB Type-C fourni, connectez l'étui de recharge à un ordinateur ou à une prise secteur via un adaptateur secteur USB disponible dans le commerce pour charger le casque et l'étui de recharge simultanément.

### **Rubrique associée**

- [À propos du témoin](#page-14-0)
- [Vérification du niveau de charge restant de la batterie](#page-29-0)

# <span id="page-14-0"></span>**À propos du témoin**

Le témoin de l'étui de recharge vous renseigne sur les différents états du casque/de l'étui de recharge.

 $\bullet$ : s'allume en vert /  $\bullet$ : s'allume en orange /  $\bullet$ : s'allume en bleu / -: s'éteint

## **Indication du niveau de charge restant de la batterie**

Lorsque les deux unités du casque sont rangées dans l'étui de recharge : affiche le niveau de charge restant de la batterie le moins élevé entre l'unité gauche et l'unité droite du casque.

Lorsque l'unité gauche ou l'unité droite du casque est rangée dans l'étui de recharge : affiche le niveau de charge restant de la batterie de l'unité du casque rangée dans l'étui de recharge.

Lorsque les deux unités du casque sont retirées de l'étui de recharge : affiche le niveau de charge restant de la batterie de l'étui de recharge.

Lorsque le couvercle de l'étui de recharge est ouvert ou fermé, ou lorsque le câble USB Type-C est retiré une fois le chargement terminé, le témoin s'allume comme suit, en fonction du niveau de charge restant de la batterie.

Lorsque le casque est rangé dans l'étui de recharge et que le niveau de charge restant de la batterie du casque est supérieur ou égal à 95 % / Lorsque le casque n'est pas rangé dans l'étui de recharge et que le niveau de charge restant de la batterie de l'étui de recharge est supérieur ou égal à 31 %

- - - - - - - (s'allume en vert pendant 6 secondes environ)

Lorsque le casque est rangé dans l'étui de recharge et que le niveau de charge restant de la batterie du casque est compris entre 94 % et 1 % / Lorsque le casque n'est pas rangé dans l'étui de recharge et que le niveau de charge restant de la batterie de l'étui de recharge est compris entre 30 % et 1 %

**D** - - - - - - - (s'allume en orange pendant 6 secondes environ)

Lorsque le casque est rangé dans l'étui de recharge et que le niveau de charge restant de la batterie du casque est inférieur à 1 % / Lorsque le casque n'est pas rangé dans l'étui de recharge et que le niveau de charge restant de la batterie de l'étui de recharge est inférieur à 1 % - - - - - - - (s'éteint)

Lorsque le casque est retiré de l'étui de recharge, ou lorsque le casque est rangé dans l'étui de recharge, le témoin s'allume comme suit en fonction du niveau de charge restant de la batterie.

Lorsque le casque est rangé dans l'étui de recharge et que le niveau de charge restant de la batterie du casque est supérieur ou égal à 95 % / Lorsque le casque n'est pas rangé dans l'étui de recharge et que le niveau de charge restant de la batterie de l'étui de recharge est supérieur ou égal à 31 %

- - - - - - - (s'allume en vert pendant 3 secondes environ)

- Lorsque le casque est rangé dans l'étui de recharge et que le niveau de charge restant de la batterie du casque est compris entre 94 % et 1 % / Lorsque le casque n'est pas rangé dans l'étui de recharge et que le niveau de charge restant de la batterie de l'étui de recharge est compris entre 30 % et 1 %
	- **COLOGET - - - (s'allume en orange pendant 3 secondes environ)**
- Lorsque le casque est rangé dans l'étui de recharge et que le niveau de charge restant de la batterie du casque est inférieur à 1 % / Lorsque le casque n'est pas rangé dans l'étui de recharge et que le niveau de charge restant de la batterie de l'étui de recharge est inférieur à 1 % - - - - - - - (s'éteint)

## **État de charge**

■ Pendant le chargement du casque/de l'étui de recharge (s'allume en orange)

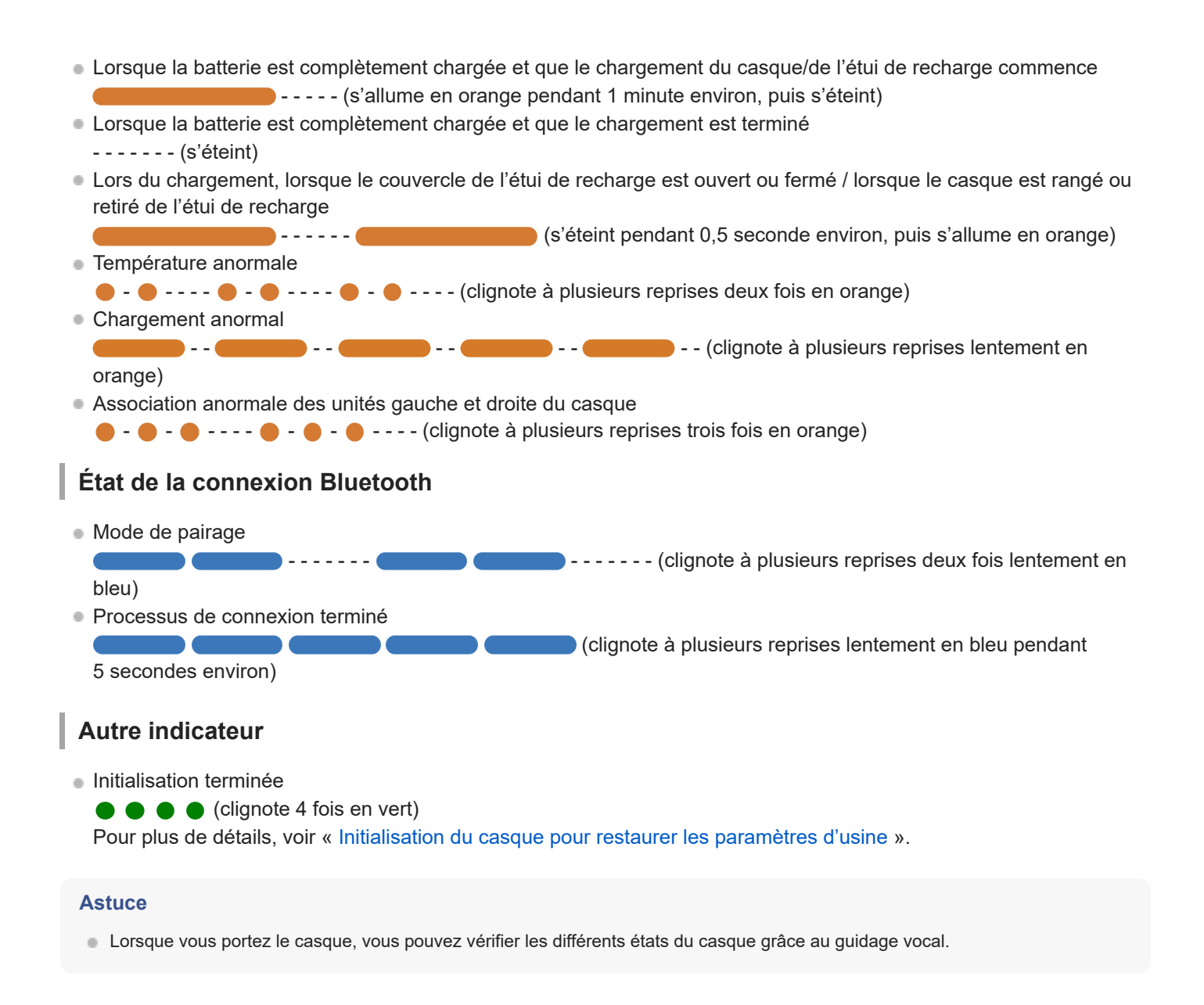

#### **Rubrique associée**

- [Chargement](#page-25-0)
- [Vérification du niveau de charge restant de la batterie](#page-29-0)
- [Utilisation de l'application «](#page-115-0) [Sony | Headphones Connect](#page-115-0) [»](#page-115-0)
- [À propos du guidage vocal](#page-8-0)
- [Initialisation du casque pour restaurer les paramètres d'usine](#page-152-0)

## <span id="page-16-0"></span>**Port du casque**

## **À propos de la vidéo du manuel d'instructions**

Regardez la vidéo pour savoir comment changer les contours d'oreille et comment porter le casque dans vos oreilles. [Texte de la vidéo](#page-157-0)

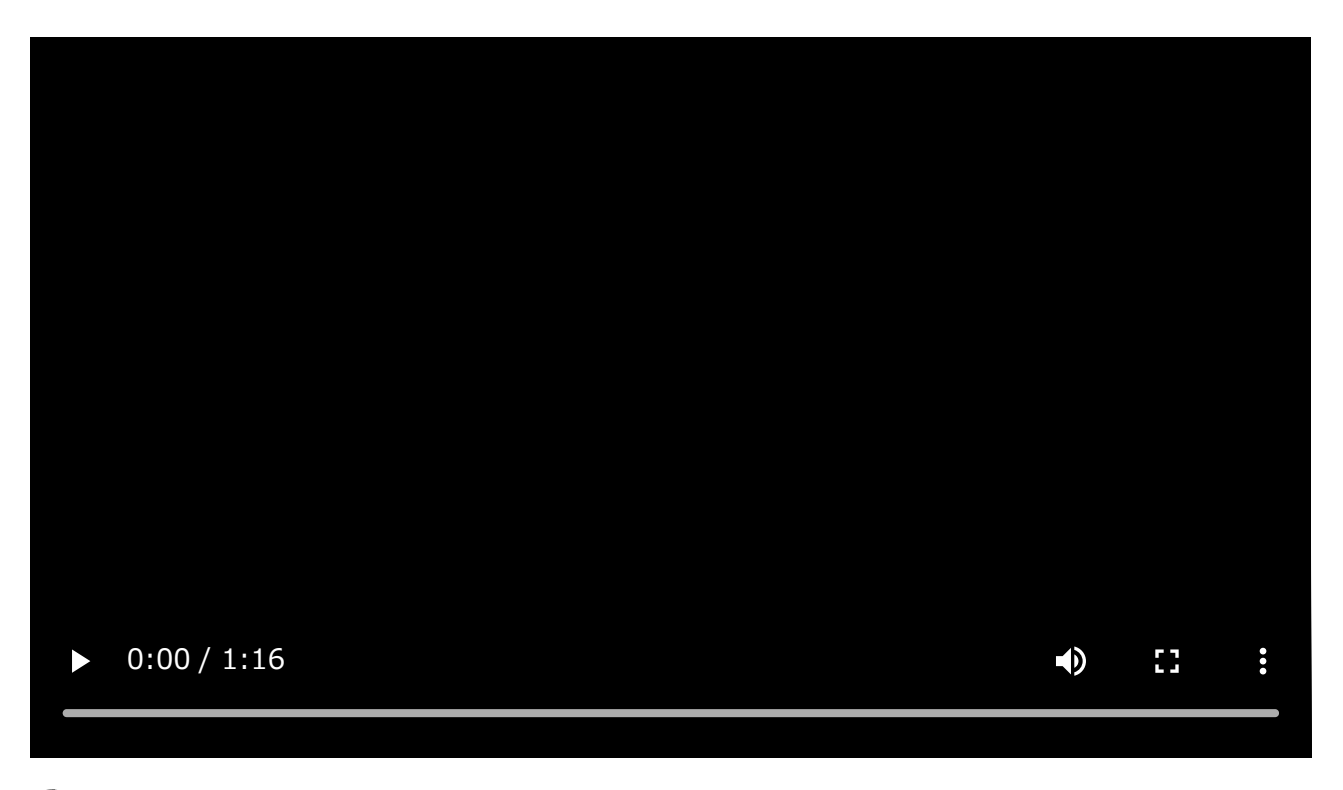

### Vérifiez les repères  $\odot$  (gauche) et  $\odot$  (droit) sur le casque.

Placez l'unité du casque portant le repère  $\omega$  (gauche) dans votre oreille gauche et l'unité du casque portant le repère ® (droit) dans votre oreille droite. L'unité gauche du casque dispose d'un point tactile.

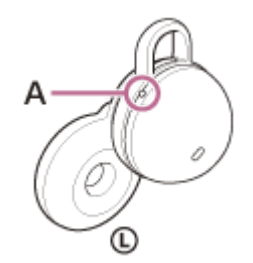

**1**

**A :** point tactile

**2 Vérifiez la position entre l'oreille et le casque lorsque vous placez l'unité du casque dans votre oreille.**

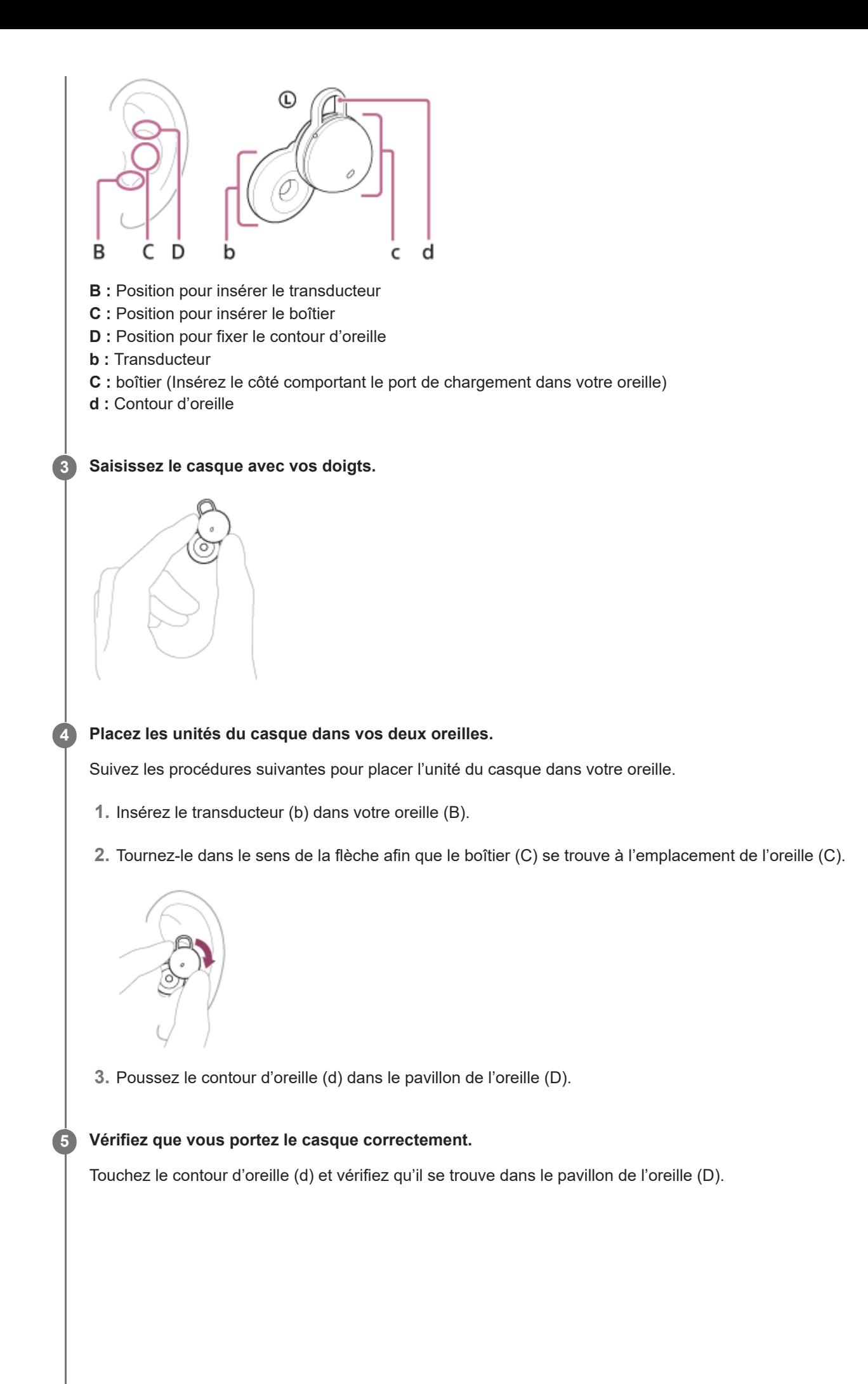

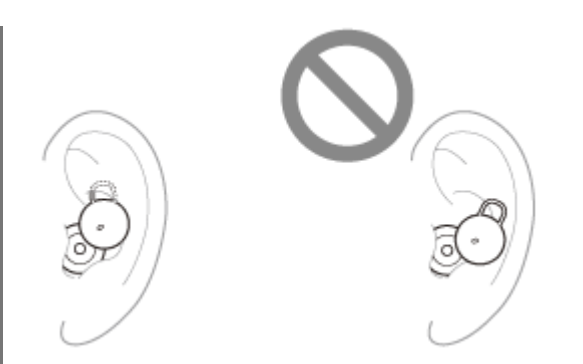

Secouez doucement la tête et assurez-vous que le casque n'est pas mal positionné.

### **Si le casque n'est pas placé dans vos oreilles, vous ressentez une gêne lorsque vous portez le casque ou vos oreilles vous font mal**

Des contours d'oreille de taille M sont fixés aux unités gauche et droite du casque au moment de l'achat. Lorsque le casque est porté suivant les procédures décrites plus haut et si vous sentez que la taille des contours d'oreille ne correspond pas à vos oreilles, optez pour des contours d'oreille d'une autre taille afin qu'ils s'adaptent confortablement à vos oreilles gauche et droite.

### **Pour que la qualité sonore, en particulier la qualité sonore des communications, soit satisfaisante**

Si le casque n'est pas porté correctement dans vos oreilles, les opérations effectuées par effleurement ou la détection de la parole de Speak-to-Chat risquent de ne pas fonctionner correctement, ou la qualité sonore ou les performances d'appel peuvent ne pas être satisfaisantes.

Le cas échéant, reportez-vous aux étapes (4) et 6 et vérifiez que vous portez le casque correctement dans vos oreilles.

### **Fixation et retrait du casque**

Selon le paramétrage d'usine, les capteurs intégrés détectent l'insertion ou le retrait du casque de vos oreilles. Ce dernier peut alors interrompre ou reprendre la lecture de la musique ainsi que détecter les opérations commandées par effleurement et guidage vocal.

### **Lorsque le casque est porté**

- Vous pouvez effleurer le casque ou la zone autour de votre oreille pour lire de la musique, passer et recevoir des appels, etc.
- Vous entendez le message vocal correspondant à l'opération et à l'état.

### **Lorsque le casque est retiré**

- Lorsque vous écoutez de la musique en portant les deux unités du casque dans vos oreilles, celui-ci interrompt la lecture de la musique si l'une des unités est retirée. Lorsque le casque est porté à nouveau, il reprend la lecture de la musique.
- Lorsque le casque n'est pas porté pendant 15 minutes environ après avoir été retiré de l'étui de recharge, il se met automatiquement hors tension pour économiser la batterie. Mettez le casque sous tension en le mettant sur vos oreilles.
- Pour éviter toute réaction incorrecte du casque, la lecture de la musique, le passage et la réception des appels ainsi que d'autres opérations ne peuvent pas être effectuées en effleurant le casque lorsqu'il est retiré de vos oreilles.

#### **Astuce**

- Vous pouvez également lire de la musique, passer et recevoir des appels, etc. lorsque vous ne portez qu'une seule unité du casque dans une oreille.
- L'application « Sony | Headphones Connect » vous permet de modifier le réglage de mise en pause, reprise de la lecture de la musique ou mise hors tension automatique du casque.

### **Rubrique associée**

- [Remplacement des supports d'adaptation](#page-10-0)
- [Utilisation d'une seule unité du casque](#page-20-0)
- [Utilisation de l'application «](#page-115-0) [Sony | Headphones Connect](#page-115-0) [»](#page-115-0)

## <span id="page-20-0"></span>**Utilisation d'une seule unité du casque**

Vous pouvez retirer l'une des unités du casque de l'étui de recharge et utiliser cette unité de manière indépendante. Dans ce cas, seule l'unité ayant été retirée de l'étui de recharge se met sous tension.

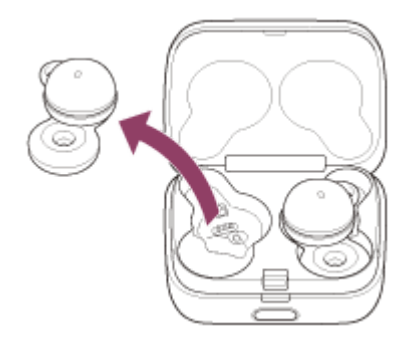

### **Lorsque vous portez l'autre unité du casque**

La connexion entre les unités gauche et droite est établie automatiquement, et vous entendez la musique ou toute autre source audio sur les deux unités du casque.

### **Assignation des fonctions aux unités gauche et droite du casque**

Selon l'unité du casque que vous portez et selon le paramétrage d'usine, certaines fonctions peuvent ne pas être disponibles. Dans ce cas, vous pouvez modifier les assignations des fonctions aux unités gauche et droite du casque à l'aide de l'application « Sony | Headphones Connect ».

#### **Astuce**

- Même lorsque vous n'utilisez qu'une seule unité du casque, vous pouvez lire de la musique avec l'unité que vous portez.
- Lorsque vous écoutez de la musique ou toute autre source audio stéréo en ne portant qu'une seule unité, vous entendez le son mono avec les canaux gauche et droit mixés.
- Vous pouvez également passer des appels en mode mains libres même lorsque vous ne portez qu'une seule unité du casque. Lorsque vous recevez un appel entrant, répondez en utilisant l'unité du casque que vous portez. Si vous placez l'autre unité dans l'autre oreille alors que vous parlez avec une seule unité, vous pouvez parler avec les deux unités.
- La fonctionnalité Assistant Google peut être assignée indifféremment à l'unité gauche ou droite du casque. Lorsque la fonctionnalité Assistant Google est assignée au casque et que vous souhaitez utiliser une seule unité du casque, utilisez celle à laquelle la fonctionnalité Assistant Google a été assignée.
- La fonctionnalité Amazon Alexa peut être assignée indifféremment à l'unité gauche ou droite du casque. Lorsque la fonctionnalité Amazon Alexa est assignée au casque et que vous souhaitez utiliser une seule unité du casque, utilisez celle à laquelle la fonctionnalité Amazon Alexa a été assignée.

#### **Note**

Lorsque Service Link est activé sur l'application « Sony | Headphones Connect », utilisez l'unité droite du casque. Vous ne pouvez pas utiliser uniquement l'unité gauche du casque.

#### **Rubrique associée**

[Commande du périphérique audio \(connexion Bluetooth\)](#page-86-0)

- [Fonctions pour un appel téléphonique](#page-99-0)
- [Utilisation de l'application «](#page-115-0) [Sony | Headphones Connect](#page-115-0) [»](#page-115-0)

## <span id="page-22-0"></span>**À propos de l'effleurement de la zone étendue**

L'effleurement de la zone étendue est une fonction qui détecte les vibrations autour des oreilles à l'aide des capteurs d'accélération intégrés dans le casque et elle détermine les opérations commandées par effleurement. En effleurant non seulement l'unité du casque mais également les zones autour des oreilles sur lesquelles le casque est porté, vous pouvez effectuer différentes opérations notamment lire de la musique ou passer un appel téléphonique.

La plage dans laquelle le casque peut détecter les opérations commandées par effleurement s'étend de la région du tragus à la partie inférieure et aux pattes.

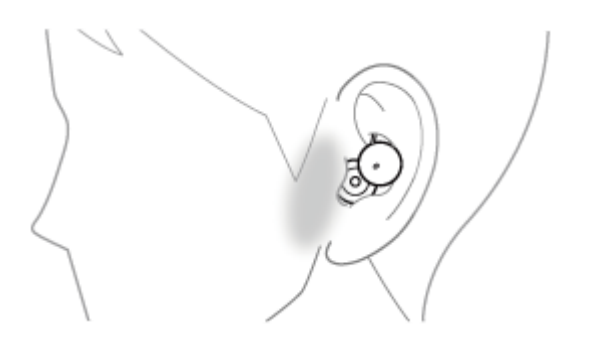

Lors de l'effleurement, utilisez votre index pour exercer une pression plus forte dans la zone de détection de l'effleurement.

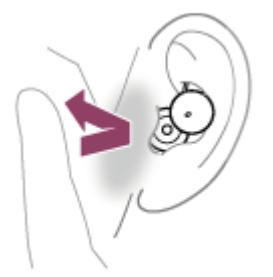

### **Quelques opérations disponibles**

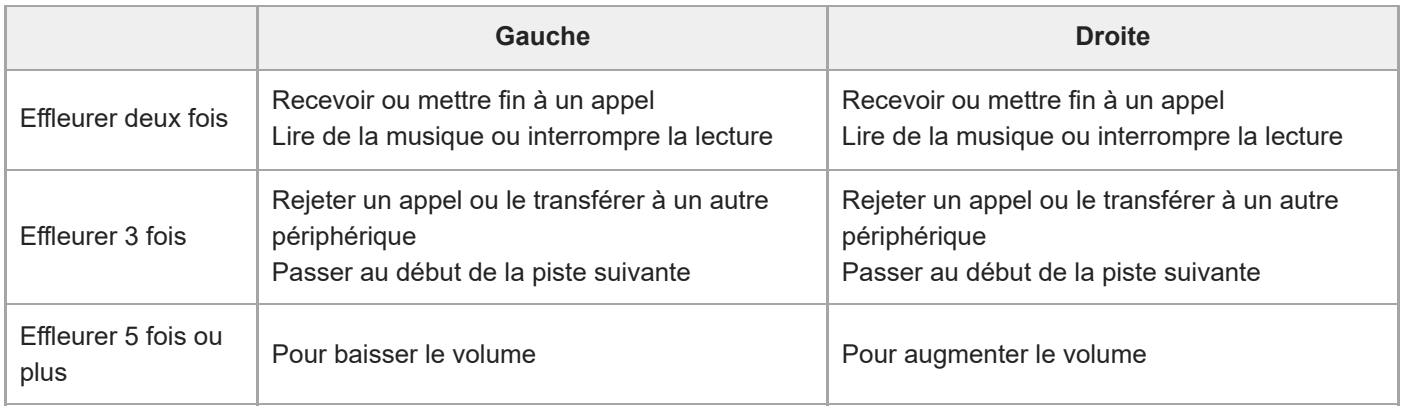

## **À propos de la vidéo du manuel d'instructions**

Regardez la vidéo pour savoir comment utiliser l'effleurement de la zone étendue. [https://rd1.sony.net/help/mdr/mov0040/h\\_zz/](https://rd1.sony.net/help/mdr/mov0040/h_zz/)

#### **Astuce**

- En plus des effleurements autour de votre oreille, les opérations commandées par effleurement sont détectées lorsque vous effleurez l'unité du casque.
- Si les opérations commandées par effleurement ne peuvent pas être détectées facilement, effleurez légèrement plus fort tout en ajustant la position d'effleurement.
- Lorsque vous effleurez le casque ou la zone autour de votre oreille 2 ou 3 fois, faites-le rapidement, à un intervalle d'environ 0,2 seconde entre les effleurements.
- Vous pouvez modifier les assignations des fonctions aux unités gauche et droite du casque à l'aide de l'application « Sony | Headphones Connect ».

#### **Note**

- Lorsque le casque n'est pas porté dans vos oreilles, les opérations commandées par effleurement ne peuvent pas être détectées.
- Le casque peut ne pas fonctionner correctement lorsqu'une vibration identique à un effleurement est détectée, lorsque vous toussez ou fixez ou retirez des accessoires autour de vos oreilles, etc. Si le casque ne réagit pas correctement, utilisez l'application « Sony | Headphones Connect » pour désactiver l'effleurement de la zone étendue et basculer sur l'effleurement du casque.

#### **Rubrique associée**

[Utilisation de l'application «](#page-115-0) [Sony | Headphones Connect](#page-115-0) [»](#page-115-0)

**1**

## <span id="page-24-0"></span>**Utilisation d'Quick Access**

Quick Access est une fonctionnalité qui permet de lire du contenu dans l'application correspondante en effleurant simplement le casque ou la zone autour de votre oreille.

### **Ouvrez l'application « Sony | Headphones Connect » et assignez la fonctionnalité Quick Access à l'unité gauche ou droite du casque.**

Vous pouvez modifier les assignations des fonctions aux unités gauche et droite du casque à l'aide de l'application « Sony | Headphones Connect ».

Pour plus de détails sur l'application « Sony | Headphones Connect », consultez l'URL suivante. [https://rd1.sony.net/help/mdr/hpc/h\\_zz/](https://rd1.sony.net/help/mdr/hpc/h_zz/)

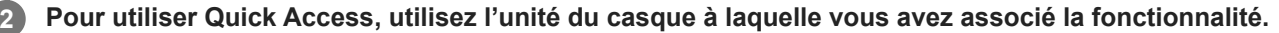

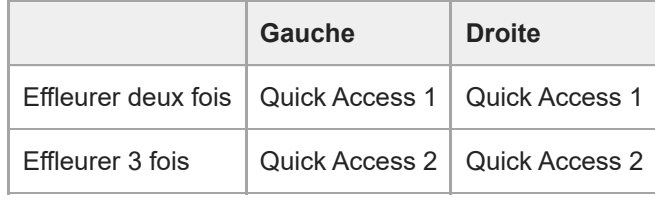

#### **Astuce**

- Pour utiliser Quick Access, vous devez installer l'application correspondante sur votre smartphone et vous connecter à Internet. Certaines applications vous demanderont de vous identifier.
- Si l'application correspondante n'est pas lancée même lorsque vous utilisez l'unité du casque à laquelle Quick Access est assignée, vous entendez le message vocal « App assigned to the Quick Access is not launched on the mobile device » (L'application assignée à Quick Access n'est pas lancée sur le périphérique mobile) depuis les deux unités du casque (ou depuis l'unité du casque que vous portez).

#### **Rubrique associée**

[Utilisation de l'application «](#page-115-0) [Sony | Headphones Connect](#page-115-0) [»](#page-115-0)

## <span id="page-25-0"></span>**Chargement**

**1**

**2**

Le casque et l'étui de recharge contiennent des batteries rechargeables lithium-ion intégrées. Utilisez le câble USB Type-C fourni pour charger le casque avant utilisation.

### **Installez le casque dans l'étui de recharge.**

Replacez l'unité gauche du casque (l'unité disposant du point tactile) dans le logement gauche de l'étui de recharge, et replacez l'unité droite du casque dans le logement droit de l'étui de recharge. Insérez les unités jusqu'à entendre un clic et vérifiez que les unités sont verrouillées dans l'étui de recharge.

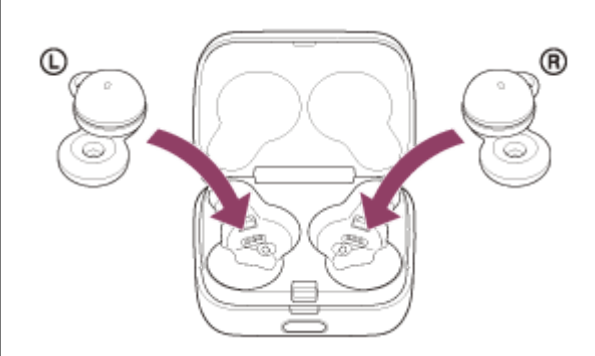

Installez le casque dans l'étui de recharge et lorsque le témoin (orange ou vert) de l'étui de recharge s'allume, fermez le couvercle de l'étui de recharge.

### **Raccordez l'étui de recharge à une prise secteur.**

Utilisez le câble USB Type-C fourni et un adaptateur secteur USB disponible dans le commerce.

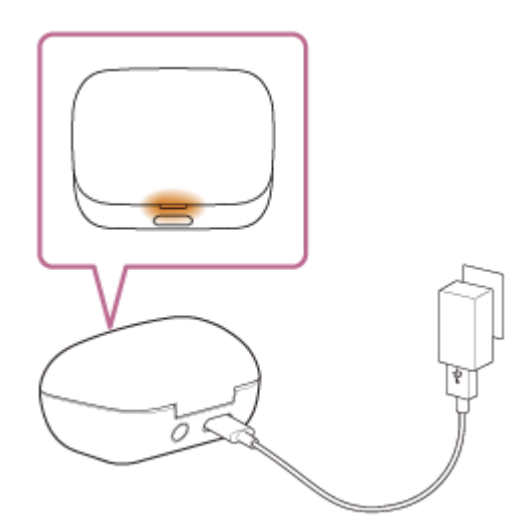

Le chargement du casque et de l'étui de recharge commence. Le témoin (orange) de l'étui de recharge s'allume. Une fois le chargement terminé, le témoin (orange) de l'étui de recharge s'éteint. Retirez le câble USB Type-C.

## **À propos de la durée de chargement**

Le temps nécessaire au chargement complet du casque et de l'étui de recharge est d'environ 3 heures (\*).

Temps nécessaire au chargement d'une batterie déchargée à sa pleine capacité. La durée de chargement peut varier selon les conditions d'utilisation. \*

### **Chargement du casque à l'extérieur**

Une batterie rechargeable est intégrée à l'étui de recharge. Si vous chargez l'étui de recharge au préalable, vous pouvez l'utiliser pour recharger le casque lorsque vous ne disposez pas d'une source d'alimentation.

Le temps nécessaire au chargement complet des unités gauche et droite du casque est d'environ 1,5 heure.

### **Configuration requise pour le chargement de la batterie à partir du port USB**

### **Adaptateur secteur USB**

Un adaptateur secteur USB disponible dans le commerce capable de fournir un courant de sortie de 0,5 A (500 mA) ou plus

### **Ordinateur personnel**

Ordinateur personnel doté d'un port USB standard

- Nous ne garantissons pas le bon fonctionnement sur tous les ordinateurs.
- Le fonctionnement avec un ordinateur personnalisé ou fabriqué sur place n'est pas garanti.

#### **Astuce**

Il est également possible de charger le casque en raccordant l'étui de recharge à un ordinateur allumé à l'aide du câble USB Type-C fourni.

#### **Note**

- La charge peut ne pas démarrer si le casque n'est pas installé correctement dans l'étui de recharge. Insérez les unités du casque jusqu'à entendre un clic et vérifiez qu'elles sont verrouillées dans l'étui de recharge.
- Assurez-vous d'utiliser le câble USB Type-C fourni. Sinon, le chargement peut être impossible.
- Le chargement peut être impossible selon le type d'adaptateur secteur USB.
- Selon les réglages des différentes fonctions du casque et les conditions d'utilisation, la vitesse de consommation de la batterie rechargeable peut varier entre les unités gauche et droite. Par conséquent, la durée de chargement des batteries rechargeables peut varier entre les unités gauche et droite. Cependant, il ne s'agit pas d'un dysfonctionnement.
- Le casque ne peut pas être chargé lorsque l'ordinateur entre en mode veille ou veille prolongée. Dans ce cas, modifiez les paramètres de l'ordinateur et recommencez le chargement.
- Lorsque les unités droite et gauche du casque sont retirées de l'étui de recharge, si le témoin (orange) de l'étui de recharge s'allume pendant 3 secondes environ puis s'éteint, le niveau de charge restant de la batterie de l'étui de recharge est faible. Chargez l'étui de recharge.
- Si le témoin de l'étui de recharge ne s'allume pas même lorsque les unités droite et gauche du casque sont retirées de l'étui de recharge, la batterie de l'étui de recharge est déchargée. Chargez l'étui de recharge.
- Si le casque reste inutilisé pendant une période prolongée, la durée d'utilisation de la batterie rechargeable peut diminuer. L'autonomie de la batterie s'améliore néanmoins après quelques recharges. Si vous n'utilisez pas le casque pendant une période prolongée, chargez la batterie tous les 6 mois afin d'éviter une décharge excessive.
- Si le casque reste inutilisé pendant une période prolongée, le temps de charge de la batterie peut s'avérer plus long.
- Veillez à refermer le couvercle de l'étui de recharge afin d'éviter de consommer sa batterie.
- Si le problème vient de la batterie rechargeable du casque ou de l'étui de recharge et qu'une anomalie est détectée pendant le chargement, le témoin (orange) de l'étui de recharge clignote. Il est recommandé d'effectuer le chargement dans un endroit où la température ambiante est comprise entre 15 °C et 35 °C (59 °F - 95 °F). En dehors de cette plage, le chargement risque de ne pas être efficace. Si le problème persiste, consultez votre revendeur Sony le plus proche.
- Si vous n'utilisez pas le casque pendant une période prolongée, le témoin (orange) de l'étui de recharge risque de ne pas s'allumer immédiatement pendant le chargement. Patientez un moment, jusqu'à ce que le témoin (orange) s'allume.
- Si la durée d'utilisation de la batterie rechargeable intégrée diminue de façon significative, la batterie doit être remplacée. Consultez votre revendeur Sony le plus proche.
- Évitez d'exposer le casque à des changements de température extrêmes, aux rayons directs du soleil, à l'humidité, au sable, à la poussière ou à des chocs électriques. Ne laissez jamais le casque dans un véhicule en stationnement.
- Pour le raccordement de l'étui de recharge à un ordinateur, utilisez uniquement le câble USB Type-C fourni et veillez à les raccorder directement entre eux. Un raccordement effectué avec un concentrateur USB ne permet pas d'effectuer correctement le chargement de l'étui de recharge.
- Le casque et l'étui de recharge peuvent chauffer pendant le chargement ou pendant un certain temps après le chargement. Cependant, il ne s'agit pas d'un dysfonctionnement.

### **Rubrique associée**

- [À propos du témoin](#page-14-0)
- [Vérification du niveau de charge restant de la batterie](#page-29-0)

## <span id="page-28-0"></span>**Durée de fonctionnement disponible**

Les durées de fonctionnement disponibles du casque avec la batterie complètement chargée sont les suivantes :

## **Connexion Bluetooth**

**Durée de lecture de musique (AAC) :** max. 5,5 heures **Durée de lecture de musique (SBC) :** max. 5 heures

- Il est possible de lire de la musique pendant environ 90 minutes après 10 minutes de chargement.
- Si vous réglez les fonctions suivantes, la durée de fonctionnement disponible de la batterie est plus courte que celles décrites ci-dessus.
	- DSEE™
	- Égaliseur
	- Speak-to-Chat
	- Fonction de lancement de l'assistant vocal grâce à votre voix
	- $-$  Service Link
	- Contrôle adaptatif du volume

Si vous appliquez les réglages ci-dessus simultanément, la durée de fonctionnement disponible de la batterie est encore plus réduite.

**Durée de communication :** max. 2,5 heures **Durée de veille :** max. 11 heures

#### **Astuce**

Avec l'application « Sony | Headphones Connect », vous pouvez vérifier quel codec est utilisé pour la connexion.

#### **Note**

- La durée d'utilisation peut différer du temps indiqué ci-dessus en fonction des réglages des fonctions du casque et des conditions d'utilisation.
- Selon les réglages des différentes fonctions du casque et les conditions d'utilisation, la vitesse de consommation de la batterie rechargeable peut varier entre les unités gauche et droite du casque. Cependant, il ne s'agit pas d'un dysfonctionnement.

#### **Rubrique associée**

- [Codecs pris en charge](#page-93-0)
- [À propos de la fonction DSEE](#page-94-0)
- [Parler avec quelqu'un en portant le casque \(Speak-to-Chat\)](#page-90-0)
- [Utilisation de l'application «](#page-115-0) [Sony | Headphones Connect](#page-115-0) [»](#page-115-0)

## <span id="page-29-0"></span>**Vérification du niveau de charge restant de la batterie**

Vous pouvez vérifier le niveau de charge restant des batteries rechargeables du casque et de l'étui de recharge par les opérations suivantes.

## **Si le niveau de charge restant de la batterie du casque est faible lorsque vous placez le casque dans vos oreilles ou lorsque vous utilisez le casque**

Si un bip d'avertissement est émis et si vous entendez le guidage vocal dire « Low battery » (Batterie faible), chargez le casque dès que possible.

Lorsque la batterie est épuisée, un bip d'avertissement est émis, le message vocal dit : « Battery is empty » (La batterie est déchargée), puis le casque s'éteint automatiquement.

## **Lorsque vous utilisez un iPhone ou iPod touch**

Si le casque est connecté à un iPhone ou à un iPod touch via une connexion HFP (Hands-free Profile) Bluetooth, une icône indiquant le niveau de charge restant de la batterie du casque s'affiche sur l'écran de l'iPhone ou de l'iPod touch. La position sur l'écran est un exemple.

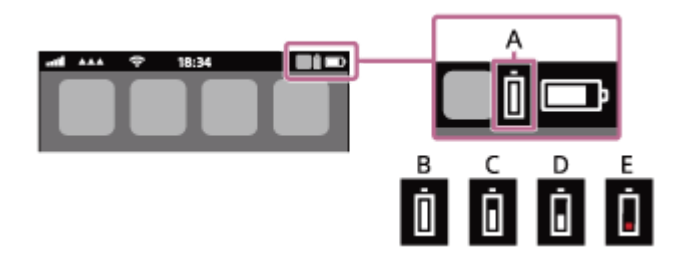

**A :** niveau de charge restant de la batterie du casque

Le niveau de charge restant approximatif est affiché sur 10 niveaux différents. Voici des exemples d'affichage de B à E. **B :** 100 %

- **C :** 70 %
- **D :** 50 %
- **E :** 10 % ou moins (charge requise)

Le niveau de charge restant de la batterie du casque est également affiché sur le widget d'un iPhone ou d'un iPod touch exécutant iOS 11 ou ultérieur. Pour plus de détails, reportez-vous au mode d'emploi fourni avec l'iPhone ou l'iPod touch. Le niveau de charge restant affiché peut différer dans certains cas du niveau de charge restant réel. Utilisez-le comme estimation grossière.

## **Lorsque vous utilisez un smartphone Android™ (système d'exploitation 8.1 ou ultérieur)**

Lorsque le casque est connecté à un smartphone Android via une connexion Bluetooth HFP, sélectionnez [Settings] - [Device connection] - [Bluetooth] pour afficher le niveau de charge restant de la batterie du casque sur 10 niveaux différents notamment « 100 % », « 70 % », « 50 % » ou « 10 % » dans la colonne du périphérique Bluetooth connecté. L'opération ci-dessus est un exemple. Pour plus d'informations, reportez-vous au mode d'emploi du smartphone Android. Le niveau de charge restant affiché peut différer dans certains cas du niveau de charge restant réel. Utilisez-le comme estimation grossière.

### **Vérifier le niveau de charge restant de la batterie de l'étui de recharge**

Lorsque le casque est retiré de l'étui de recharge ou lorsque le couvercle de l'étui de recharge est ouvert ou fermé et que les unités du casque n'y sont pas rangées, si le témoin (orange) de l'étui de recharge s'allume, le niveau de charge restant de la batterie de l'étui de recharge se situe approximativement entre 1 % et 30 %. L'étui de recharge ne peut pas suffisamment charger le casque avec ce niveau de charge restant de la batterie.

Lorsque le casque est retiré de l'étui de recharge ou lorsque le couvercle de l'étui de recharge est ouvert ou fermé et que les unités du casque n'y sont pas rangées, si le témoin de l'étui de recharge ne s'allume pas, le niveau de charge restant de la batterie de l'étui de recharge est à inférieur à 1 %. Dans ce cas, le casque ne peut pas être chargé avec l'étui de recharge.

#### **Astuce**

Le niveau de charge restant de la batterie du casque peut différer entre l'unité gauche et l'unité droite selon la façon dont vous les utilisez.

Lorsque vous utilisez les deux unités du casque, le niveau de charge restant de la batterie de l'unité la plus déchargée entre les unités droite et gauche est affiché.

Lorsque vous n'utilisez qu'une seule unité du casque, le niveau de charge restant de la batterie de l'unité utilisée est affiché.

Vous pouvez également vérifier le niveau de charge restant de la batterie de l'unité du casque et de l'étui de recharge à l'aide de l'application « Sony | Headphones Connect ». Les smartphones Android et l'iPhone/iPod touch prennent en charge cette application.

#### **Note**

- Si le casque et le smartphone ne sont pas connectés au HFP, le niveau de charge restant de la batterie ne s'affiche pas correctement.
- Si vous connectez le casque à un iPhone/iPod touch ou à un smartphone Android avec « Media audio » (A2DP) uniquement dans le cadre d'une connexion multipoint, le niveau de charge restant de la batterie ne s'affiche pas correctement.
- Le niveau de charge restant de la batterie peut ne pas s'afficher correctement juste après une mise à jour logicielle ou si le casque n'a pas été utilisé pendant une période prolongée. Dans ce cas, chargez et déchargez la batterie plusieurs fois pour afficher correctement le niveau de charge restant de la batterie.

#### **Rubrique associée**

- [Utilisation de l'application «](#page-115-0) [Sony | Headphones Connect](#page-115-0) [»](#page-115-0)
- [À propos du témoin](#page-14-0)

**1**

**2**

## <span id="page-31-0"></span>**Mise sous tension du casque**

### **Lorsque le casque est installé dans l'étui de recharge**

**Maintenez l'étui de recharge dans votre main et appuyez sur le bouton d'ouverture de couvercle pour ouvrir le couvercle.**

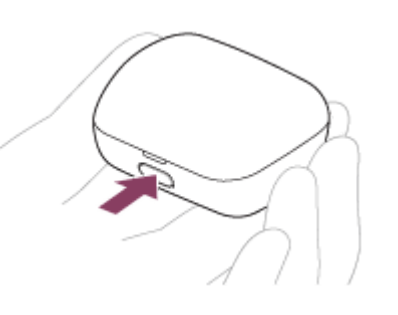

### **Retirez le casque de l'étui de recharge.**

Le casque se met sous tension automatiquement. Lorsque vous n'extrayez qu'une seule unité de l'étui de recharge, seule l'unité extraite se met sous tension.

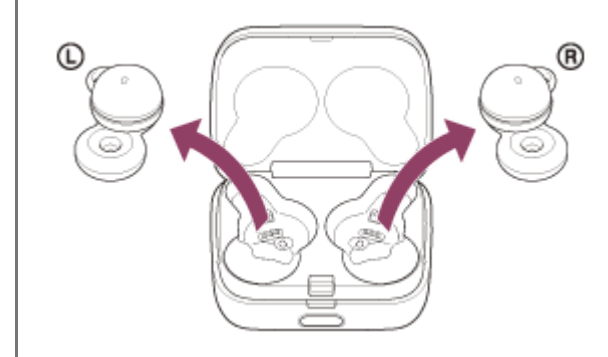

### **Lorsque le casque n'est pas installé dans l'étui de recharge**

Lorsque le casque n'est pas porté dans vos oreilles pendant 15 minutes environ après avoir été retiré de l'étui de recharge, il se met automatiquement hors tension. Dans ce cas, mettez le casque sous tension en le mettant sur vos oreilles. Le casque se met également sous tension lorsqu'il est placé dans l'étui de recharge et qu'il en est ensuite retiré. L'application « Sony | Headphones Connect » vous permet de modifier les réglages du casque, de façon à ce qu'il ne se mette pas hors tension automatiquement.

### **Quand le casque est mis sous tension**

Lorsque les deux unités du casque sont retirées de l'étui de recharge, la connexion entre les unités gauche et droite du casque est établie.

Le casque entre en mode de pairage Bluetooth lorsque le casque est mis sous tension pour la première fois après son achat ou son initialisation.

#### **Rubrique associée**

- [Utilisation d'une seule unité du casque](#page-20-0)
- [Mise hors tension du casque](#page-33-0)

## <span id="page-33-0"></span>**Mise hors tension du casque**

#### **Installez le casque dans l'étui de recharge. 1**

Replacez l'unité gauche du casque (l'unité disposant du point tactile) dans le logement gauche de l'étui de recharge, et replacez l'unité droite du casque dans le logement droit de l'étui de recharge. Insérez les unités jusqu'à entendre un clic et vérifiez que les unités sont verrouillées dans l'étui de recharge.

Lorsque le casque est installé dans l'étui de recharge, il se met automatiquement hors tension.

Lorsque le niveau de charge restant de la batterie de l'étui de recharge est suffisant, le témoin (orange ou vert) de l'étui de recharge s'allume et le chargement du casque commence.

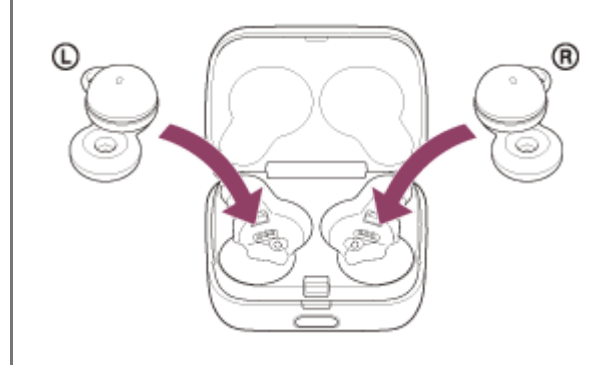

### **Lorsque le casque est retiré pendant un certain temps**

Lorsque le casque n'est pas porté dans vos oreilles pendant 15 minutes environ après avoir été retiré de l'étui de recharge, il se met automatiquement hors tension.

Pour mettre le casque hors tension avant qu'il ne le fasse automatiquement, placez-le dans l'étui de recharge.

#### **Astuce**

Vous pouvez également mettre le casque hors tension avec l'application « Sony | Headphones Connect ».

#### **Note**

Lorsque le niveau de charge restant de la batterie de l'étui de recharge n'est pas suffisant, le chargement du casque ne commence pas. Chargez l'étui de recharge.

#### **Rubrique associée**

- [Chargement](#page-25-0)
- [Mise sous tension du casque](#page-31-0)
- [Utilisation de l'application «](#page-115-0) [Sony | Headphones Connect](#page-115-0) [»](#page-115-0)

## <span id="page-34-0"></span>**Établissement d'une connexion sans fil avec des périphériques Bluetooth**

Vous pouvez profiter de la musique et passer des appels mains-libres avec le casque sans fil en utilisant la fonction Bluetooth de votre périphérique Bluetooth.

## **Pairage**

Pour utiliser la fonction Bluetooth, les deux périphériques de connexion doivent être préalablement enregistrés. L'opération consistant à enregistrer un périphérique est appelée « pairage ». Appariez le casque et le périphérique manuellement.

## **Connexion à un périphérique apparié**

Une fois qu'un périphérique est apparié, il est inutile de l'apparier à nouveau. Connectez les périphériques déjà appariés au casque en utilisant la méthode propre à chaque périphérique.

### **Rubrique associée**

- **[Pairage et connexion à un smartphone Android](#page-36-0)**
- [Pairage et connexion à un iPhone](#page-42-0)
- [Pairage et connexion à un ordinateur \(Windows® 10\)](#page-48-0)
- [Pairage et connexion à un ordinateur \(Windows 8.1\)](#page-54-0)
- [Pairage et connexion à un ordinateur \(Mac\)](#page-59-0)
- **[Pairage et connexion à un périphérique Bluetooth](#page-74-0)**
- [Connexion à un smartphone Android apparié](#page-40-0)
- [Connexion à un iPhone apparié](#page-46-0)
- [Connexion à un ordinateur apparié \(Windows 10\)](#page-63-0)
- [Connexion à un ordinateur apparié \(Windows 8.1\)](#page-67-0)
- [Connexion à un ordinateur apparié \(Mac\)](#page-71-0)
- [Connexion à un périphérique Bluetooth apparié](#page-77-0)

## <span id="page-35-0"></span>**Connexion à l'aide de l'application « Sony | Headphones Connect »**

Lancez l'application « Sony | Headphones Connect » sur votre smartphone Android/iPhone afin de connecter le casque à un smartphone ou à un iPhone. Pour plus d'informations, consultez le guide d'aide de l'application « Sony | Headphones Connect ».

[https://rd1.sony.net/help/mdr/hpc/h\\_zz/](https://rd1.sony.net/help/mdr/hpc/h_zz/)

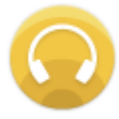

#### **Sony Headphones Connect**  $\circ$

#### **Astuce**

Pour le pairage des périphériques suivants, utilisez la touche au dos de l'étui de recharge afin d'entrer en mode de pairage. Pour plus d'informations, reportez-vous à la section « Pairage et connexion » correspondant à votre périphérique dans la rubrique associée.

#### **Note**

La connexion avec certains smartphones et périphériques iPhone peut devenir instable lors de la connexion à l'aide de l'application « Sony | Headphones Connect ». Dans ce cas, suivez les procédures de la section « [Connexion à un smartphone](#page-40-0) [Android apparié](#page-40-0) » ou « [Connexion à un iPhone apparié](#page-46-0) » pour vous connecter au casque.

#### **Rubrique associée**

- **[Pairage et connexion à un smartphone Android](#page-36-0)**
- [Pairage et connexion à un iPhone](#page-42-0)
- [Pairage et connexion à un ordinateur \(Windows® 10\)](#page-48-0)
- [Pairage et connexion à un ordinateur \(Mac\)](#page-59-0)
- [Connexion à un smartphone Android apparié](#page-40-0)
- [Connexion à un iPhone apparié](#page-46-0)
- [Utilisation de l'application «](#page-115-0) [Sony | Headphones Connect](#page-115-0) [»](#page-115-0)
- [Installation de l'application «](#page-117-0) [Sony | Headphones Connect](#page-117-0) [»](#page-117-0)
**1**

# <span id="page-36-0"></span>**Pairage et connexion à un smartphone Android**

L'opération consistant à enregistrer le périphérique auquel vous souhaitez vous connecter est appelée « pairage ». Appariez un périphérique pour l'utiliser avec le casque pour la première fois. Avant de commencer, effectuez les opérations suivantes :

- Le smartphone Android est placé à moins de 1 mètre (3 pieds) du casque.
- **Le casque est suffisamment chargé.**
- Le mode d'emploi du smartphone Android est à portée de main.

# **Entrez en mode de pairage sur le casque.**

**Lorsque vous appairez le casque avec un périphérique pour la première fois après l'achat, ou si vous initialisez le casque (si le casque ne dispose pas d'informations de pairage)**

Retirez les deux unités du casque de l'étui de recharge. **1.**

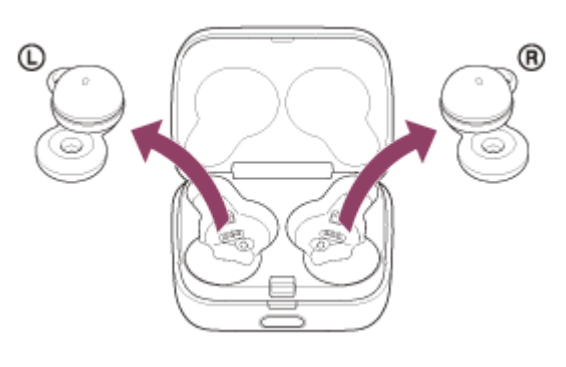

Le casque entre en mode de pairage automatiquement lorsqu'il est retiré de l'étui de recharge. Lorsque vous placez les unités du casque dans vos deux oreilles, vous entendez une notification sonore et le message vocal « Pairing » (Pairage) depuis les deux unités du casque simultanément.

# **Si ce n'est pas le premier périphérique que vous appariez au casque (le casque contient des informations de pairage pour d'autres périphériques)**

1. Installez le casque dans l'étui de recharge.

Replacez l'unité gauche du casque (l'unité disposant du point tactile) dans le logement gauche de l'étui de recharge, et replacez l'unité droite du casque dans le logement droit de l'étui de recharge. Insérez les unités jusqu'à entendre un clic et vérifiez que les unités sont verrouillées dans l'étui de recharge.

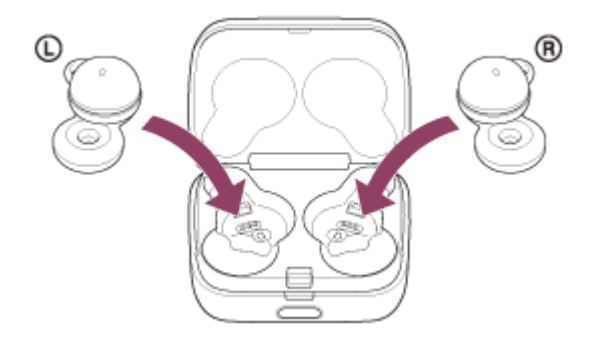

**2.** Refermez le couvercle de l'étui de recharge.

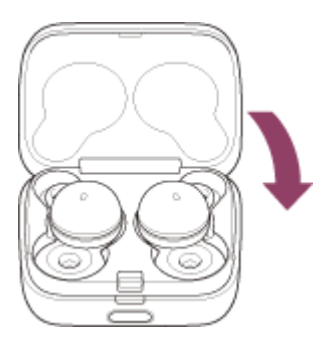

En refermant le couvercle une fois, les unités du casque sont correctement mises en place et verrouillées, même si elles n'étaient pas précédemment verrouillées dans l'étui de recharge.

Maintenez l'étui de recharge dans votre main et appuyez sur le bouton d'ouverture de couvercle pour ouvrir le **3.** couvercle.

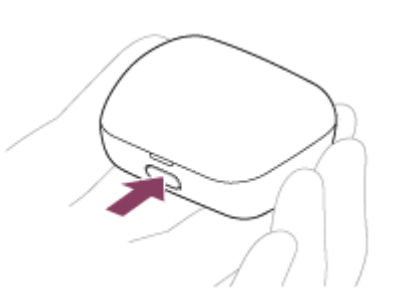

4. Maintenez la touche de pairage de l'étui de recharge enfoncée pendant 5 secondes environ.

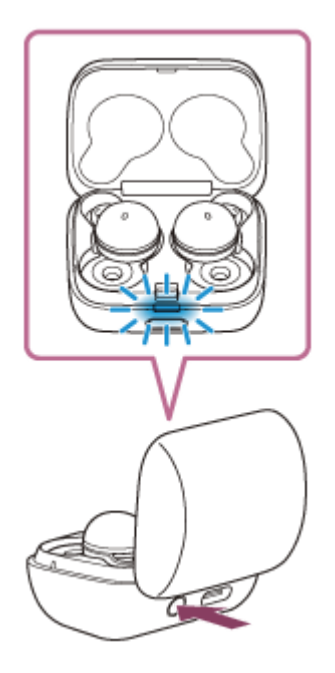

Le témoin (bleu) de l'étui de recharge clignote lentement deux fois de suite et le casque entre en mode de pairage.

Vous pouvez retirer le casque de l'étui de recharge une fois qu'il est entré en mode de pairage. Lorsque vous placez les unités du casque dans vos deux oreilles, vous entendez une notification sonore et le message vocal « Pairing » (Pairage) depuis les deux unités du casque simultanément.

**2 Si l'écran du smartphone Android est verrouillé, déverrouillez-le.**

# **3 Recherchez le casque sur le smartphone Android.**

**1.** Sélectionnez [Settings] - [Device connection] - [Bluetooth].

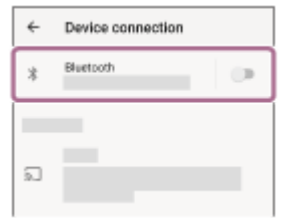

**2.** Effleurez le commutateur pour activer la fonction Bluetooth.

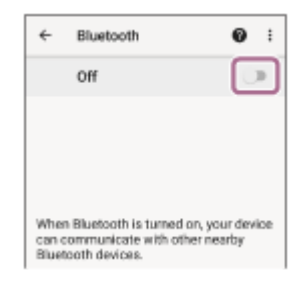

# **Effleurez [LinkBuds].**

**4**

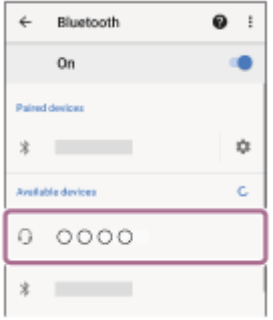

Si le mot de passe (\*) est requis, entrez « 0000 ».

Le casque et le smartphone sont appariés et connectés l'un à l'autre.

Lorsque le casque est placé dans l'étui de recharge, le témoin (bleu) de l'étui de recharge clignote lentement pendant 5 secondes environ.

Lorsque vous portez le casque, vous entendez une notification sonore émise simultanément depuis les deux unités du casque.

Si la connexion n'a pas réussi, voir « [Connexion à un smartphone Android apparié](#page-40-0) ».

Si [LinkBuds] n'apparaît pas sur l'écran du smartphone Android, recommencez au début de l'étape  $\bullet$ .

Un code peut être appelé « Code d'authentification », « Code PIN », « Numéro PIN » ou « Mot de passe ».

# **À propos de la vidéo du manuel d'instructions**

Regardez la vidéo pour savoir comment effectuer le pairage pour la première fois. [https://rd1.sony.net/help/mdr/mov0034/h\\_zz/](https://rd1.sony.net/help/mdr/mov0034/h_zz/)

### **Astuce**

- L'opération ci-dessus est un exemple. Pour plus de détails, reportez-vous au mode d'emploi fourni avec le smartphone Android.
- Pour supprimer toutes les informations de pairage Bluetooth, voir « [Initialisation du casque pour restaurer les paramètres](#page-152-0) [d'usine](#page-152-0) ».

### **Note**

- Si aucun pairage n'est établi dans les 5 minutes, le mode de pairage est annulé. Dans ce cas, placez le casque dans l'étui de recharge et recommencez l'opération à partir de l'étape  $\bullet$ .
- Une fois les périphériques Bluetooth appariés, il n'est pas nécessaire de recommencer leur pairage, sauf dans les cas suivants :
	- Les informations de pairage ont été supprimées après une réparation, etc.

Un 9ème périphérique est apparié.

Le casque peut être apparié à 8 périphériques au maximum. Si un nouveau périphérique est apparié alors que 8 le sont déjà, les informations d'enregistrement du périphérique apparié avec la durée de connexion la plus ancienne sont écrasées par les informations du nouveau périphérique.

Les informations de pairage du casque ont été supprimées du périphérique Bluetooth.

### Le casque est initialisé.

Toutes les informations de pairage sont supprimées. Dans ce cas, supprimez du périphérique connecté les informations de pairage du casque, puis appariez-les de nouveau.

Le casque peut être apparié à plusieurs périphériques, mais il ne peut lire de la musique que depuis 1 périphérique apparié à la fois.

#### **Rubrique associée**

- [Port du casque](#page-16-0)
- [Établissement d'une connexion sans fil avec des périphériques Bluetooth](#page-34-0)
- [Connexion à un smartphone Android apparié](#page-40-0)
- [Écoute de musique à partir d'un périphérique connecté via une connexion Bluetooth](#page-82-0)
- [Coupure de la connexion Bluetooth \(après utilisation\)](#page-88-0)
- [Initialisation du casque pour restaurer les paramètres d'usine](#page-152-0)

# <span id="page-40-0"></span>**Connexion à un smartphone Android apparié**

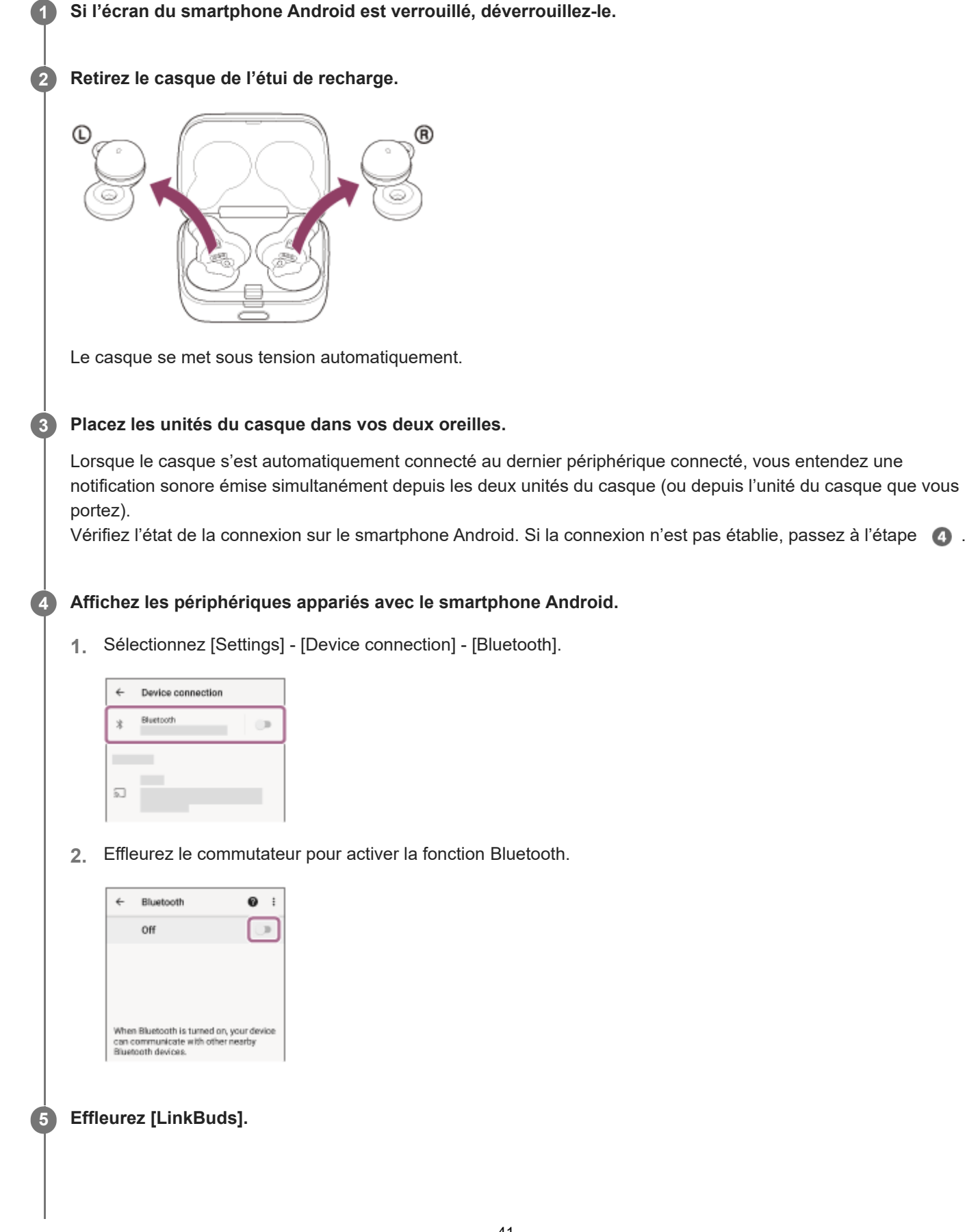

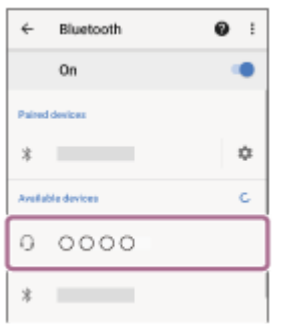

Vous entendez une notification sonore émise simultanément depuis les deux unités du casque (ou depuis l'unité du casque que vous portez).

### **Astuce**

L'opération ci-dessus est un exemple. Pour plus de détails, reportez-vous au mode d'emploi fourni avec le smartphone Android.

### **Note**

- Lors de la connexion, [LinkBuds], [LE\_LinkBuds] ou les deux peuvent s'afficher sur le périphérique de connexion. Lorsque les deux ou [LinkBuds] s'affichent, sélectionnez [LinkBuds] ; lorsque [LE\_LinkBuds] s'affiche, sélectionnez [LE\_LinkBuds].
- Si le dernier périphérique Bluetooth connecté est placé à proximité du casque, ce dernier peut se connecter automatiquement au périphérique, simplement lors de l'activation du casque. Le cas échéant, désactivez la fonction Bluetooth du dernier périphérique connecté ou mettez-le hors tension.
- Si vous ne pouvez pas connecter votre smartphone au casque, supprimez les informations de pairage de votre smartphone et recommencez le pairage. Pour les opérations sur votre smartphone, reportez-vous au mode d'emploi fourni avec celui-ci.

### **Rubrique associée**

- [Port du casque](#page-16-0)
- [Utilisation d'une seule unité du casque](#page-20-0)
- [Établissement d'une connexion sans fil avec des périphériques Bluetooth](#page-34-0)
- **[Pairage et connexion à un smartphone Android](#page-36-0)**
- [Écoute de musique à partir d'un périphérique connecté via une connexion Bluetooth](#page-82-0)
- [Coupure de la connexion Bluetooth \(après utilisation\)](#page-88-0)

**1**

# <span id="page-42-0"></span>**Pairage et connexion à un iPhone**

L'opération consistant à enregistrer le périphérique auquel vous souhaitez vous connecter est appelée « pairage ». Appariez un périphérique pour l'utiliser avec le casque pour la première fois. Avant de commencer, effectuez les opérations suivantes :

- L'iPhone est placé à moins de 1 mètre (3 pieds) du casque.
- **Le casque est suffisamment chargé.**
- Le mode d'emploi de l'iPhone est à portée de main.

# **Entrez en mode de pairage sur le casque.**

**Lorsque vous appairez le casque avec un périphérique pour la première fois après l'achat, ou si vous initialisez le casque (si le casque ne dispose pas d'informations de pairage)**

Retirez les deux unités du casque de l'étui de recharge. **1.**

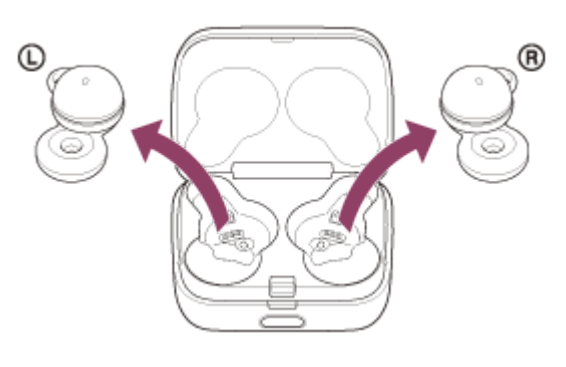

Le casque entre en mode de pairage automatiquement lorsqu'il est retiré de l'étui de recharge. Lorsque vous placez les unités du casque dans vos deux oreilles, vous entendez une notification sonore et le message vocal « Pairing » (Pairage) depuis les deux unités du casque simultanément.

# **Si ce n'est pas le premier périphérique que vous appariez au casque (le casque contient des informations de pairage pour d'autres périphériques)**

1. Installez le casque dans l'étui de recharge.

Replacez l'unité gauche du casque (l'unité disposant du point tactile) dans le logement gauche de l'étui de recharge, et replacez l'unité droite du casque dans le logement droit de l'étui de recharge. Insérez les unités jusqu'à entendre un clic et vérifiez que les unités sont verrouillées dans l'étui de recharge.

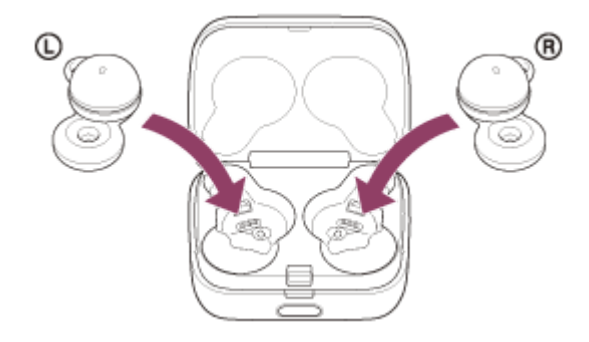

**2.** Refermez le couvercle de l'étui de recharge.

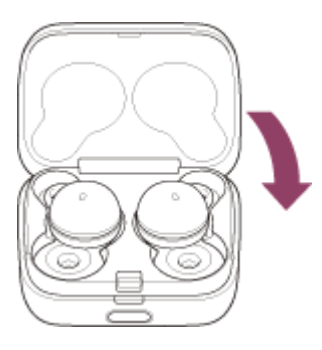

En refermant le couvercle une fois, les unités du casque sont correctement mises en place et verrouillées, même si elles n'étaient pas précédemment verrouillées dans l'étui de recharge.

Maintenez l'étui de recharge dans votre main et appuyez sur le bouton d'ouverture de couvercle pour ouvrir le **3.** couvercle.

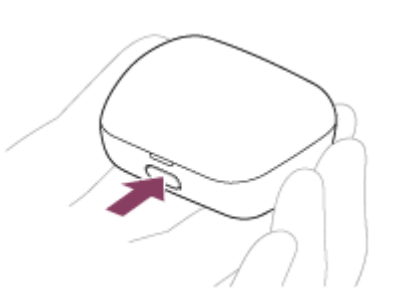

4. Maintenez la touche de pairage de l'étui de recharge enfoncée pendant 5 secondes environ.

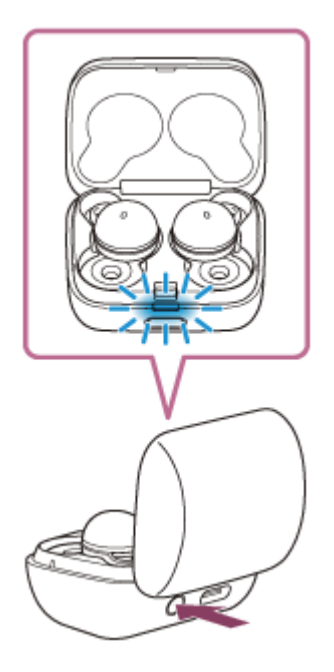

Le témoin (bleu) de l'étui de recharge clignote lentement deux fois de suite et le casque entre en mode de pairage.

Vous pouvez retirer le casque de l'étui de recharge une fois qu'il est entré en mode de pairage. Lorsque vous placez les unités du casque dans vos deux oreilles, vous entendez une notification sonore et le message vocal « Pairing » (Pairage) depuis les deux unités du casque simultanément.

**2 Si l'écran de l'iPhone est verrouillé, déverrouillez-le.**

**3 Recherchez le casque sur l'iPhone.**

- **1.** Sélectionnez [Settings].
- **2.** Effleurez [Bluetooth].

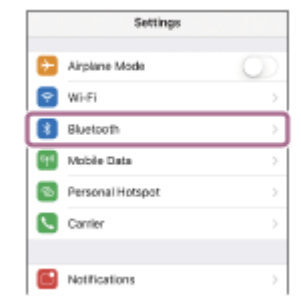

**3.** Effleurez le commutateur pour activer la fonction Bluetooth.

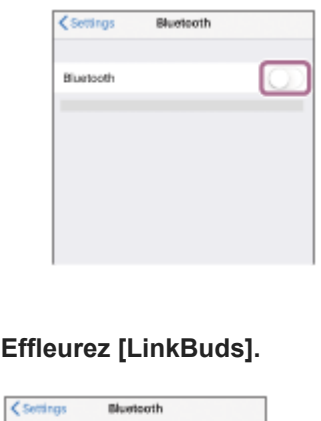

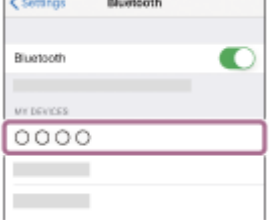

**4**

Si le mot de passe (\*) est requis, entrez « 0000 ».

Le casque et l'iPhone sont appariés et connectés l'un à l'autre.

Lorsque le casque est placé dans l'étui de recharge, le témoin (bleu) de l'étui de recharge clignote lentement pendant 5 secondes environ.

Lorsque vous portez le casque, vous entendez une notification sonore émise simultanément depuis les deux unités du casque.

Si la connexion n'a pas réussi, voir « [Connexion à un iPhone apparié](#page-46-0) ».

Si [LinkBuds] n'apparaît pas sur l'écran de l'iPhone, recommencez au début de l'étape

Un code peut être appelé « Code d'authentification », « Code PIN », « Numéro PIN » ou « Mot de passe ».

# **À propos de la vidéo du manuel d'instructions**

Regardez la vidéo pour savoir comment effectuer le pairage pour la première fois. [https://rd1.sony.net/help/mdr/mov0034/h\\_zz/](https://rd1.sony.net/help/mdr/mov0034/h_zz/)

### **Astuce**

- L'opération ci-dessus est un exemple. Pour plus d'informations, reportez-vous au mode d'emploi fourni avec votre iPhone.
- Pour supprimer toutes les informations de pairage Bluetooth, voir « [Initialisation du casque pour restaurer les paramètres](#page-152-0) [d'usine](#page-152-0) ».

### **Note**

- Si aucun pairage n'est établi dans les 5 minutes, le mode de pairage est annulé. Dans ce cas, placez le casque dans l'étui de recharge et recommencez l'opération à partir de l'étape  $\bullet$ .
- Une fois les périphériques Bluetooth appariés, il n'est pas nécessaire de recommencer leur pairage, sauf dans les cas suivants : Les informations de pairage ont été supprimées après une réparation, etc.

Un 9ème périphérique est apparié.

Le casque peut être apparié à 8 périphériques au maximum. Si un nouveau périphérique est apparié alors que 8 le sont déjà, les informations d'enregistrement du périphérique apparié avec la durée de connexion la plus ancienne sont écrasées par les informations du nouveau périphérique.

Les informations de pairage du casque ont été supprimées du périphérique Bluetooth.

### Le casque est initialisé.

Toutes les informations de pairage sont supprimées. Dans ce cas, supprimez du périphérique connecté les informations de pairage du casque, puis appariez-les de nouveau.

Le casque peut être apparié à plusieurs périphériques, mais il ne peut lire de la musique que depuis 1 périphérique apparié à la fois.

#### **Rubrique associée**

- [Port du casque](#page-16-0)
- [Établissement d'une connexion sans fil avec des périphériques Bluetooth](#page-34-0)
- [Connexion à un iPhone apparié](#page-46-0)
- [Écoute de musique à partir d'un périphérique connecté via une connexion Bluetooth](#page-82-0)
- [Coupure de la connexion Bluetooth \(après utilisation\)](#page-88-0)
- [Initialisation du casque pour restaurer les paramètres d'usine](#page-152-0)

# <span id="page-46-0"></span>**Connexion à un iPhone apparié**

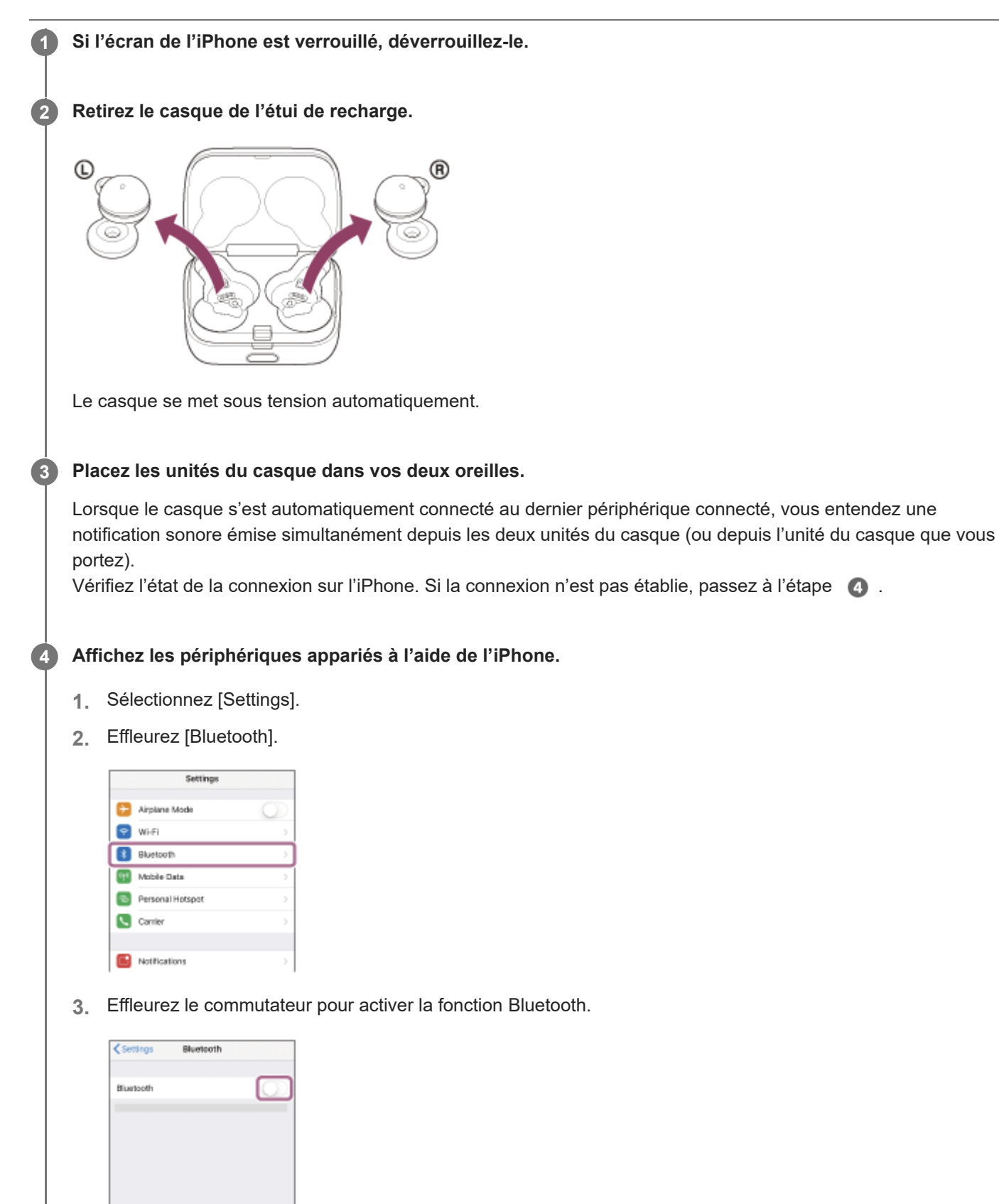

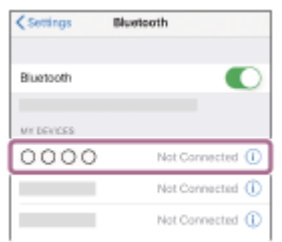

Vous entendez une notification sonore émise simultanément depuis les deux unités du casque (ou depuis l'unité du casque que vous portez).

### **Astuce**

L'opération ci-dessus est un exemple. Pour plus d'informations, reportez-vous au mode d'emploi fourni avec votre iPhone.

### **Note**

- Lors de la connexion, [LinkBuds], [LE\_LinkBuds] ou les deux peuvent s'afficher sur le périphérique de connexion. Lorsque les deux ou [LinkBuds] s'affichent, sélectionnez [LinkBuds] ; lorsque [LE\_LinkBuds] s'affiche, sélectionnez [LE\_LinkBuds].
- Si le dernier périphérique Bluetooth connecté est placé à proximité du casque, ce dernier peut se connecter automatiquement au périphérique, simplement lors de l'activation du casque. Le cas échéant, désactivez la fonction Bluetooth du dernier périphérique connecté ou mettez-le hors tension.
- Si vous ne pouvez pas connecter votre iPhone au casque, supprimez les informations de pairage de votre iPhone et recommencez le pairage. Pour les opérations sur votre iPhone, reportez-vous au mode d'emploi fourni avec l'iPhone.

### **Rubrique associée**

- [Port du casque](#page-16-0)
- [Utilisation d'une seule unité du casque](#page-20-0)
- [Établissement d'une connexion sans fil avec des périphériques Bluetooth](#page-34-0)
- [Pairage et connexion à un iPhone](#page-42-0)
- [Écoute de musique à partir d'un périphérique connecté via une connexion Bluetooth](#page-82-0)
- [Coupure de la connexion Bluetooth \(après utilisation\)](#page-88-0)

# <span id="page-48-0"></span>**Pairage et connexion à un ordinateur (Windows® 10)**

L'opération consistant à enregistrer le périphérique auquel vous souhaitez vous connecter est appelée « pairage ». Appariez un périphérique pour l'utiliser avec le casque pour la première fois. Avant de commencer, effectuez les opérations suivantes :

- Votre ordinateur possède une fonction Bluetooth qui vous permettra d'écouter de la musique en mode sans fil sur le casque (A2DP).
- L'ordinateur est placé à moins de 1 mètre (3 pieds) du casque.
- **Le casque est suffisamment chargé.**
- Le mode d'emploi de l'ordinateur est à portée de main.
- Selon l'ordinateur utilisé, il peut être nécessaire d'activer l'adaptateur Bluetooth intégré. Si vous ne savez pas comment activer l'adaptateur Bluetooth ou si votre ordinateur dispose ou non d'un adaptateur Bluetooth intégré, reportez-vous au mode d'emploi fourni avec l'ordinateur.
- Si la version de votre système d'exploitation est Windows 10 version 1803 ou ultérieure, la fonction Swift Pair facilite le pairage. Pour utiliser la fonction Swift Pair, cliquez sur la touche [Start] - [Settings] - [Devices] - [Bluetooth & other devices] et cochez [Show notifications to connect using Swift Pair].

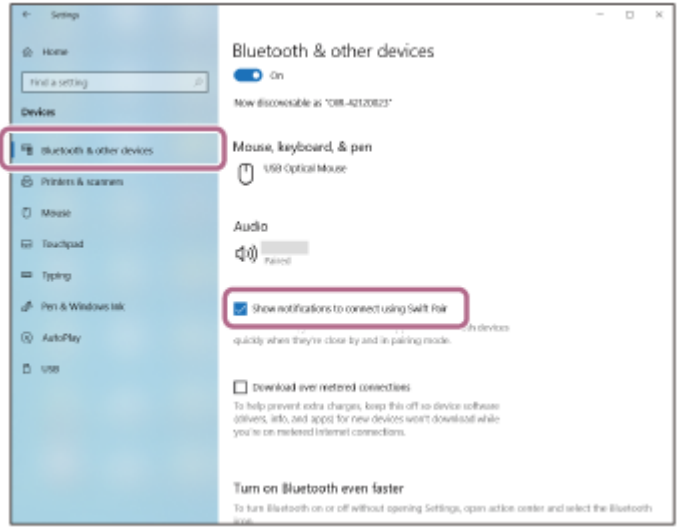

**Entrez en mode de pairage sur le casque.**

**1**

**Lorsque vous appairez le casque avec un périphérique pour la première fois après l'achat, ou si vous initialisez le casque (si le casque ne dispose pas d'informations de pairage)**

Retirez les deux unités du casque de l'étui de recharge. **1.**

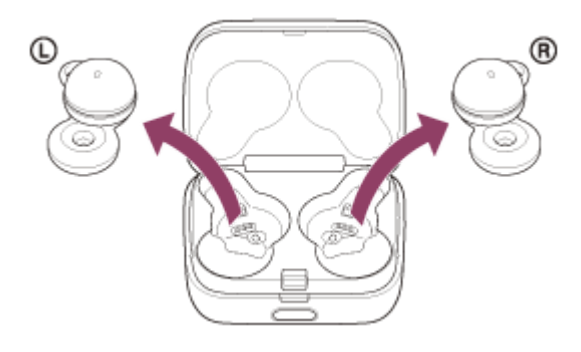

Le casque entre en mode de pairage automatiquement lorsqu'il est retiré de l'étui de recharge.

Lorsque vous placez les unités du casque dans vos deux oreilles, vous entendez une notification sonore et le message vocal « Pairing » (Pairage) depuis les deux unités du casque simultanément.

# **Si ce n'est pas le premier périphérique que vous appariez au casque (le casque contient des informations de pairage pour d'autres périphériques)**

1. Installez le casque dans l'étui de recharge.

Replacez l'unité gauche du casque (l'unité disposant du point tactile) dans le logement gauche de l'étui de recharge, et replacez l'unité droite du casque dans le logement droit de l'étui de recharge. Insérez les unités jusqu'à entendre un clic et vérifiez que les unités sont verrouillées dans l'étui de recharge.

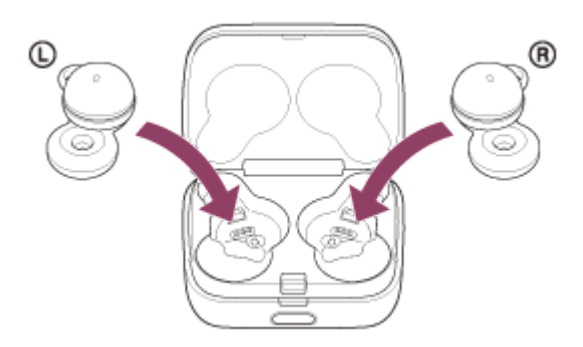

2. Refermez le couvercle de l'étui de recharge.

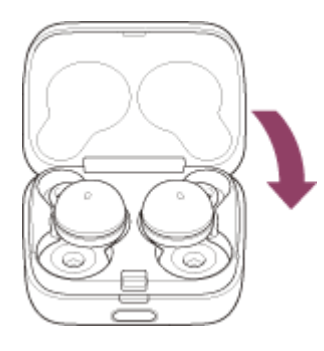

En refermant le couvercle une fois, les unités du casque sont correctement mises en place et verrouillées, même si elles n'étaient pas précédemment verrouillées dans l'étui de recharge.

Maintenez l'étui de recharge dans votre main et appuyez sur le bouton d'ouverture de couvercle pour ouvrir le **3.** couvercle.

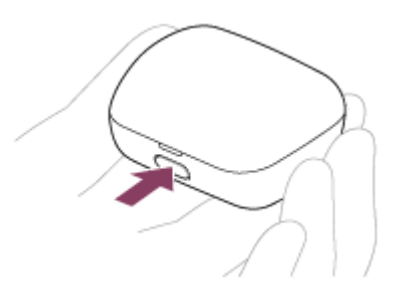

**4.** Maintenez la touche de pairage de l'étui de recharge enfoncée pendant 5 secondes environ.

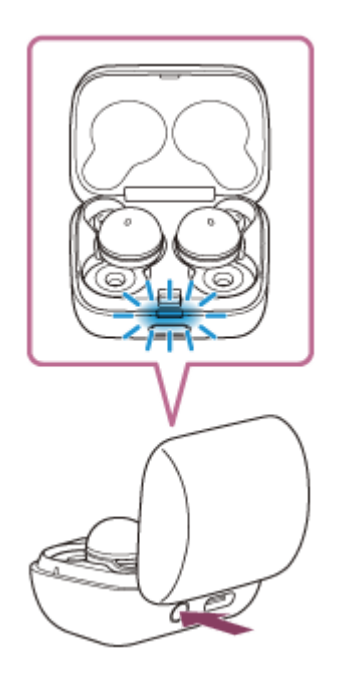

Le témoin (bleu) de l'étui de recharge clignote lentement deux fois de suite et le casque entre en mode de pairage.

Vous pouvez retirer le casque de l'étui de recharge une fois qu'il est entré en mode de pairage. lorsque vous placez les unités du casque dans vos deux oreilles, vous entendez une notification sonore et le message vocal « Pairing » (Pairage) depuis les deux unités du casque simultanément.

**2 Réveillez l'ordinateur s'il est en mode de veille ou de veille prolongée.**

# **Appariez le casque à l'aide de l'ordinateur. 3**

# **Pour établir une connexion en utilisant la fonction Swift Pair**

**1.** Sélectionnez [Connect] dans le menu contextuel affiché sur l'écran de votre ordinateur.

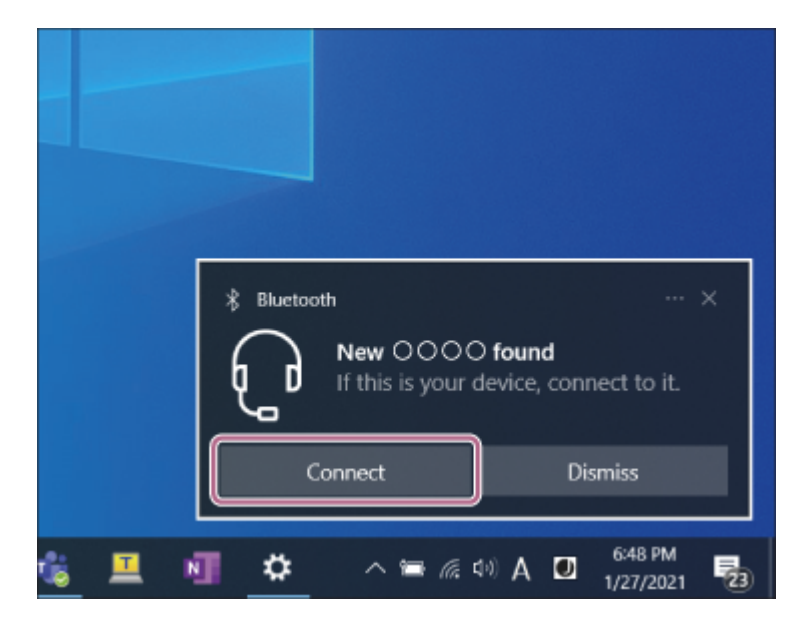

**Pour établir une connexion sans utiliser la fonction Swift Pair**

- **1.** Cliquez sur la touche [Start], puis sur [Settings].
- **2.** Cliquez sur [Devices].

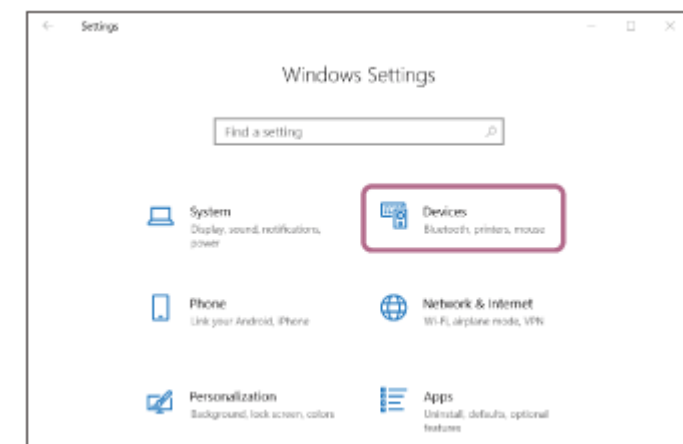

Cliquez sur l'onglet [Bluetooth & other devices], cliquez sur le commutateur [Bluetooth] pour activer la fonction **3.** Bluetooth, puis cliquez sur [Add Bluetooth or other device].

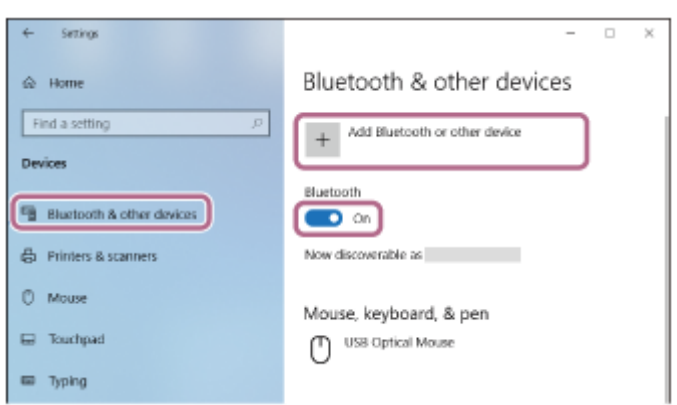

**4.** Cliquez sur [Bluetooth].

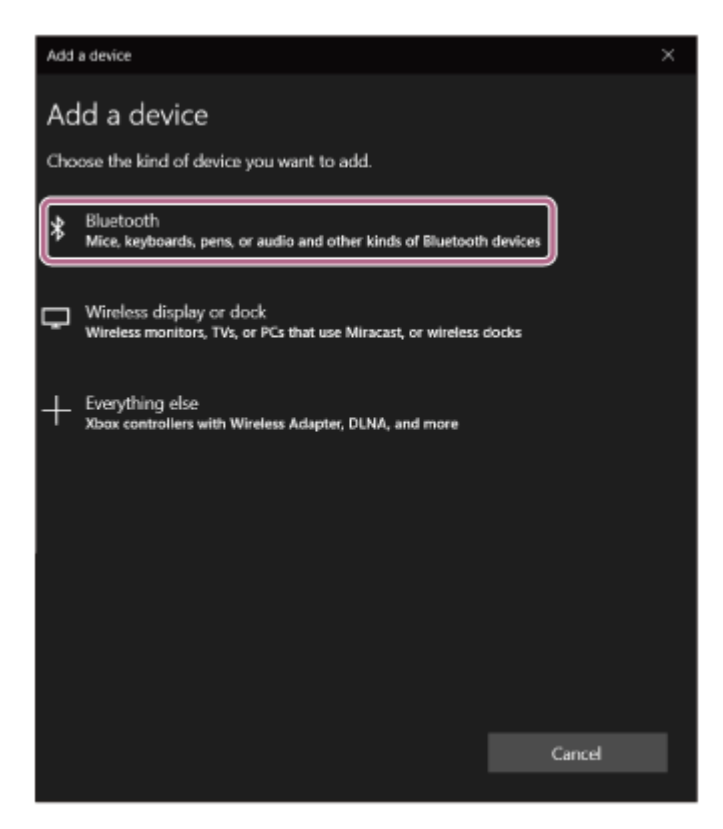

**5.** Cliquez sur [LinkBuds].

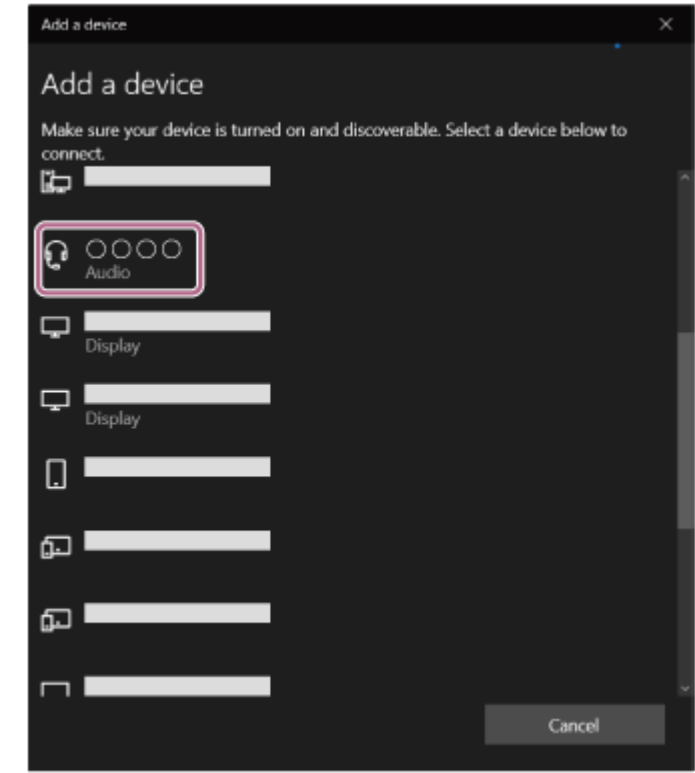

Si le mot de passe (\*) est requis, entrez « 0000 ».

Le casque et l'ordinateur sont appariés et connectés l'un à l'autre.

Lorsque le casque est placé dans l'étui de recharge, le témoin (bleu) de l'étui de recharge clignote lentement pendant 5 secondes environ.

Lorsque vous portez le casque, vous entendez une notification sonore émise simultanément depuis les deux unités du casque.

Si la connexion n'a pas réussi, voir « [Connexion à un ordinateur apparié \(Windows 10\)](#page-63-0) ».

Si [LinkBuds] n'apparaît pas sur l'écran de l'ordinateur, recommencez à partir de « Pour établir une connexion sans utiliser la fonction Swift Pair » à l'étape  $\bigcirc$ .

Un code peut être appelé « Code d'authentification », « Code PIN », « Numéro PIN » ou « Mot de passe ».

### **Astuce**

- L'opération ci-dessus est un exemple. Pour plus de détails, reportez-vous au mode d'emploi fourni avec l'ordinateur.
- Pour supprimer toutes les informations de pairage Bluetooth, voir « [Initialisation du casque pour restaurer les paramètres](#page-152-0) [d'usine](#page-152-0) ».

#### **Note**

- Si aucun pairage n'est établi dans les 5 minutes, le mode de pairage est annulé. Dans ce cas, placez le casque dans l'étui de recharge et recommencez l'opération à partir de l'étape  $\bullet$ .
- Une fois les périphériques Bluetooth appariés, il n'est pas nécessaire de recommencer leur pairage, sauf dans les cas suivants : Les informations de pairage ont été supprimées après une réparation, etc.
	- Un 9ème périphérique est apparié.

Le casque peut être apparié à 8 périphériques au maximum. Si un nouveau périphérique est apparié alors que 8 le sont déjà, les informations d'enregistrement du périphérique apparié avec la durée de connexion la plus ancienne sont écrasées par les informations du nouveau périphérique.

- Les informations de pairage du casque ont été supprimées du périphérique Bluetooth.
- Le casque est initialisé.

Toutes les informations de pairage sont supprimées. Dans ce cas, supprimez du périphérique connecté les informations de pairage du casque, puis appariez-les de nouveau.

Le casque peut être apparié à plusieurs périphériques, mais il ne peut lire de la musique que depuis 1 périphérique apparié à la fois.

# **Rubrique associée**

- [Port du casque](#page-16-0)
- [Établissement d'une connexion sans fil avec des périphériques Bluetooth](#page-34-0)
- [Connexion à un ordinateur apparié \(Windows 10\)](#page-63-0)
- [Écoute de musique à partir d'un périphérique connecté via une connexion Bluetooth](#page-82-0)
- [Coupure de la connexion Bluetooth \(après utilisation\)](#page-88-0)
- [Initialisation du casque pour restaurer les paramètres d'usine](#page-152-0)

**1**

# <span id="page-54-0"></span>**Pairage et connexion à un ordinateur (Windows 8.1)**

L'opération consistant à enregistrer le périphérique auquel vous souhaitez vous connecter est appelée « pairage ». Appariez un périphérique pour l'utiliser avec le casque pour la première fois. Avant de commencer, effectuez les opérations suivantes :

- Votre ordinateur possède une fonction Bluetooth qui vous permettra d'écouter de la musique en mode sans fil sur le casque (A2DP).
- L'ordinateur est placé à moins de 1 mètre (3 pieds) du casque.
- **Le casque est suffisamment chargé.**
- Le mode d'emploi de l'ordinateur est à portée de main.
- Selon l'ordinateur utilisé, il peut être nécessaire d'activer l'adaptateur Bluetooth intégré. Si vous ne savez pas comment activer l'adaptateur Bluetooth ou si votre ordinateur dispose ou non d'un adaptateur Bluetooth intégré, reportez-vous au mode d'emploi fourni avec l'ordinateur.

**Entrez en mode de pairage sur le casque.**

**Lorsque vous appairez le casque avec un périphérique pour la première fois après l'achat, ou si vous initialisez le casque (si le casque ne dispose pas d'informations de pairage)**

Retirez les deux unités du casque de l'étui de recharge. **1.**

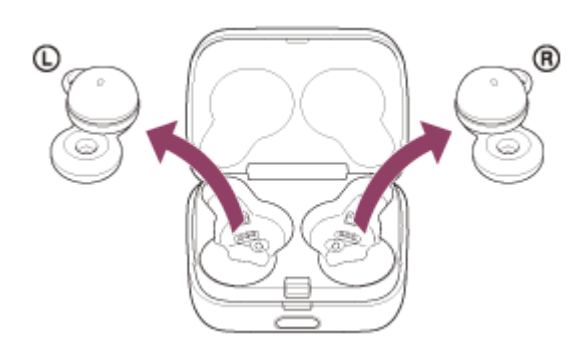

Le casque entre en mode de pairage automatiquement lorsqu'il est retiré de l'étui de recharge.

Lorsque vous placez les unités du casque dans vos deux oreilles, vous entendez une notification sonore et le message vocal « Pairing » (Pairage) depuis les deux unités du casque simultanément.

# **Si ce n'est pas le premier périphérique que vous appariez au casque (le casque contient des informations de pairage pour d'autres périphériques)**

1. Installez le casque dans l'étui de recharge.

Replacez l'unité gauche du casque (l'unité disposant du point tactile) dans le logement gauche de l'étui de recharge, et replacez l'unité droite du casque dans le logement droit de l'étui de recharge. Insérez les unités jusqu'à entendre un clic et vérifiez que les unités sont verrouillées dans l'étui de recharge.

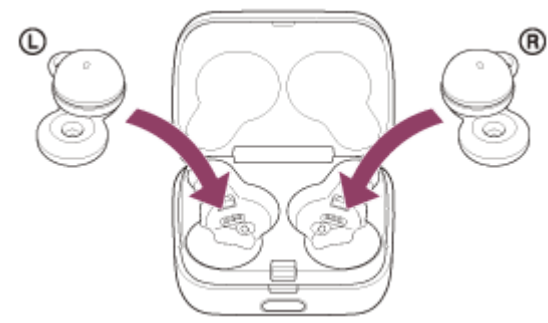

2. Refermez le couvercle de l'étui de recharge.

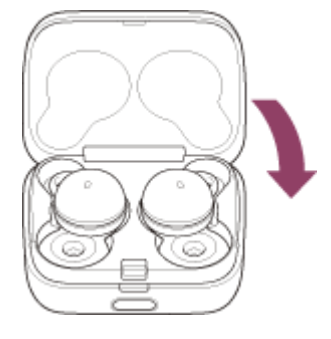

En refermant le couvercle une fois, les unités du casque sont correctement mises en place et verrouillées, même si elles n'étaient pas précédemment verrouillées dans l'étui de recharge.

Maintenez l'étui de recharge dans votre main et appuyez sur le bouton d'ouverture de couvercle pour ouvrir le **3.** couvercle.

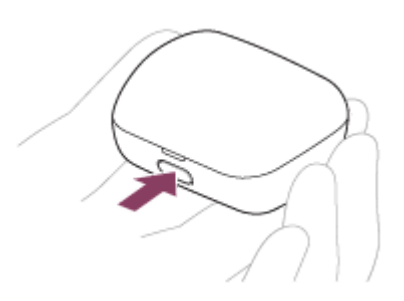

4. Maintenez la touche de pairage de l'étui de recharge enfoncée pendant 5 secondes environ.

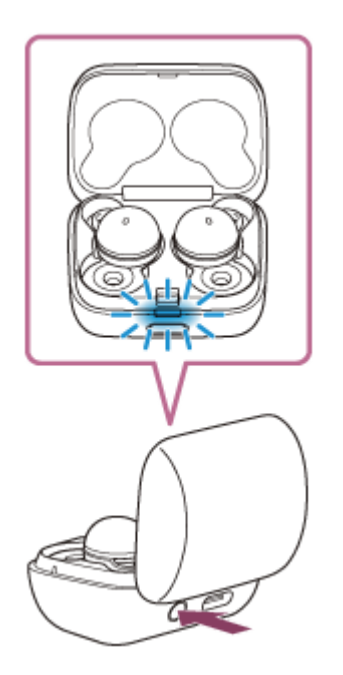

Le témoin (bleu) de l'étui de recharge clignote lentement deux fois de suite et le casque entre en mode de pairage.

Vous pouvez retirer le casque de l'étui de recharge une fois qu'il est entré en mode de pairage. Lorsque vous placez les unités du casque dans vos deux oreilles, vous entendez une notification sonore et le message vocal « Pairing » (Pairage) depuis les deux unités du casque simultanément.

### **2 Réveillez l'ordinateur s'il est en mode de veille ou de veille prolongée.**

# **3 Appariez le casque à l'aide de l'ordinateur.**

Placez le pointeur de la souris dans le coin supérieur droit de l'écran (si vous utilisez un écran tactile, balayez **1.** l'écran en partant du bord droit), puis sélectionnez [Settings] dans la barre d'icônes.

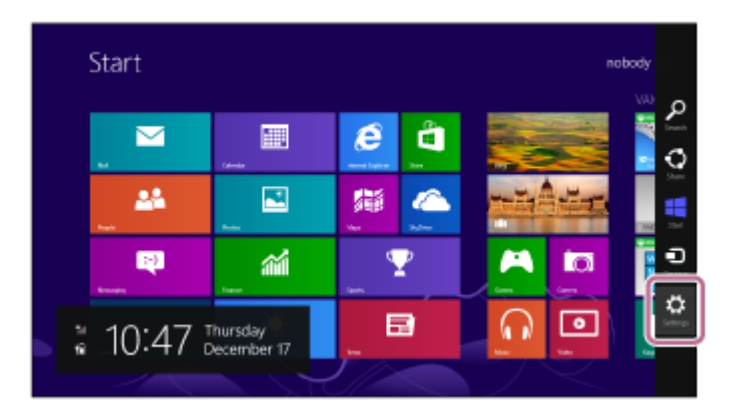

**2.** Sélectionnez [Change PC Settings] dans la zone [Settings].

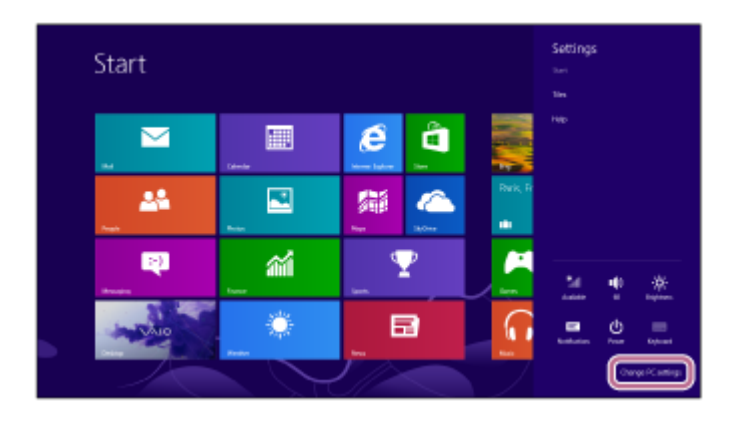

**3.** Sélectionnez [PC and devices] sur l'écran [PC Settings].

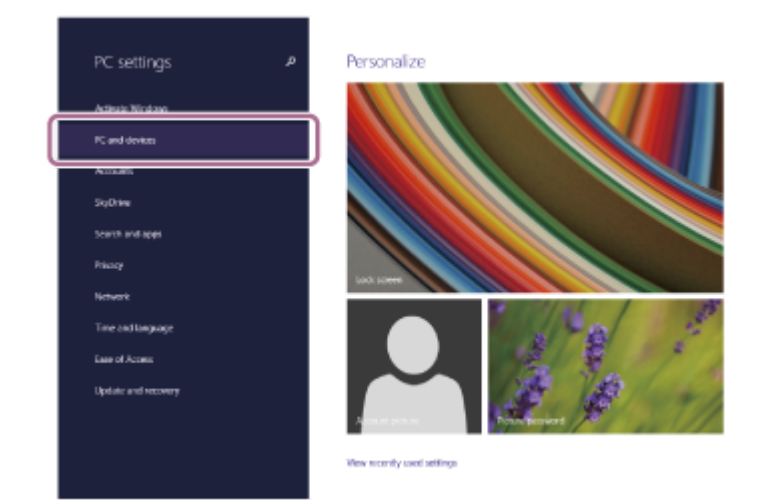

**4.** Sélectionnez [Bluetooth].

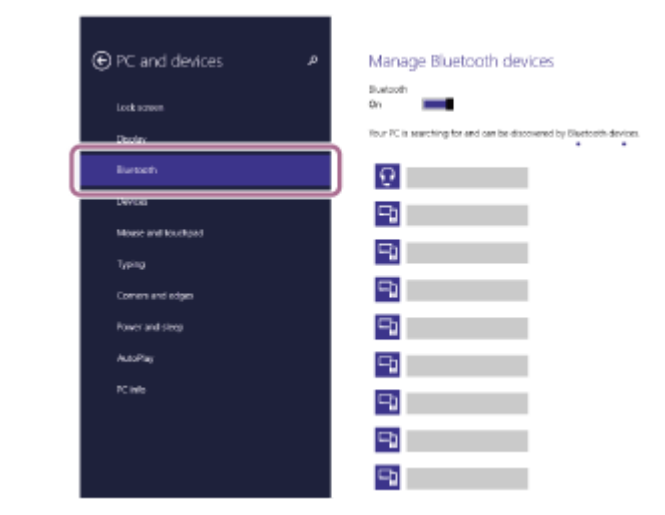

**5.** Sélectionnez [LinkBuds], puis sélectionnez [Pair].

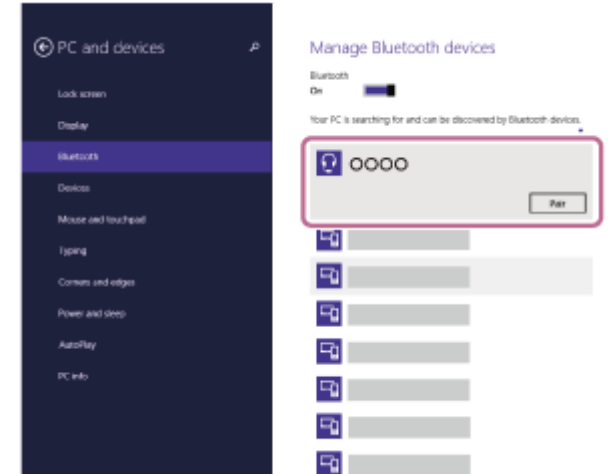

Si le mot de passe (\*) est requis, entrez « 0000 ».

Le casque et l'ordinateur sont appariés et connectés l'un à l'autre.

Lorsque le casque est placé dans l'étui de recharge, le témoin (bleu) de l'étui de recharge clignote lentement pendant 5 secondes environ.

Lorsque vous portez le casque, vous entendez une notification sonore émise simultanément depuis les deux unités du casque.

Si la connexion n'a pas réussi, voir « [Connexion à un ordinateur apparié \(Windows 8.1\)](#page-67-0) ».

Si [LinkBuds] n'apparaît pas sur l'écran de l'ordinateur, recommencez au début de l'étape  $\bullet$ .

Un code peut être appelé « Code d'authentification », « Code PIN », « Numéro PIN » ou « Mot de passe ».

# **Astuce**

- L'opération ci-dessus est un exemple. Pour plus de détails, reportez-vous au mode d'emploi fourni avec l'ordinateur.
- Pour supprimer toutes les informations de pairage Bluetooth, voir « [Initialisation du casque pour restaurer les paramètres](#page-152-0) [d'usine](#page-152-0) ».

### **Note**

- Si aucun pairage n'est établi dans les 5 minutes, le mode de pairage est annulé. Dans ce cas, placez le casque dans l'étui de recharge et recommencez l'opération à partir de l'étape  $\bullet$ .
- Une fois les périphériques Bluetooth appariés, il n'est pas nécessaire de recommencer leur pairage, sauf dans les cas suivants :
	- Les informations de pairage ont été supprimées après une réparation, etc.
	- Un 9ème périphérique est apparié. Le casque peut être apparié à 8 périphériques au maximum. Si un nouveau périphérique est apparié alors que 8 le sont déjà, les informations d'enregistrement du périphérique apparié avec la durée de connexion la plus ancienne sont écrasées par les informations du nouveau périphérique.
	- Les informations de pairage du casque ont été supprimées du périphérique Bluetooth.

Le casque est initialisé.

Toutes les informations de pairage sont supprimées. Dans ce cas, supprimez du périphérique connecté les informations de pairage du casque, puis appariez-les de nouveau.

Le casque peut être apparié à plusieurs périphériques, mais il ne peut lire de la musique que depuis 1 périphérique apparié à la fois.

# **Rubrique associée**

- [Port du casque](#page-16-0)
- [Établissement d'une connexion sans fil avec des périphériques Bluetooth](#page-34-0)
- [Connexion à un ordinateur apparié \(Windows 8.1\)](#page-67-0)
- [Écoute de musique à partir d'un périphérique connecté via une connexion Bluetooth](#page-82-0)
- [Coupure de la connexion Bluetooth \(après utilisation\)](#page-88-0)
- [Initialisation du casque pour restaurer les paramètres d'usine](#page-152-0)

# **Pairage et connexion à un ordinateur (Mac)**

L'opération consistant à enregistrer le périphérique auquel vous souhaitez vous connecter est appelée « pairage ». Appariez un périphérique pour l'utiliser avec le casque pour la première fois.

# **Système d'exploitation compatible**

macOS (version 10.15 ou ultérieure) Avant de commencer, effectuez les opérations suivantes :

- Votre ordinateur possède une fonction Bluetooth qui vous permettra d'écouter de la musique en mode sans fil sur le casque (A2DP).
- L'ordinateur est placé à moins de 1 mètre (3 pieds) du casque.
- **Le casque est suffisamment chargé.**
- Le mode d'emploi de l'ordinateur est à portée de main.
- Selon l'ordinateur utilisé, il peut être nécessaire d'activer l'adaptateur Bluetooth intégré. Si vous ne savez pas comment activer l'adaptateur Bluetooth ou si votre ordinateur dispose ou non d'un adaptateur Bluetooth intégré, reportez-vous au mode d'emploi fourni avec l'ordinateur.
- Mettez le haut-parleur de l'ordinateur en mode ACTIVÉ. Si le haut-parleur de l'ordinateur est en mode ■ « DÉSACTIVÉ », aucun son n'est émis par le casque.

Haut-parleur de l'ordinateur en mode ACTIVÉ

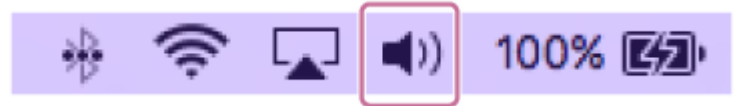

**Entrez en mode de pairage sur le casque.**

**1**

**Lorsque vous appairez le casque avec un périphérique pour la première fois après l'achat, ou si vous initialisez le casque (si le casque ne dispose pas d'informations de pairage)**

Retirez les deux unités du casque de l'étui de recharge. **1.**

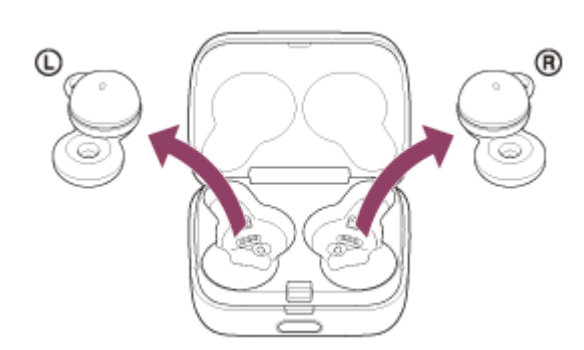

Le casque entre en mode de pairage automatiquement lorsqu'il est retiré de l'étui de recharge. Lorsque vous placez les unités du casque dans vos deux oreilles, vous entendez une notification sonore et le message vocal « Pairing » (Pairage) depuis les deux unités du casque simultanément.

# **Si ce n'est pas le premier périphérique que vous appariez au casque (le casque contient des informations de pairage pour d'autres périphériques)**

**1.** Installez le casque dans l'étui de recharge.

Replacez l'unité gauche du casque (l'unité disposant du point tactile) dans le logement gauche de l'étui de recharge, et replacez l'unité droite du casque dans le logement droit de l'étui de recharge. Insérez les unités jusqu'à entendre un clic et vérifiez que les unités sont verrouillées dans l'étui de recharge.

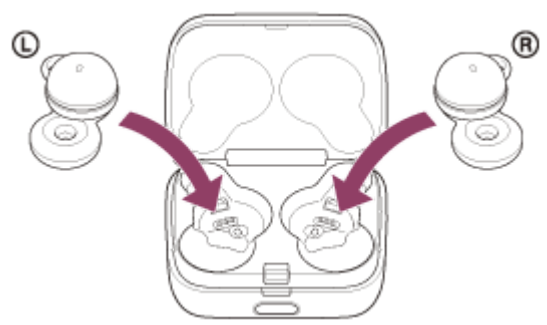

2. Refermez le couvercle de l'étui de recharge.

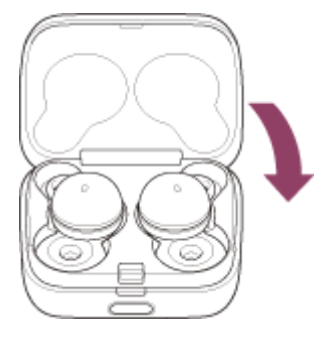

En refermant le couvercle une fois, les unités du casque sont correctement mises en place et verrouillées, même si elles n'étaient pas précédemment verrouillées dans l'étui de recharge.

Maintenez l'étui de recharge dans votre main et appuyez sur le bouton d'ouverture de couvercle pour ouvrir le **3.** couvercle.

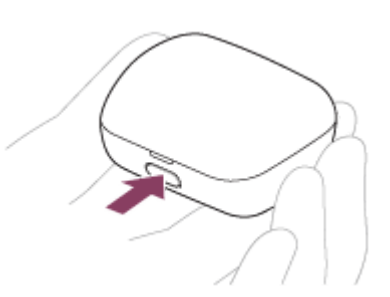

**4.** Maintenez la touche de pairage de l'étui de recharge enfoncée pendant 5 secondes environ.

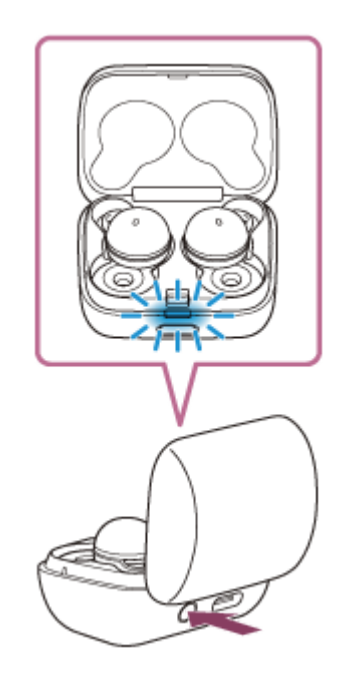

Le témoin (bleu) de l'étui de recharge clignote lentement deux fois de suite et le casque entre en mode de pairage.

Vous pouvez retirer le casque de l'étui de recharge une fois qu'il est entré en mode de pairage. Lorsque vous placez les unités du casque dans vos deux oreilles, vous entendez une notification sonore et le message vocal « Pairing » (Pairage) depuis les deux unités du casque simultanément.

**2 Réveillez l'ordinateur s'il est en mode de veille ou de veille prolongée.**

### **Appariez le casque à l'aide de l'ordinateur.**

**3**

**1.** Sélectionnez [ (System Preferences)] - [Bluetooth] depuis le Dock situé en bas de l'écran.

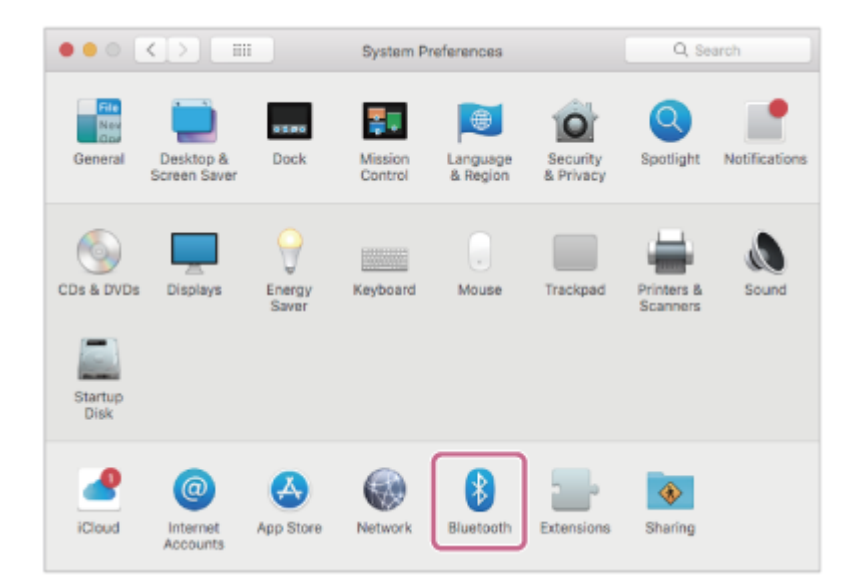

**2.** Sélectionnez [LinkBuds] sur l'écran [Bluetooth], puis cliquez sur [Connect].

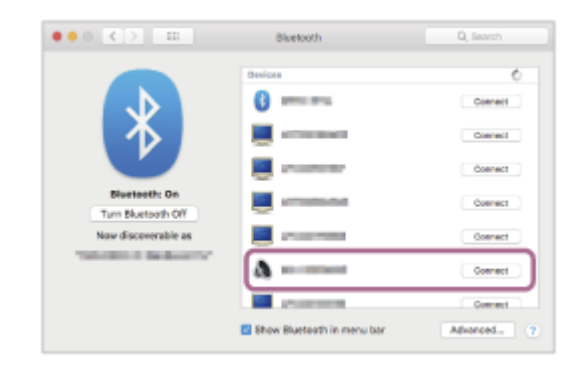

Si le mot de passe (\*) est requis, entrez « 0000 ».

Le casque et l'ordinateur sont appariés et connectés l'un à l'autre.

Lorsque le casque est placé dans l'étui de recharge, le témoin (bleu) de l'étui de recharge clignote lentement pendant 5 secondes environ.

Lorsque vous portez le casque, vous entendez une notification sonore émise simultanément depuis les deux unités du casque.

Si la connexion n'a pas réussi, voir « [Connexion à un ordinateur apparié \(Mac\)](#page-71-0) ».

Si [LinkBuds] n'apparaît pas sur l'écran de l'ordinateur, recommencez au début de l'étape  $\bullet$ .

Un code peut être appelé « Code d'authentification », « Code PIN », « Numéro PIN » ou « Mot de passe ».

### **Astuce**

- L'opération ci-dessus est un exemple. Pour plus de détails, reportez-vous au mode d'emploi fourni avec l'ordinateur.
- Pour supprimer toutes les informations de pairage Bluetooth, voir « [Initialisation du casque pour restaurer les paramètres](#page-152-0) [d'usine](#page-152-0) ».

### **Note**

- Si aucun pairage n'est établi dans les 5 minutes, le mode de pairage est annulé. Dans ce cas, placez le casque dans l'étui de recharge et recommencez l'opération à partir de l'étape  $\bullet$ .
- Une fois les périphériques Bluetooth appariés, il n'est pas nécessaire de recommencer leur pairage, sauf dans les cas suivants : Les informations de pairage ont été supprimées après une réparation, etc.
	- Un 9ème périphérique est apparié.
		- Le casque peut être apparié à 8 périphériques au maximum. Si un nouveau périphérique est apparié alors que 8 le sont déjà, les informations d'enregistrement du périphérique apparié avec la durée de connexion la plus ancienne sont écrasées par les informations du nouveau périphérique.
	- Les informations de pairage du casque ont été supprimées du périphérique Bluetooth.
	- Le casque est initialisé.

Toutes les informations de pairage sont supprimées. Dans ce cas, supprimez du périphérique connecté les informations de pairage du casque, puis appariez-les de nouveau.

Le casque peut être apparié à plusieurs périphériques, mais il ne peut lire de la musique que depuis 1 périphérique apparié à la fois.

### **Rubrique associée**

- [Port du casque](#page-16-0)
- [Établissement d'une connexion sans fil avec des périphériques Bluetooth](#page-34-0)
- [Connexion à un ordinateur apparié \(Mac\)](#page-71-0)
- [Écoute de musique à partir d'un périphérique connecté via une connexion Bluetooth](#page-82-0)
- [Coupure de la connexion Bluetooth \(après utilisation\)](#page-88-0)
- [Initialisation du casque pour restaurer les paramètres d'usine](#page-152-0)

**2**

**3**

# <span id="page-63-0"></span>**Connexion à un ordinateur apparié (Windows 10)**

Avant de commencer, effectuez les opérations suivantes :

Selon l'ordinateur utilisé, il peut être nécessaire d'activer l'adaptateur Bluetooth intégré. Si vous ne savez pas comment activer l'adaptateur Bluetooth ou si votre ordinateur dispose ou non d'un adaptateur Bluetooth intégré, reportez-vous au mode d'emploi fourni avec l'ordinateur.

# **1 Réveillez l'ordinateur s'il est en mode de veille ou de veille prolongée.**

**Retirez le casque de l'étui de recharge.**

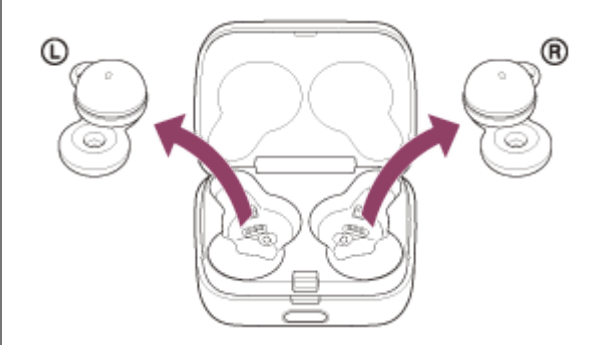

Le casque se met sous tension automatiquement.

# **Placez les unités du casque dans vos deux oreilles.**

Lorsque le casque s'est automatiquement connecté au dernier périphérique connecté, vous entendez une notification sonore émise simultanément depuis les deux unités du casque (ou depuis l'unité du casque que vous portez).

Vérifiez l'état de la connexion sur l'ordinateur. Si la connexion n'est pas établie, passez à l'étape  $\bullet$ .

# **4 Sélectionnez le casque à l'aide de l'ordinateur.**

Cliquez avec le bouton droit sur l'icône du haut-parleur de la barre d'outils, puis cliquez sur [Open Sound **1.** settings].

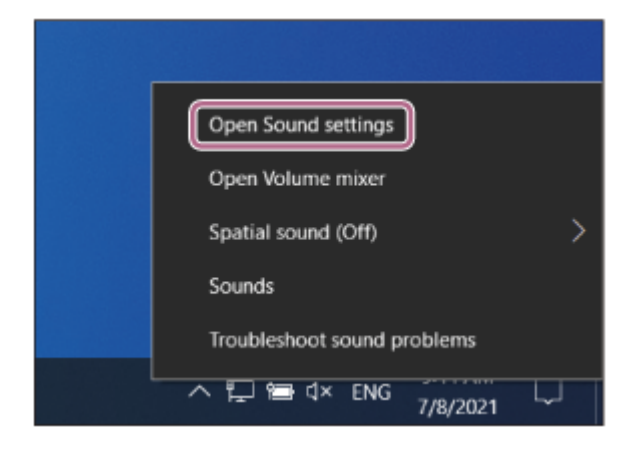

**2.** Depuis le menu déroulant [Choose your output device], sélectionnez [Headphones (LinkBudsStereo)].

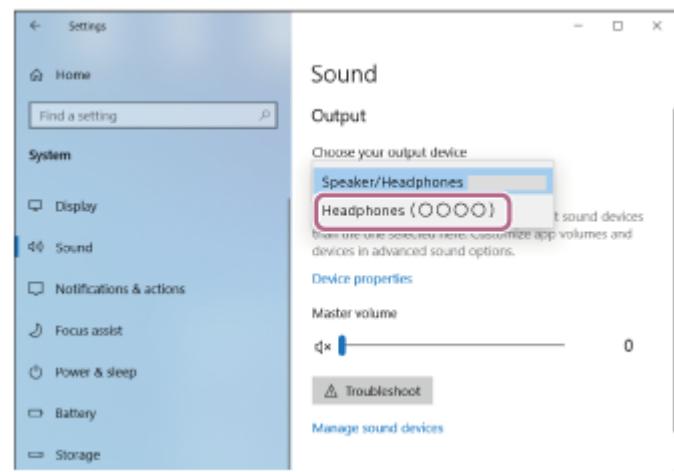

Si [Headphones (LinkBuds Stereo)] n'est pas affiché sur le menu déroulant, cliquez sur [Sound Control Panel], puis cliquez avec le bouton droit sur l'onglet [Playback] de l'écran [Sound] pour vérifier [Show Disconnected Devices].

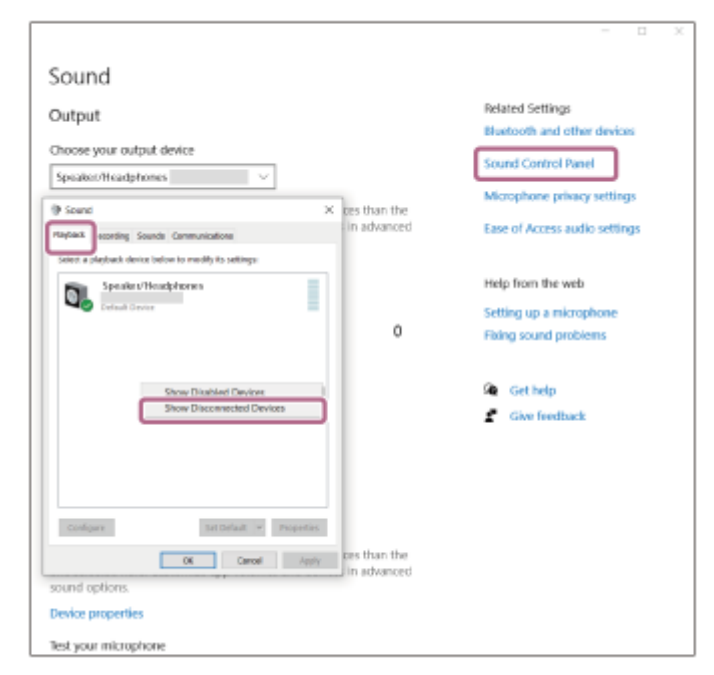

**3.** Sélectionnez [Connect] dans le menu affiché.

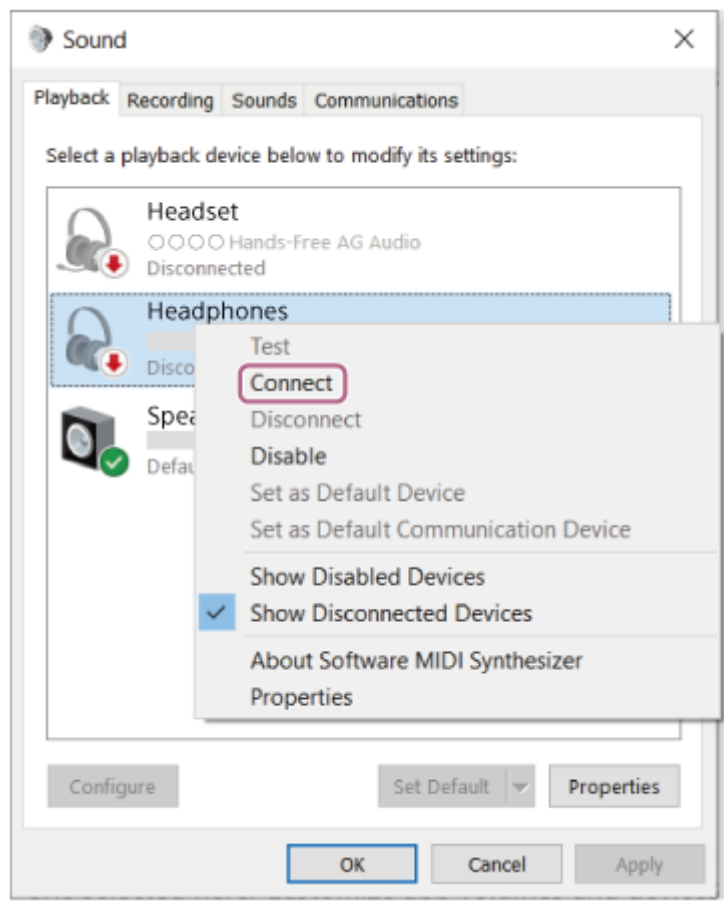

La connexion est établie. Vous entendez une notification sonore émise simultanément depuis les deux unités du casque (ou depuis l'unité du casque que vous portez).

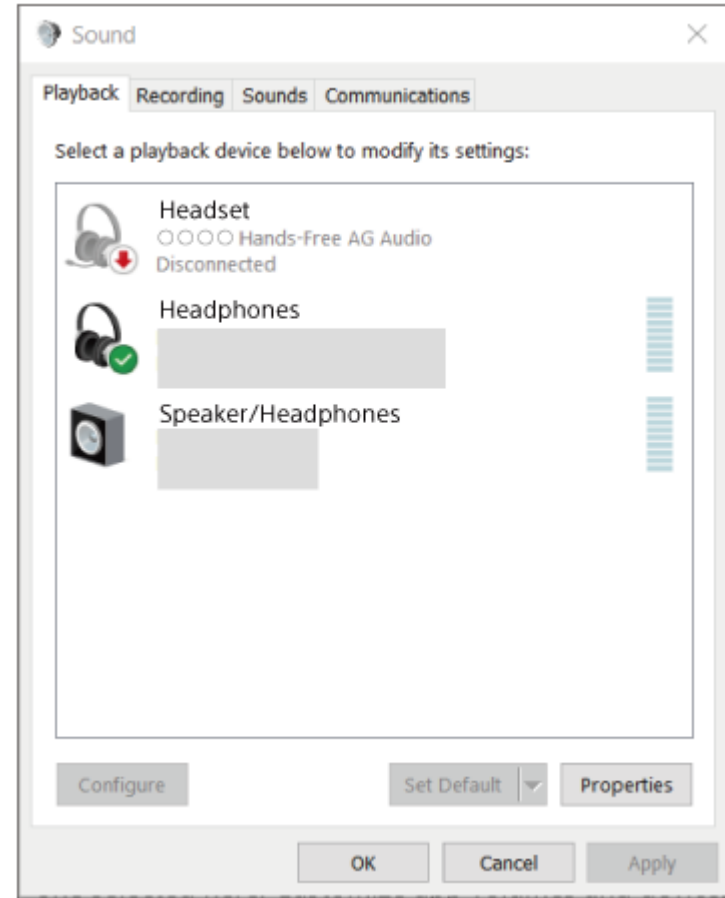

L'opération ci-dessus est un exemple. Pour plus de détails, reportez-vous au mode d'emploi fourni avec l'ordinateur.

### **Note**

- Si la qualité sonore de la lecture de musique est mauvaise, vérifiez que la fonction A2DP qui prend en charge les connexions de lecture de musique est activée dans les paramètres de l'ordinateur. Pour plus de détails, reportez-vous au mode d'emploi fourni avec l'ordinateur.
- Si le dernier périphérique Bluetooth connecté est placé à proximité du casque, ce dernier peut se connecter automatiquement au périphérique, simplement lors de l'activation du casque. Le cas échéant, désactivez la fonction Bluetooth du dernier périphérique connecté ou mettez-le hors tension.
- Si vous ne pouvez pas connecter votre ordinateur au casque, supprimez de votre ordinateur les informations de pairage du casque et recommencez le pairage. Pour les opérations sur votre ordinateur, reportez-vous au mode d'emploi fourni avec celui-ci.

### **Rubrique associée**

- [Port du casque](#page-16-0)
- [Utilisation d'une seule unité du casque](#page-20-0)
- [Établissement d'une connexion sans fil avec des périphériques Bluetooth](#page-34-0)
- [Pairage et connexion à un ordinateur \(Windows® 10\)](#page-48-0)
- [Écoute de musique à partir d'un périphérique connecté via une connexion Bluetooth](#page-82-0)
- [Coupure de la connexion Bluetooth \(après utilisation\)](#page-88-0)

**2**

**3**

# <span id="page-67-0"></span>**Connexion à un ordinateur apparié (Windows 8.1)**

Avant de commencer, effectuez les opérations suivantes :

Selon l'ordinateur utilisé, il peut être nécessaire d'activer l'adaptateur Bluetooth intégré. Si vous ne savez pas comment activer l'adaptateur Bluetooth ou si votre ordinateur dispose ou non d'un adaptateur Bluetooth intégré, reportez-vous au mode d'emploi fourni avec l'ordinateur.

# **1 Réveillez l'ordinateur s'il est en mode de veille ou de veille prolongée.**

**Retirez le casque de l'étui de recharge.**

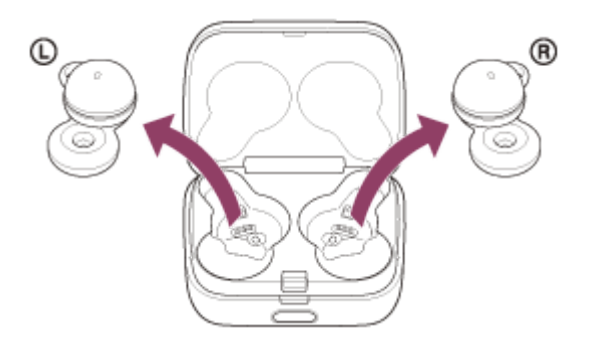

Le casque se met sous tension automatiquement.

# **Placez les unités du casque dans vos deux oreilles.**

Lorsque le casque s'est automatiquement connecté au dernier périphérique connecté, vous entendez une notification sonore émise simultanément depuis les deux unités du casque (ou depuis l'unité du casque que vous portez).

Vérifiez l'état de la connexion sur l'ordinateur. Si la connexion n'est pas établie, passez à l'étape  $\bullet$ .

# **4 Sélectionnez le casque à l'aide de l'ordinateur.**

- **1.** Sélectionnez [Desktop] sur l'écran d'accueil.
- Cliquez avec le bouton droit de la souris sur la touche [Start], puis sélectionnez [Control Panel] dans le menu **2.** contextuel.
- **3.** Sélectionnez [Hardware and Sound] [Sound].

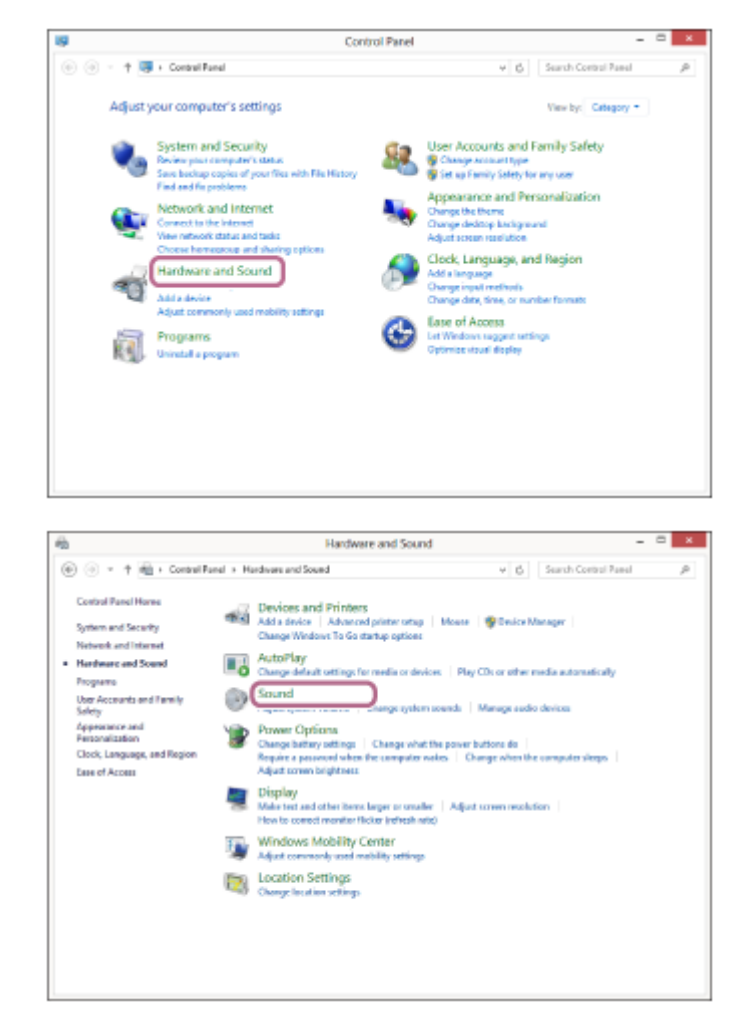

Cliquez avec le bouton droit sur [LinkBuds]. **4.**

Si [LinkBuds] n'est pas affiché sur l'écran [Sound], cliquez avec le bouton droit sur l'écran [Sound], puis cochez [Show Disconnected Devices].

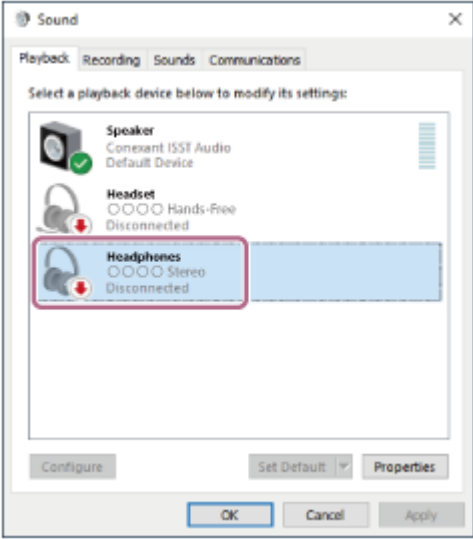

**5.** Sélectionnez [Connect] dans le menu affiché.

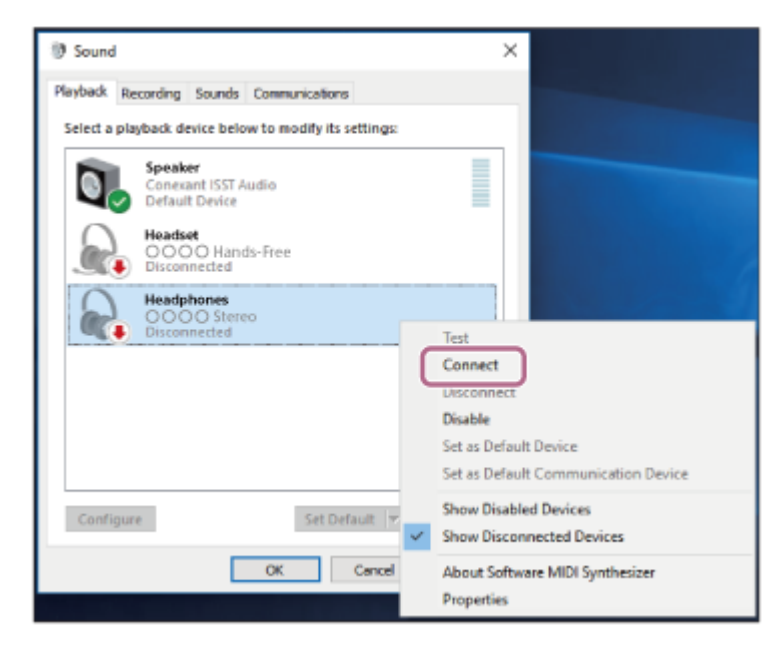

La connexion est établie. Vous entendez une notification sonore émise simultanément depuis les deux unités du casque (ou depuis l'unité du casque que vous portez).

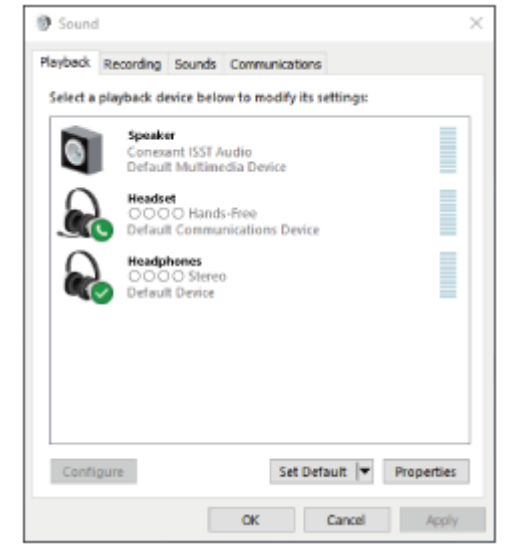

#### **Astuce**

L'opération ci-dessus est un exemple. Pour plus de détails, reportez-vous au mode d'emploi fourni avec l'ordinateur.

#### **Note**

- Si la qualité sonore de la lecture de musique est mauvaise, vérifiez que la fonction A2DP qui prend en charge les connexions de lecture de musique est activée dans les paramètres de l'ordinateur. Pour plus de détails, reportez-vous au mode d'emploi fourni avec l'ordinateur.
- Si le dernier périphérique Bluetooth connecté est placé à proximité du casque, ce dernier peut se connecter automatiquement au périphérique, simplement lors de l'activation du casque. Le cas échéant, désactivez la fonction Bluetooth du dernier périphérique connecté ou mettez-le hors tension.
- Si vous ne pouvez pas connecter votre ordinateur au casque, supprimez de votre ordinateur les informations de pairage du casque et recommencez le pairage. Pour les opérations sur votre ordinateur, reportez-vous au mode d'emploi fourni avec celui-ci.
- [Utilisation d'une seule unité du casque](#page-20-0)
- [Établissement d'une connexion sans fil avec des périphériques Bluetooth](#page-34-0)
- [Pairage et connexion à un ordinateur \(Windows 8.1\)](#page-54-0)
- [Écoute de musique à partir d'un périphérique connecté via une connexion Bluetooth](#page-82-0)
- [Coupure de la connexion Bluetooth \(après utilisation\)](#page-88-0)

**2**

**3**

# <span id="page-71-0"></span>**Connexion à un ordinateur apparié (Mac)**

# **Système d'exploitation compatible**

macOS (version 10.15 ou ultérieure) Avant de commencer, effectuez les opérations suivantes :

- Selon l'ordinateur utilisé, il peut être nécessaire d'activer l'adaptateur Bluetooth intégré. Si vous ne savez pas comment activer l'adaptateur Bluetooth ou si votre ordinateur dispose ou non d'un adaptateur Bluetooth intégré, reportez-vous au mode d'emploi fourni avec l'ordinateur.
- Mettez le haut-parleur de l'ordinateur en mode ACTIVÉ. Si le haut-parleur de l'ordinateur est en mode  $\blacksquare$  « DÉSACTIVÉ », aucun son n'est émis par le casque.

Haut-parleur de l'ordinateur en mode ACTIVÉ

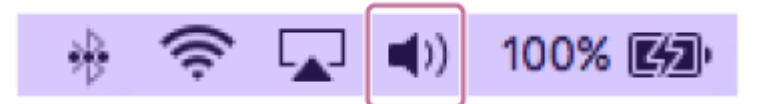

**1 Réveillez l'ordinateur s'il est en mode de veille ou de veille prolongée.**

**Retirez le casque de l'étui de recharge.**

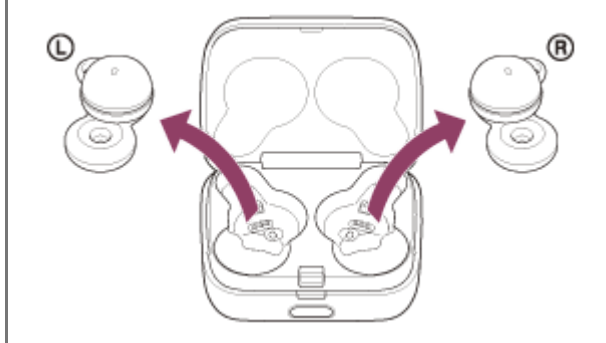

Le casque se met sous tension automatiquement.

# **Placez les unités du casque dans vos deux oreilles.**

Lorsque le casque s'est automatiquement connecté au dernier périphérique connecté, vous entendez une notification sonore émise simultanément depuis les deux unités du casque (ou depuis l'unité du casque que vous portez).

Vérifiez l'état de la connexion sur l'ordinateur. Si la connexion n'est pas établie, passez à l'étape  $\bullet$ .

# **4 Sélectionnez le casque à l'aide de l'ordinateur.**

**1.** Sélectionnez [ (System Preferences)] - [Bluetooth] depuis le Dock situé en bas de l'écran.
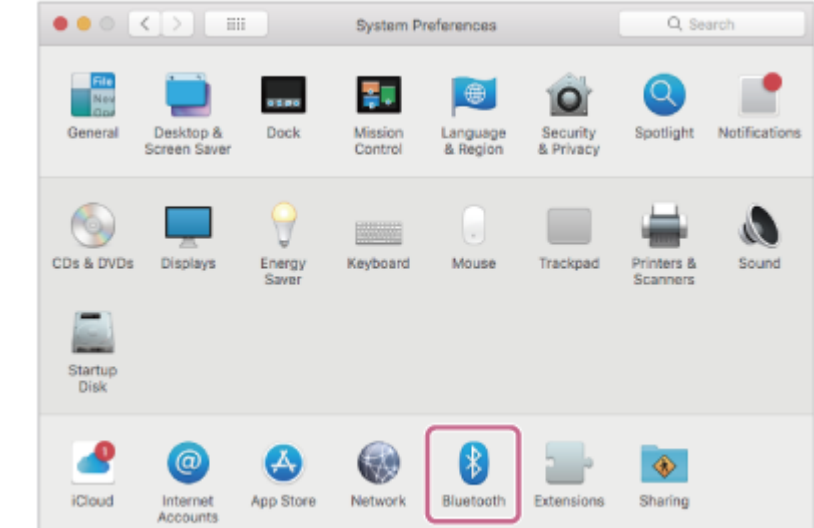

Cliquez sur [LinkBuds] sur l'écran [Bluetooth] en appuyant sur la touche Contrôle de l'ordinateur, puis **2.** sélectionnez [Connect] dans le menu contextuel.

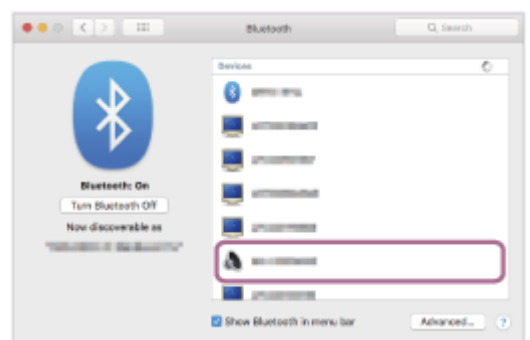

La connexion est établie. Vous entendez une notification sonore émise simultanément depuis les deux unités du casque (ou depuis l'unité du casque que vous portez).

#### **Astuce**

L'opération ci-dessus est un exemple. Pour plus de détails, reportez-vous au mode d'emploi fourni avec l'ordinateur.

#### **Note**

- Si la qualité sonore de la lecture de musique est mauvaise, vérifiez que la fonction A2DP qui prend en charge les connexions de lecture de musique est activée dans les paramètres de l'ordinateur. Pour plus de détails, reportez-vous au mode d'emploi fourni avec l'ordinateur.
- Si le dernier périphérique Bluetooth connecté est placé à proximité du casque, ce dernier peut se connecter automatiquement au périphérique, simplement lors de l'activation du casque. Le cas échéant, désactivez la fonction Bluetooth du dernier périphérique connecté ou mettez-le hors tension.
- Si vous ne pouvez pas connecter votre ordinateur au casque, supprimez de votre ordinateur les informations de pairage du casque et recommencez le pairage. Pour les opérations sur votre ordinateur, reportez-vous au mode d'emploi fourni avec celui-ci.

#### **Rubrique associée**

- [Port du casque](#page-16-0)
- [Utilisation d'une seule unité du casque](#page-20-0)
- [Établissement d'une connexion sans fil avec des périphériques Bluetooth](#page-34-0)
- [Pairage et connexion à un ordinateur \(Mac\)](#page-59-0)
- [Écoute de musique à partir d'un périphérique connecté via une connexion Bluetooth](#page-82-0)

**1**

# <span id="page-74-0"></span>**Pairage et connexion à un périphérique Bluetooth**

L'opération consistant à enregistrer le périphérique auquel vous souhaitez vous connecter est appelée « pairage ». Appariez un périphérique pour l'utiliser avec le casque pour la première fois. Avant de commencer, effectuez les opérations suivantes :

- Le périphérique Bluetooth est placé à moins de 1 mètre (3 pieds) du casque.
- **Le casque est suffisamment chargé.**
- Le mode d'emploi du périphérique Bluetooth est à portée de main.

# **Entrez en mode de pairage sur le casque.**

**Lorsque vous appairez le casque avec un périphérique pour la première fois après l'achat, ou si vous initialisez le casque (si le casque ne dispose pas d'informations de pairage)**

Retirez les deux unités du casque de l'étui de recharge. **1.**

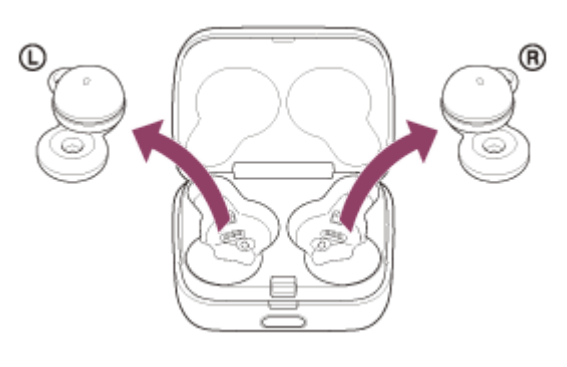

Le casque entre en mode de pairage automatiquement lorsqu'il est retiré de l'étui de recharge. Lorsque vous placez les unités du casque dans vos deux oreilles, vous entendez une notification sonore et le message vocal « Pairing » (Pairage) depuis les deux unités du casque simultanément.

# **Si ce n'est pas le premier périphérique que vous appariez au casque (le casque contient des informations de pairage pour d'autres périphériques)**

1. Installez le casque dans l'étui de recharge.

Replacez l'unité gauche du casque (l'unité disposant du point tactile) dans le logement gauche de l'étui de recharge, et replacez l'unité droite du casque dans le logement droit de l'étui de recharge. Insérez les unités jusqu'à entendre un clic et vérifiez que les unités sont verrouillées dans l'étui de recharge.

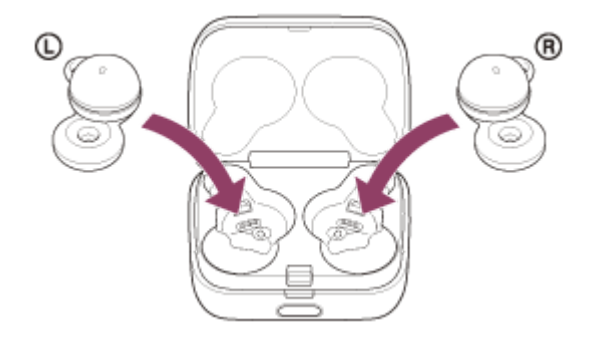

**2.** Refermez le couvercle de l'étui de recharge.

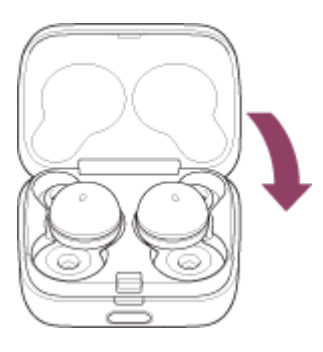

En refermant le couvercle une fois, les unités du casque sont correctement mises en place et verrouillées, même si elles n'étaient pas précédemment verrouillées dans l'étui de recharge.

Maintenez l'étui de recharge dans votre main et appuyez sur le bouton d'ouverture de couvercle pour ouvrir le **3.** couvercle.

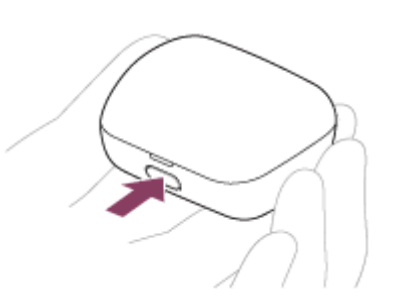

4. Maintenez la touche de pairage de l'étui de recharge enfoncée pendant 5 secondes environ.

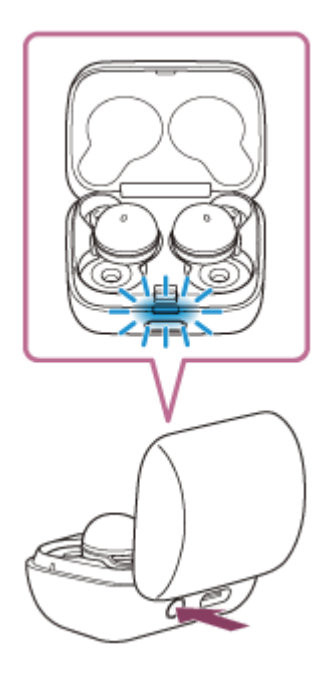

Le témoin (bleu) de l'étui de recharge clignote lentement deux fois de suite et le casque entre en mode de pairage.

Vous pouvez retirer le casque de l'étui de recharge une fois qu'il est entré en mode de pairage. Lorsque vous placez les unités du casque dans vos deux oreilles, vous entendez une notification sonore et le message vocal « Pairing » (Pairage) depuis les deux unités du casque simultanément.

#### **Lancez la procédure de pairage sur le périphérique Bluetooth pour rechercher ce casque. 2**

[LinkBuds] apparaît dans la liste des périphériques détectés sur l'écran du périphérique Bluetooth. S'il ne s'affiche pas, recommencez la procédure à partir de l'étape  $\bullet$ .

### **Sélectionnez [LinkBuds] sur l'écran du périphérique Bluetooth à apparier. 3**

Si le mot de passe (\*) est requis, entrez « 0000 ».

Un code peut être appelé « Code d'authentification », « Code PIN », « Numéro PIN » ou « Mot de passe ».

### **Établissez la connexion Bluetooth sur le périphérique Bluetooth.**

Certains périphériques se connectent automatiquement au casque lorsque le pairage est terminé.

Lorsque le casque est placé dans l'étui de recharge, le témoin (bleu) de l'étui de recharge clignote lentement pendant 5 secondes environ.

Lorsque vous portez le casque, vous entendez une notification sonore émise simultanément depuis les deux unités du casque.

Si la connexion n'a pas réussi, voir « [Connexion à un périphérique Bluetooth apparié](#page-77-0) ».

#### **Astuce**

**4**

- L'opération ci-dessus est un exemple. Pour plus de détails, reportez-vous au mode d'emploi fourni avec le périphérique Bluetooth.
- Pour supprimer toutes les informations de pairage Bluetooth, voir « [Initialisation du casque pour restaurer les paramètres](#page-152-0) [d'usine](#page-152-0) ».

#### **Note**

- Si aucun pairage n'est établi dans les 5 minutes, le mode de pairage est annulé. Dans ce cas, placez le casque dans l'étui de recharge et recommencez l'opération à partir de l'étape  $\bullet$ .
- Une fois les périphériques Bluetooth appariés, il n'est pas nécessaire de recommencer leur pairage, sauf dans les cas suivants :
	- Les informations de pairage ont été supprimées après une réparation, etc.
	- Un 9ème périphérique est apparié.

Le casque peut être apparié à 8 périphériques au maximum. Si un nouveau périphérique est apparié alors que 8 le sont déjà, les informations d'enregistrement du périphérique apparié avec la durée de connexion la plus ancienne sont écrasées par les informations du nouveau périphérique.

- Les informations de pairage du casque ont été supprimées du périphérique Bluetooth.
- Le casque est initialisé.

Toutes les informations de pairage sont supprimées. Dans ce cas, supprimez du périphérique connecté les informations de pairage du casque, puis appariez-les de nouveau.

Le casque peut être apparié à plusieurs périphériques, mais il ne peut lire de la musique que depuis 1 périphérique apparié à la fois.

### **Rubrique associée**

- [Port du casque](#page-16-0)
- [Établissement d'une connexion sans fil avec des périphériques Bluetooth](#page-34-0)
- [Connexion à un périphérique Bluetooth apparié](#page-77-0)
- [Écoute de musique à partir d'un périphérique connecté via une connexion Bluetooth](#page-82-0)
- [Coupure de la connexion Bluetooth \(après utilisation\)](#page-88-0)
- [Initialisation du casque pour restaurer les paramètres d'usine](#page-152-0)

# <span id="page-77-0"></span>**Connexion à un périphérique Bluetooth apparié**

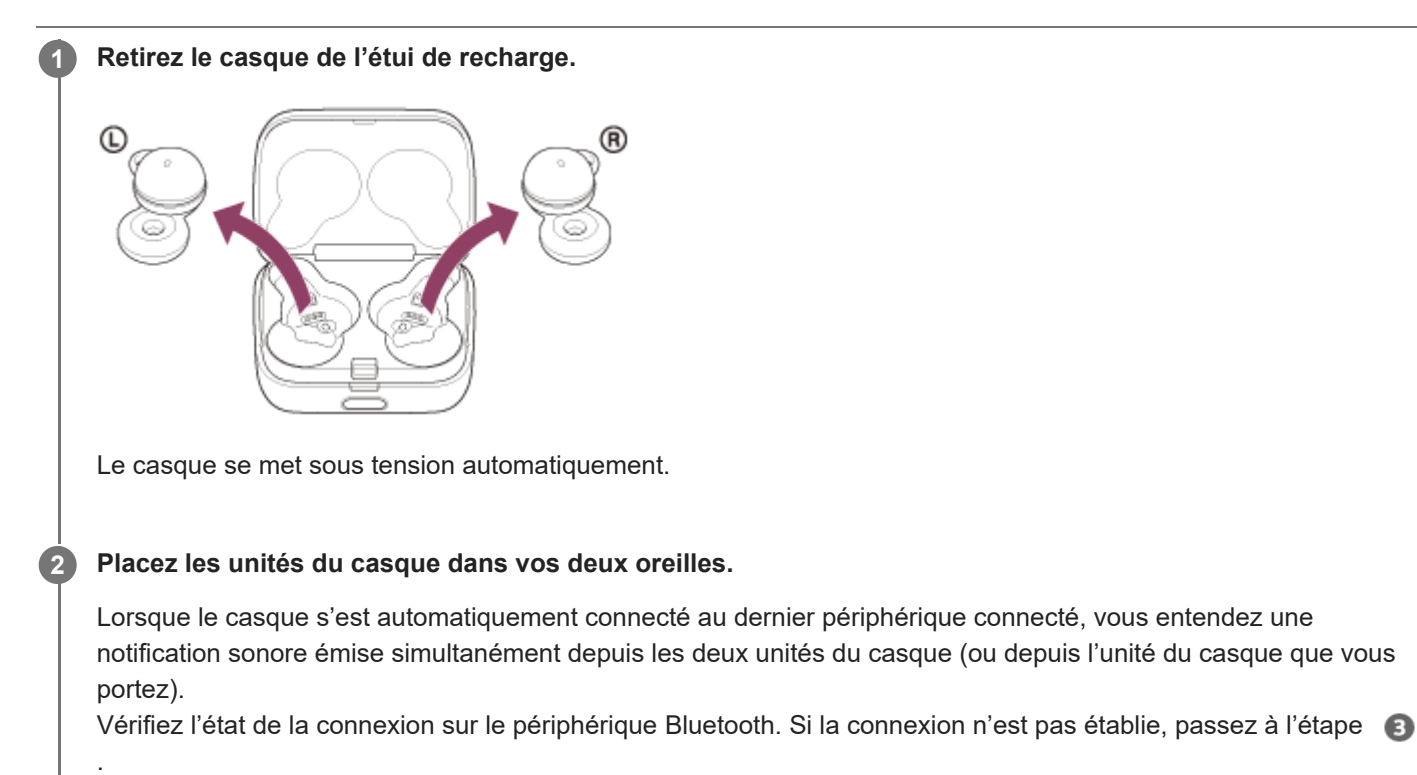

### **Établissez la connexion Bluetooth sur le périphérique Bluetooth.**

Pour les opérations sur votre périphérique Bluetooth, reportez-vous au mode d'emploi fourni avec Bluetooth celuici.

Vous entendez une notification sonore émise simultanément depuis les deux unités du casque (ou depuis l'unité du casque que vous portez).

#### **Astuce**

**3**

L'opération ci-dessus est un exemple. Pour plus de détails, reportez-vous au mode d'emploi fourni avec le périphérique Bluetooth.

#### **Note**

- Lors de la connexion, [LinkBuds], [LE\_LinkBuds] ou les deux peuvent s'afficher sur le périphérique de connexion. Lorsque les deux ou [LinkBuds] s'affichent, sélectionnez [LinkBuds] ; lorsque [LE\_LinkBuds] s'affiche, sélectionnez [LE\_LinkBuds].
- Si le dernier périphérique Bluetooth connecté est placé à proximité du casque, ce dernier peut se connecter automatiquement au périphérique, simplement lors de l'activation du casque. Le cas échéant, désactivez la fonction Bluetooth du dernier périphérique connecté ou mettez-le hors tension.
- Si vous ne pouvez pas connecter votre périphérique Bluetooth au casque, supprimez les informations de pairage de votre périphérique Bluetooth et recommencez le pairage. Pour les opérations sur votre périphérique Bluetooth, reportez-vous au mode d'emploi fourni avec Bluetooth celui-ci.

# **Rubrique associée**

- [Port du casque](#page-16-0)
- [Utilisation d'une seule unité du casque](#page-20-0)
- [Établissement d'une connexion sans fil avec des périphériques Bluetooth](#page-34-0)
- [Pairage et connexion à un périphérique Bluetooth](#page-74-0)
- [Écoute de musique à partir d'un périphérique connecté via une connexion Bluetooth](#page-82-0)
- [Coupure de la connexion Bluetooth \(après utilisation\)](#page-88-0)

# **Connexion du casque à 2 périphériques simultanément (connexion multipoint)**

Lorsque [Connect to 2 devices simultaneously] est activé à l'aide de l'application « Sony | Headphones Connect », le casque peut être connecté à 2 périphériques simultanément via des connexions Bluetooth, ce qui vous permet de réaliser les actions suivantes.

■ Attendre un appel entrant pour les 2 smartphones

Vous pouvez écouter la musique lue sur un smartphone avec le casque, attendre un appel entrant pour les deux smartphones et répondre à un appel entrant.

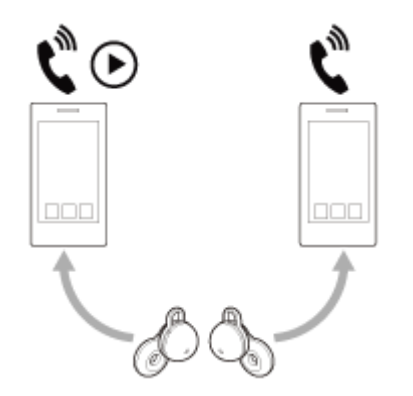

Basculer la lecture de musique entre 2 périphériques Vous pouvez basculer la lecture de musique d'un périphérique à l'autre sans effectuer une reconnexion Bluetooth.

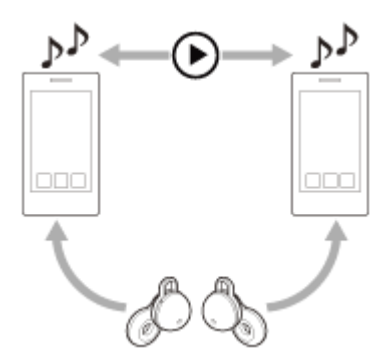

**2**

# **Connexion du casque à 2 périphériques simultanément via des connexions Bluetooth**

Avant d'établir la connexion, vérifiez que l'application « Sony | Headphones Connect » est installée sur l'un des 2 périphériques.

**1 Appariez le casque aux 2 périphériques , respectivement.**

**Utilisez le périphérique sur lequel l'application « Sony | Headphones Connect » est installée pour établir une connexion Bluetooth avec le casque.**

**3 Activez [Connect to 2 devices simultaneously] à l'aide de l'application « Sony | Headphones Connect ».**

**4 Utilisez le second périphérique pour établir une connexion Bluetooth avec le casque.**

Lorsque les connexions Bluetooth sont établies entre les 2 périphériques et le casque, un autre périphérique apparié peut être connecté via une connexion Bluetooth.

Si vous tentez d'établir une connexion Bluetooth avec le casque en utilisant le troisième périphérique, la connexion Bluetooth avec le dernier périphérique utilisé pour lire de la musique est maintenue, et la connexion Bluetooth avec l'autre périphérique est interrompue. Puis une connexion Bluetooth entre le troisième périphérique et le casque est établie.

# **Lecture de musique lorsque le casque est connecté à 2 périphériques via des connexions Bluetooth**

- Lorsque vous lisez de la musique en utilisant le casque, la musique est lue depuis le dernier périphérique utilisé pour la lecture.
- Si vous souhaitez lire de la musique depuis un autre périphérique, arrêtez la lecture de la musique sur le périphérique en cours de lecture, et démarrez la lecture en utilisant l'autre périphérique. Même si vous démarrez la lecture en utilisant le second périphérique lorsque vous lisez de la musique sur le premier périphérique, la musique lue depuis le premier périphérique sera toujours entendue via le casque. Dans ce cas, si vous interrompez la lecture sur le premier périphérique, vous pouvez écouter la musique depuis le second périphérique via le casque.

# **Parler au téléphone lorsque le casque est connecté à 2 périphériques via des connexions Bluetooth**

- Lorsque le casque est connecté simultanément à 2 smartphones, etc., via des connexions Bluetoothles deux périphériques sont en mode veille.
- Lorsqu'un appel entrant se produit sur le premier périphérique, une sonnerie est audible dans le casque. Lorsqu'un appel entrant se produit sur le second périphérique alors que vous parlez dans le casque, une sonnerie est audible via le second périphérique. Si vous mettez fin à l'appel sur le premier périphérique, la sonnerie du second périphérique est audible dans le casque.

### **Rubrique associée**

- [Utilisation de l'application «](#page-115-0) [Sony | Headphones Connect](#page-115-0) [»](#page-115-0)
- [Établissement d'une connexion sans fil avec des périphériques Bluetooth](#page-34-0)

# **Basculer le son entre plusieurs périphériques avec « switch audio »**

La fonction « switch audio » est une fonctionnalité Google qui bascule l'audio entre les périphériques Android. Les casques qui prennent en charge « switch audio » peuvent se connecter à plusieurs périphériques. Lorsque vous utilisez votre casque sur les périphériques avec « switch audio » activé, le son entendu dans votre casque sera basculé de manière fluide entre les périphériques. Votre périphérique vous indique que le son a été basculé.

# **Smartphones compatibles**

Android 8.0 ou ultérieur

Pour plus d'informations sur « switch audio », consultez l'URL suivante : [https://support.google.com/android/?p=switch\\_audio](https://support.google.com/android/?p=switch_audio) Pour utiliser la fonction « switch audio », vous devez connecter votre casque et votre périphérique via Google Fast Pair. Pour plus d'informations sur Google Fast Pair, consultez l'URL suivante :

<https://support.google.com/android/answer/9417604>

#### **Note**

Les spécifications de « switch audio » peuvent être modifiées sans préavis.

# <span id="page-82-0"></span>**Écoute de musique à partir d'un périphérique connecté via une connexion Bluetooth**

Si votre périphérique Bluetooth prend en charge les profils suivants, vous pouvez écouter de la musique et commander le périphérique depuis votre casque via une connexion Bluetooth.

A2DP (Advanced Audio Distribution Profile)

Vous pouvez écouter de la musique de haute qualité sans fil.

AVRCP (Audio Video Remote Control Profile) Vous pouvez régler le volume, etc.

Les opérations disponibles varient en fonction du périphérique Bluetooth. Reportez-vous au mode d'emploi fourni avec le périphérique Bluetooth.

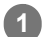

# **1 Placez correctement les unités du casque dans vos oreilles.**

1. Vérifiez les repères  $\odot$  (gauche) et  $\odot$  (droit) sur le casque. Placez l'unité du casque portant le repère  $\mathbb Q$  (gauche) dans votre oreille gauche et l'unité du casque portant le repère ® (droit) dans votre oreille droite. L'unité gauche du casque dispose d'un point tactile.

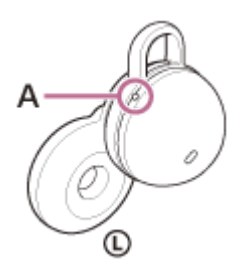

**A :** point tactile

Vérifiez la position entre l'oreille et le casque lorsque vous placez l'unité du casque dans votre oreille. **2.**

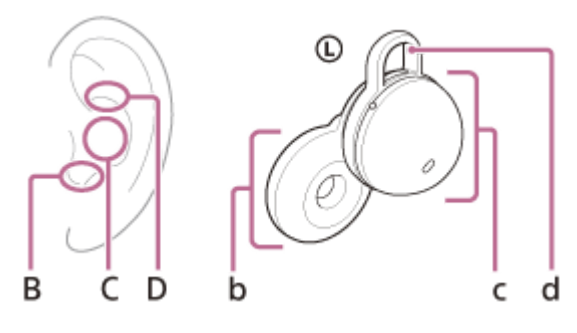

- **B :** Position pour insérer le transducteur
- **C :** Position pour insérer le boîtier
- **D** : Position pour fixer le contour d'oreille
- **b :** Transducteur
- **C :** boîtier (Insérez le côté comportant le port de chargement dans votre oreille)
- **d :** Contour d'oreille
- **3.** Saisissez le casque avec vos doigts.

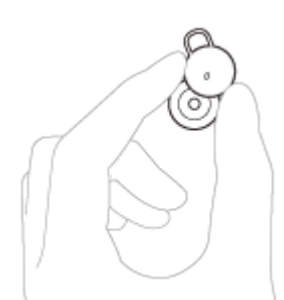

- **4.** Insérez le transducteur (b) dans votre oreille (B).
- **5.** Tournez-le dans le sens de la flèche afin que le boîtier (C) se trouve à l'emplacement de l'oreille (C).

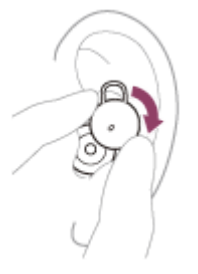

**4**

- **6.** Poussez le contour d'oreille (d) dans le pavillon de l'oreille (D).
- Vérifiez que vous portez le casque correctement. **7.** Touchez le contour d'oreille (d) et vérifiez qu'il se trouve dans le pavillon de l'oreille (D).

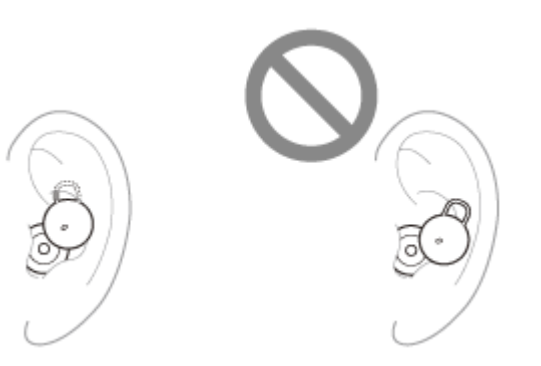

Secouez doucement la tête et assurez-vous que le casque n'est pas mal positionné.

**2 Connectez le casque à un périphérique Bluetooth.**

**3 Utilisez le périphérique Bluetooth pour démarrer la lecture et réglez le volume sur un niveau modéré.**

**Effleurez l'unité gauche ou droite du casque ou la zone autour de votre oreille pour régler le volume.**

Augmenter le volume : effleurez rapidement 5 fois ou plus l'unité droite du casque (à un intervalle d'environ 0,4 seconde ou moins entre les effleurements) pendant la lecture de musique.

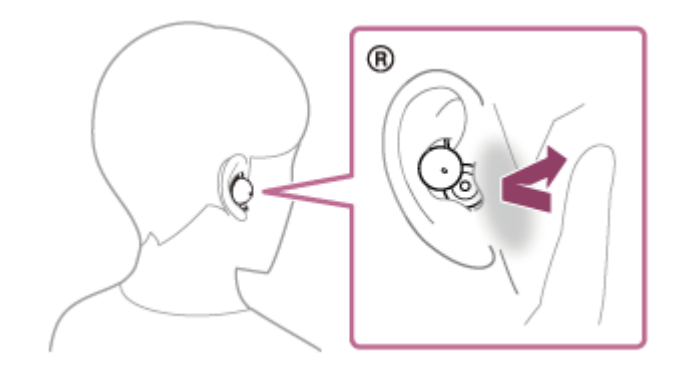

Au fur et à mesure que vous effleurez à plusieurs reprises le casque ou la zone autour de votre oreille, une notification sonore est émise et le volume augmente par incréments de 1 toutes les 0,4 secondes, quel que soit le nombre d'effleurements.

Baisser le volume : effleurez rapidement 5 fois ou plus l'unité gauche du casque (à un intervalle d'environ 0,4 seconde ou moins entre les effleurements) pendant la lecture de musique.

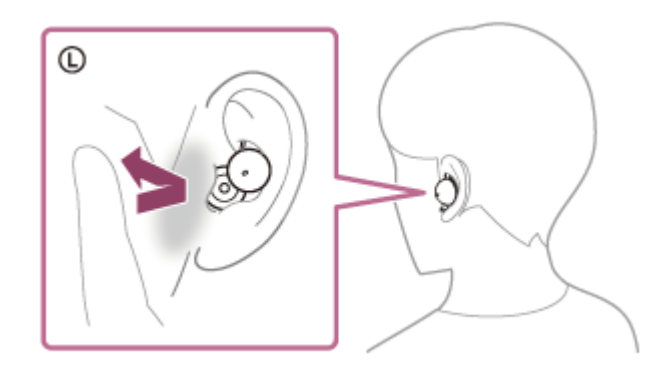

Au fur et à mesure que vous effleurez à plusieurs reprises le casque ou la zone autour de votre oreille, une notification sonore est émise et le volume baisse par incréments de 1 toutes les 0,4 secondes, quel que soit le nombre d'effleurements.

Lorsque le volume est au minimum ou au maximum, un signal d'alarme est émis.

#### **Astuce**

- Selon le paramétrage d'usine, lorsque vous écoutez de la musique en portant les deux unités du casque, le casque interrompt la lecture de musique si une unité ou les deux unités du casque sont retirées. Lorsque vous portez à nouveau l'unité retirée dans une oreille, le casque reprend la lecture de musique.
- Le casque prend en charge la technologie de protection de contenu SCMS-T. Vous pouvez écouter de la musique et d'autres contenus audio sur le casque depuis un périphérique tel qu'un téléviseur portable prenant en charge la technologie de protection de contenu SCMS-T.
- En fonction du périphérique Bluetooth, il peut être nécessaire de régler le volume ou le paramètre de sortie audio sur le périphérique.
- Le volume peut également être réglé sur l'application « Sony | Headphones Connect ». Le volume du casque lors d'un appel et son volume lors de la lecture de musique peuvent être réglés séparément. Même si vous modifiez le volume lors de la lecture de musique, le volume de l'appel reste le même.
- Si la fonction exécutée lorsque vous effleurez le casque ou la zone autour de votre oreille est basculée sur [Volume Control] sur l'application « Sony | Headphones Connect », vous pouvez régler le volume avec le casque.
- Vous pouvez également écouter de la musique en ne retirant qu'une seule unité du casque de l'étui de recharge et en la portant dans une oreille.

Lorsque vous écoutez de la musique avec une seule unité du casque, si vous placez l'autre unité du casque dans l'autre oreille, vous pouvez écouter de la musique avec les deux unités du casque.

#### **Note**

- Vous ne pouvez pas régler le volume avec le casque lorsqu'aucune musique n'est lue.
- Si vous basculez la fonction exécutée lorsque vous effleurez le casque ou la zone autour de votre oreille sur [Volume Control] ou [Not Assigned] sur l'application « Sony | Headphones Connect », vous ne pourrez pas régler le volume en effleurant le casque ou la zone autour de votre oreille 5 fois ou plus sur le côté où la fonction a été assignée.
	- Si la fonction exécutée lorsque vous effleurez le casque ou la zone près de votre oreille sur l'unité droite du casque est basculée sur [Volume Control] ou [Not Assigned] : effleurer le casque ou la zone près de votre oreille sur l'unité droite du casque 5 fois ou plus n'augmentera pas le volume.
	- Si la fonction exécutée lorsque vous effleurez le casque ou la zone près de votre oreille sur l'unité gauche du casque est basculée sur [Volume Control] ou [Not Assigned] : effleurer le casque ou la zone près de votre oreille sur l'unité gauche du casque 5 fois ou plus ne baissera pas le volume.

Si les conditions de communication sont mauvaises, le périphérique Bluetooth risque de ne pas réagir correctement aux commandes du casque.

### **Rubrique associée**

- [Port du casque](#page-16-0)
- [Utilisation de l'application «](#page-115-0) [Sony | Headphones Connect](#page-115-0) [»](#page-115-0)
- [Utilisation d'une seule unité du casque](#page-20-0)
- [Établissement d'une connexion sans fil avec des périphériques Bluetooth](#page-34-0)
- [Commande du périphérique audio \(connexion Bluetooth\)](#page-86-0)

# <span id="page-86-0"></span>**Commande du périphérique audio (connexion Bluetooth)**

Si votre périphérique Bluetooth prend en charge la fonction opérationnelle du périphérique (profil compatible : AVRCP), les opérations suivantes sont disponibles. Les fonctions disponibles peuvent varier en fonction du périphérique Bluetooth, alors reportez-vous au mode d'emploi fourni avec ce dernier.

Vous pouvez utiliser l'unité droite du casque pour effectuer les opérations suivantes.

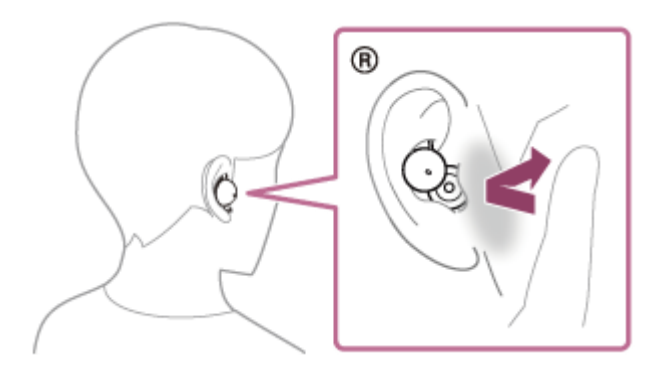

Augmenter le volume : effleurez rapidement 5 fois ou plus le casque ou la zone autour de votre oreille (à un intervalle d'environ 0,4 seconde ou moins entre les effleurements) pendant la lecture de musique. Au fur et à mesure que vous effleurez à plusieurs reprises le casque ou la zone autour de votre oreille, une notification sonore est émise et le volume augmente par incréments de 1 toutes les 0,4 secondes, quel que soit le nombre d'effleurements.

Lorsque le volume est au maximum, un signal d'alarme est émis.

Vous pouvez utiliser l'unité gauche du casque pour effectuer les opérations suivantes.

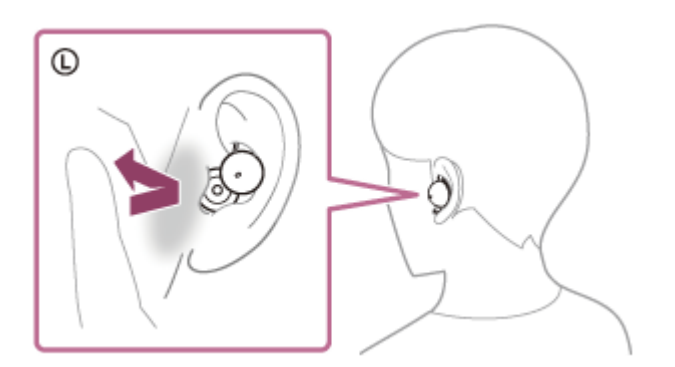

Baisser le volume : effleurez rapidement 5 fois ou plus le casque ou la zone autour de votre oreille (à un intervalle d'environ 0,4 seconde ou moins entre les effleurements) pendant la lecture de musique. Au fur et à mesure que vous effleurez à plusieurs reprises le casque ou la zone autour de votre oreille, une notification sonore est émise et le volume baisse par incréments de 1 toutes les 0,4 secondes, quel que soit le nombre d'effleurements.

Lorsque le volume est au minimum, un signal d'alarme est émis.

Vous pouvez utiliser l'unité gauche ou droite du casque pour effectuer les opérations suivantes.

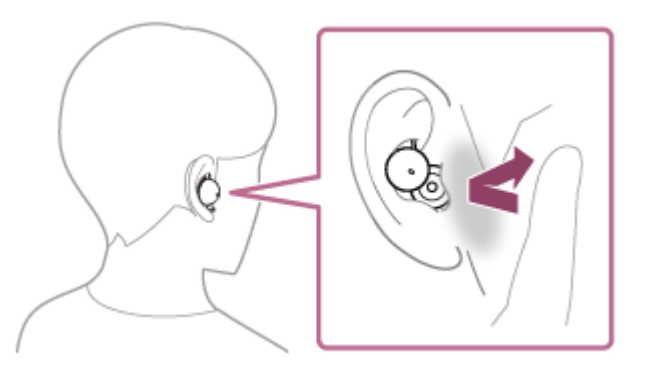

- Lecture/pause : effleurez rapidement 2 fois le casque ou la zone autour de votre oreille (à un intervalle d'environ 0,2 seconde entre les effleurements).
- Passage au début de la piste suivante : effleurez le casque ou la zone autour de votre oreille rapidement 3 fois (à un intervalle d'environ 0,2 seconde entre les effleurements).

#### **Note**

- Vous ne pouvez pas régler le volume avec le casque lorsqu'aucune musique n'est lue.
- Si vous basculez la fonction exécutée lorsque vous effleurez le casque ou la zone autour de votre oreille sur [Volume Control] ou [Not Assigned] sur l'application « Sony | Headphones Connect », vous ne pourrez pas régler le volume en effleurant le casque ou la zone autour de votre oreille 5 fois ou plus sur le côté où la fonction a été assignée.
	- Si la fonction exécutée lorsque vous effleurez le casque ou la zone près de votre oreille sur l'unité droite du casque est basculée sur [Volume Control] ou [Not Assigned] : effleurer le casque ou la zone près de votre oreille sur l'unité droite du casque 5 fois ou plus n'augmentera pas le volume.
	- Si la fonction exécutée lorsque vous effleurez le casque ou la zone près de votre oreille sur l'unité gauche du casque est basculée sur [Volume Control] ou [Not Assigned] : effleurer le casque ou la zone près de votre oreille sur l'unité gauche du casque 5 fois ou plus ne baissera pas le volume.
- Si les conditions de communication sont mauvaises, le périphérique Bluetooth risque de ne pas réagir correctement aux commandes du casque.
- Les opérations disponibles peuvent varier en fonction du périphérique connecté, du logiciel de lecture de musique ou de l'application utilisés. Dans certains cas, il peut fonctionner différemment de ce qui est indiqué ou ne pas fonctionner.

#### **Rubrique associée**

[Utilisation de l'application «](#page-115-0) [Sony | Headphones Connect](#page-115-0) [»](#page-115-0)

# <span id="page-88-0"></span>**Coupure de la connexion Bluetooth (après utilisation)**

#### **Mettez fin à la connexion Bluetooth en utilisant le périphérique Bluetooth. 1**

Lorsque vous portez le casque, vous entendez une notification sonore émise simultanément depuis les deux unités du casque (ou depuis l'unité du casque que vous portez).

### **Installez le casque dans l'étui de recharge.**

Le casque se met hors tension.

#### **Astuce**

**2**

Lorsque vous avez terminé d'écouter de la musique, la connexion Bluetooth peut s'arrêter automatiquement, selon le périphérique Bluetooth.

### **Rubrique associée**

[Mise hors tension du casque](#page-33-0)

# **À propos de 360 Reality Audio**

# **En quoi consiste la fonction 360 Reality Audio ?**

360 Reality Audio est une nouvelle expérience musicale qui utilise la technologie audio tridimensionnelle 360 de Sony. Pour chaque source sonore, notamment les chants, chœurs et instruments de musique, des informations relatives à sa position sont placées dans un espace sphérique.

Les auditeurs peuvent vivre une expérience immersive dans un champ sonore tridimensionnel, comme s'ils assistaient à une performance des artistes en direct.

# **Conditions d'utilisation**

Téléchargez et utilisez une application de streaming musical (payante) qui prend en charge 360 Reality Audio sur votre smartphone ou votre tablette équipés d'iOS ou d'Android.

En optimisant le champ sonore et les caractéristiques acoustiques du casque grâce à l'application « Sony | Headphones Connect », vous pouvez apprécier une expérience plus proche de la réalité.

Pour plus de détails sur 360 Reality Audio, consultez le site Web suivant : <https://www.sony.net/360RA/>

### **Note**

Ce service n'est pas disponible dans certains pays ou régions.

# <span id="page-90-0"></span>**Parler avec quelqu'un en portant le casque (Speak-to-Chat)**

Si Speak-to-Chat est préalablement activé, le mode Speak-to-Chat démarre automatiquement lorsque vous parlez à quelqu'un.

Le casque se met en pause ou coupe la musique en cours de lecture.

Lorsque le casque ne détecte pas la voix de la personne qui le porte pendant un certain temps, le mode Speak-to-Chat se désactive automatiquement.

Si vous souhaitez désactiver ce mode avant cela, effleurez rapidement deux ou trois fois l'unité gauche ou droite du casque ou la zone autour de votre oreille (à un intervalle d'environ 0,2 seconde).

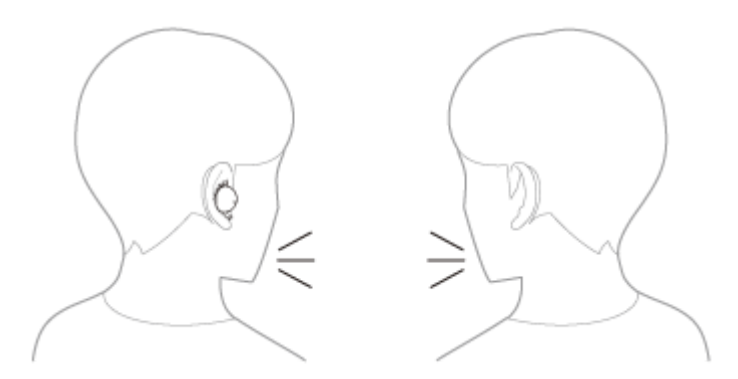

### **Pour activer Speak-to-Chat**

Pour activer le mode Speak-to-Chat, Speak-to-Chat doit être préalablement activé. Selon le paramétrage d'usine, Speak-to-Chat est désactivé. Pour activer ce mode, modifiez le réglage à l'aide de l'application « Sony | Headphones Connect ».

# **Pour désactiver Speak-to-Chat**

Pour désactiver ce mode, modifiez le réglage à l'aide de l'application « Sony | Headphones Connect ».

# **À propos de la vidéo du manuel d'instructions**

Regardez la vidéo pour savoir comment utiliser Speak-to-Chat. [https://rd1.sony.net/help/mdr/mov0035/h\\_zz/](https://rd1.sony.net/help/mdr/mov0035/h_zz/)

#### **Astuce**

- Le mode Speak-to-Chat se désactive dans les circonstances suivantes.
- Lorsque vous retirez les deux unités du casque tandis que la fonction de mise hors tension automatique par détection du port du casque est activée
- Lorsque vous utilisez l'application « Sony | Headphones Connect », vous pouvez modifier la sensibilité de la détection audio automatique et modifier le délai devant s'écouler avant la désactivation du mode Speak-to-Chat, ainsi que basculer entre l'activation et la désactivation de ce mode. Selon le paramétrage d'usine, le délai devant s'écouler avec la désactivation de ce mode est réglé sur 15 secondes environ.

#### **Note**

- Le mode Speak-to-Chat est activé lorsque la parole de la personne portant le casque est détectée, mais dans de rares cas il peut s'activer en réponse aux vibrations produites par d'autres appareils, brosses à dents, appareils de massage ou rasoirs électriques notamment, ou par certaines actions, par exemple lorsque vous vous brossez les dents, toussez ou fredonnez. Dans les cas où le mode Speak-to-Chat est activé par accident, réglez Speak-to-Chat sur « L Sensitivity ».
- La lecture de la musique est mise en pause lorsque le mode Speak-to-Chat est actif uniquement en cas de connexion Bluetooth.
- Le périphérique connecté ou l'application de lecture que vous utilisez peut ne pas prendre en charge la mise en pause de la lecture de musique ou du contenu vidéo lorsque le mode Speak-to-Chat est activé ou la reprise de la lecture de la musique lorsque le mode Speak-to-Chat est désactivé.
- **Lorsque Service Link est activé et que seule l'unité gauche est portée dans votre oreille, le mode Speak-to-Chat n'est pas activé** même si le casque détecte la voix de la personne qui le porte.
- Si le volume du son est trop élevé, le casque n'est pas porté correctement ou le volume de la voix est faible, la parole de la personne portant le casque peut ne pas être détectée et le mode Speak-to-Chat peut ne pas s'activer. Le cas échéant, la détection de la parole peut être améliorée en parlant plus lentement ou en élevant la voix, en s'assurant que le casque est correctement positionné, en baissant la musique en cours de lecture ou en réglant Speak-to-Chat sur « H Sensitivity ».

#### **Rubrique associée**

[Utilisation de l'application «](#page-115-0) [Sony | Headphones Connect](#page-115-0) [»](#page-115-0)

# <span id="page-92-0"></span>**À propos du mode de qualité sonore**

Les 2 modes de qualité sonore suivants pendant la lecture Bluetooth peuvent être sélectionnés. Vous pouvez commuter les réglages et vérifier le mode de qualité sonore à l'aide de l'application « Sony | Headphones Connect ».

# **Priorité à la qualité sonore :** privilégie la qualité sonore.

**Priorité à une connexion stable :** privilégie la connexion stable (par défaut).

- Lorsque vous souhaitez privilégier la qualité du son, sélectionnez « Priorité à la qualité sonore ».
- Si la connexion est instable et produit uniquement du son par intermittence, sélectionnez « Priorité à une connexion stable ».

#### **Note**

- La durée de lecture peut être raccourcie selon la qualité sonore et les conditions dans lesquelles le casque est utilisé.
- Selon les conditions ambiantes du lieu dans lequel le casque est utilisé, le son peut encore être coupé par intermittence, même si « Priorité à une connexion stable » est sélectionné.

### **Rubrique associée**

[Utilisation de l'application «](#page-115-0) [Sony | Headphones Connect](#page-115-0) [»](#page-115-0)

# **Codecs pris en charge**

Un codec est un « algorithme de codage audio » utilisé lors d'une transmission audio sans fil via une connexion Bluetooth.

Le casque prend en charge les 2 codecs suivants pour lire la musique via une connexion A2DP : SBC et AAC.

■ SBC

Cet acronyme est l'abréviation de Subband Codec.

SBC est la technologie de codage audio standard utilisée par les périphériques Bluetooth. Tous les périphériques Bluetooth prennent en charge SBC.

AAC

Cet acronyme est l'abréviation de Advanced Audio Coding.

AAC est principalement utilisé par les produits Apple, tels que l'iPhone. Il garantit une meilleure qualité sonore que SBC.

Si la musique dans l'un des codecs mentionnés ci-dessus est transmise à partir d'un périphérique connecté, le casque bascule automatiquement vers ce codec et lit la musique avec le même codec.

Si le périphérique connecté prend en charge un codec de qualité sonore supérieure à SBC, vous devrez peut-être régler le périphérique au préalable pour profiter de la musique avec le codec souhaité à partir des codecs pris en charge. Reportez-vous au mode d'emploi fourni avec le périphérique pour en savoir plus sur le réglage du codec.

### **Rubrique associée**

[À propos du mode de qualité sonore](#page-92-0)

# **À propos de la fonction DSEE**

La fonction DSEE complète les sons haute fréquence, qui sont souvent perdus lors de la transmission de sources de sons compressés, dans le casque pour atteindre l'équivalent de la qualité sonore d'un CD.

Les sources sonores compressées par la lecture en streaming, MP3, un codec de transmission Bluetooth, etc, sont lues et bénéficient d'un son naturel et étendu.

La fonction DSEE peut être réglée dans l'application « Sony | Headphones Connect » et est uniquement disponible lorsque la connexion est établie avec le casque via une connexion Bluetooth.

### **Rubrique associée**

[Utilisation de l'application «](#page-115-0) [Sony | Headphones Connect](#page-115-0) [»](#page-115-0)

# <span id="page-95-0"></span>**Réception d'un appel**

Vous pouvez passer des appels en mode mains-libres avec un smartphone ou un téléphone portable prenant en charge le profil Bluetooth HFP (Hands-free Profile) ou HSP (Headset Profile), via une connexion Bluetooth.

- Si votre smartphone ou votre téléphone portable prend en charge HFP et HSP, réglez-le sur HFP.
- Le fonctionnement peut varier selon le smartphone ou le téléphone portable. Consultez le mode d'emploi fourni avec le smartphone ou le téléphone portable.
- Selon le périphérique connecté ou l'application que vous utilisez, les fonctions peuvent ne pas fonctionner correctement même si vous tentez de les faire fonctionner avec le casque.

# **Sonnerie**

**1**

**2**

Lorsque vous recevez un appel entrant, une sonnerie est entendue dans le casque. Selon votre smartphone ou votre téléphone portable, vous entendrez l'une ou l'autre des sonneries suivantes.

- Sonnerie réglée sur le casque
- Sonnerie réglée sur le smartphone ou le téléphone portable
- Sonnerie réglée sur le smartphone ou le téléphone portable uniquement pour une connexion Bluetooth

**Connectez préalablement le casque à un smartphone ou à un téléphone portable via une connexion Bluetooth.**

### **Lorsque vous entendez une sonnerie, effleurez rapidement deux fois l'unité gauche ou droite du casque ou la zone autour de votre oreille (à un intervalle d'environ 0,2 seconde) et recevez l'appel.**

Vous entendrez le son dans le casque.

Lorsque vous recevez un appel entrant pendant la lecture de musique, la lecture se met en pause et une sonnerie est entendue dans le casque.

Vous pouvez parler en utilisant les micros du casque.

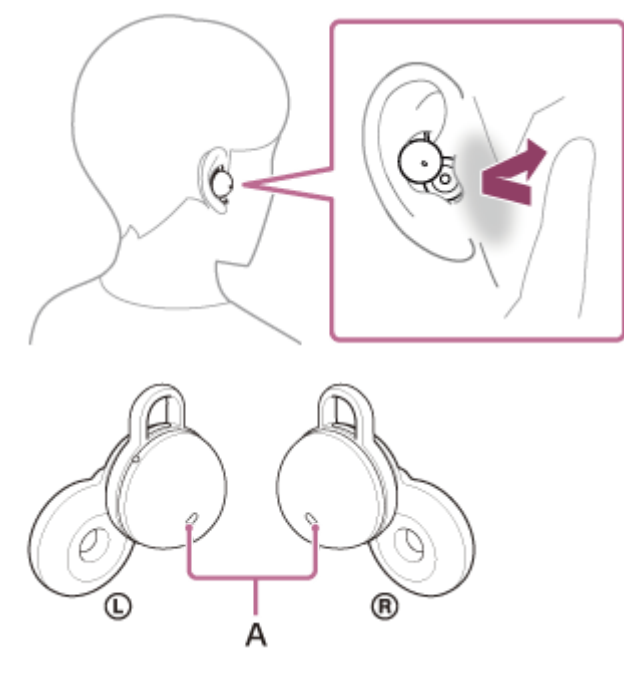

**A :** micros (gauche, droit)

### **Si aucune sonnerie n'est entendue dans le casque**

- Le casque n'est peut-être pas connecté au smartphone ou au téléphone portable avec HFP ou HSP. Vérifiez l'état de la connexion sur le smartphone ou le téléphone portable.
- Si la lecture de musique ne se met pas en pause automatiquement, utilisez le casque pour mettre la lecture en pause.

**3 Utilisez votre smartphone ou téléphone portable pour régler le volume.**

**Lorsque votre conversation est terminée, effleurez rapidement deux fois l'unité gauche ou droite du casque ou la zone autour de votre oreille (à un intervalle d'environ 0,2 seconde) pour mettre fin à l'appel.**

Si vous avez reçu un appel pendant la lecture de musique, celle-ci reprend automatiquement après l'appel.

#### **Astuce**

**4**

- Lorsque vous recevez un appel par l'intermédiaire d'un smartphone ou d'un téléphone portable, certains smartphones ou téléphones portables peuvent recevoir l'appel au lieu du casque. Lorsque vous utilisez une connexion HFP, transférez l'appel sur le casque en effleurant rapidement trois fois l'unité gauche ou droite du casque ou la zone autour de votre oreille (à un intervalle d'environ 0,2 seconde) ou en utilisant votre smartphone ou votre téléphone portable.
- Le volume peut également être réglé sur l'application « Sony | Headphones Connect ». Le volume du casque lors d'un appel et son volume lors de la lecture de musique peuvent être réglés séparément. Même si vous modifiez le volume lors de la lecture de musique, le volume de l'appel reste le même.
- Vous pouvez également parler en mode mains libres même lorsque vous ne portez qu'une seule unité du casque. Lorsque vous recevez un appel entrant, répondez en utilisant l'unité du casque que vous portez. Si vous placez l'autre unité du casque dans l'autre oreille alors que vous parlez avec une seule unité du casque, vous pouvez parler avec les deux unités du casque.

#### **Note**

- En fonction du smartphone ou du téléphone portable, lorsque vous recevez un appel entrant alors que vous écoutez de la musique, la lecture peut ne pas reprendre automatiquement même si vous mettez fin à l'appel.
- Utilisez un smartphone ou un téléphone portable à au moins 50 cm (19,69 po) du casque. Si le smartphone ou le téléphone portable est trop proche du casque, des parasites peuvent être émis.
- Le volume lors des appels ne peut pas être réglé avec le casque. Réglez le volume du périphérique connecté ou de l'application « Sony | Headphones Connect ».

#### **Rubrique associée**

- [Utilisation d'une seule unité du casque](#page-20-0)
- [Établissement d'une connexion sans fil avec des périphériques Bluetooth](#page-34-0)
- [Émission d'un appel](#page-97-0)
- **[Fonctions pour un appel téléphonique](#page-99-0)**
- [Utilisation de l'application «](#page-115-0) [Sony | Headphones Connect](#page-115-0) [»](#page-115-0)

**2**

**4**

# <span id="page-97-0"></span>**Émission d'un appel**

Vous pouvez passer des appels en mode mains-libres avec un smartphone ou un téléphone portable prenant en charge le profil Bluetooth HFP (Hands-free Profile) ou HSP (Headset Profile), via une connexion Bluetooth.

- Si votre smartphone ou votre téléphone portable prend en charge HFP et HSP, réglez-le sur HFP.
- Le fonctionnement peut varier selon le smartphone ou le téléphone portable. Consultez le mode d'emploi fourni avec le smartphone ou le téléphone portable.
- Selon le périphérique connecté ou l'application que vous utilisez, les fonctions peuvent ne pas fonctionner correctement même si vous tentez de les faire fonctionner avec le casque.

**1 Connectez le casque à un smartphone ou à un téléphone portable via une connexion Bluetooth.**

# **Utilisez votre smartphone ou votre téléphone portable pour passer un appel.**

Lorsque vous passez un appel, la tonalité est entendue dans le casque. Si vous passez un appel pendant la lecture de musique, la lecture se met en pause. Vous pouvez parler en utilisant les micros du casque.

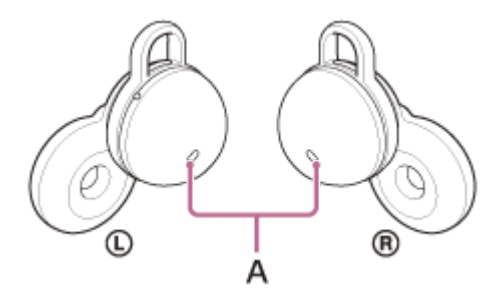

**A :** micros (gauche, droit)

# **Si aucune tonalité n'est entendue dans le casque**

Utilisez votre smartphone ou votre téléphone portable pour basculer du périphérique d'appel au casque, ou effleurez rapidement 3 fois l'unité gauche ou droite du casque ou la zone autour de votre oreille (à un intervalle d'environ 0,2 seconde).

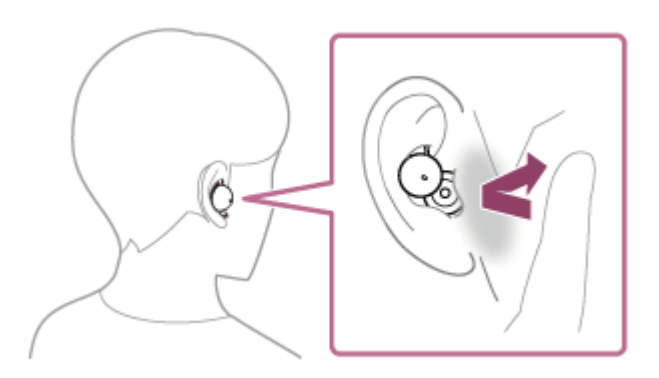

**3 Utilisez votre smartphone ou téléphone portable pour régler le volume.**

**Lorsque votre conversation est terminée, effleurez rapidement deux fois l'unité gauche ou droite du casque ou la zone autour de votre oreille (à un intervalle d'environ 0,2 seconde) pour mettre fin à l'appel.**

Si vous avez passé un appel pendant la lecture de musique, celle-ci reprend automatiquement après l'appel.

#### **Astuce**

- Le volume peut également être réglé sur l'application « Sony | Headphones Connect ». Le volume du casque lors d'un appel et son volume lors de la lecture de musique peuvent être réglés séparément. Même si vous modifiez le volume lors de la lecture de musique, le volume de l'appel reste le même.
- Vous pouvez également parler en mode mains libres même lorsque vous ne portez qu'une seule unité du casque. Si vous placez l'autre unité du casque dans l'autre oreille alors que vous parlez avec une seule unité du casque, vous pouvez parler avec les deux unités du casque.

#### **Note**

- Utilisez un smartphone ou un téléphone portable à au moins 50 cm (19,69 po) du casque. Si le smartphone ou le téléphone portable est trop proche du casque, des parasites peuvent être émis.
- Le volume lors des appels ne peut pas être réglé avec le casque. Réglez le volume du périphérique connecté ou de l'application « Sony | Headphones Connect ».

#### **Rubrique associée**

- [Utilisation d'une seule unité du casque](#page-20-0)
- [Établissement d'une connexion sans fil avec des périphériques Bluetooth](#page-34-0)
- [Réception d'un appel](#page-95-0)
- [Fonctions pour un appel téléphonique](#page-99-0)
- [Utilisation de l'application «](#page-115-0) [Sony | Headphones Connect](#page-115-0) [»](#page-115-0)

# <span id="page-99-0"></span>**Fonctions pour un appel téléphonique**

Les fonctions disponibles pendant un appel peuvent varier selon le profil pris en charge par votre smartphone ou téléphone portable. En outre, même si le profil est le même, les fonctions disponibles peuvent varier selon le smartphone ou le téléphone portable.

Selon le périphérique connecté ou l'application que vous utilisez, les fonctions peuvent ne pas fonctionner correctement même si vous tentez de les faire fonctionner avec le casque.

Consultez le mode d'emploi fourni avec le smartphone ou le téléphone portable.

# **Profil pris en charge : HFP (Hands-free Profile)**

Vous pouvez utiliser l'unité gauche ou droite du casque pour effectuer les opérations suivantes. Lorsque vous ne portez qu'une seule unité du casque dans une oreille, utilisez l'unité du casque que vous portez.

# **Appel sortant**

Effleurez rapidement deux fois le casque ou la zone autour de votre oreille (à un intervalle d'environ 0,2 seconde entre les effleurements) pour annuler un appel sortant.

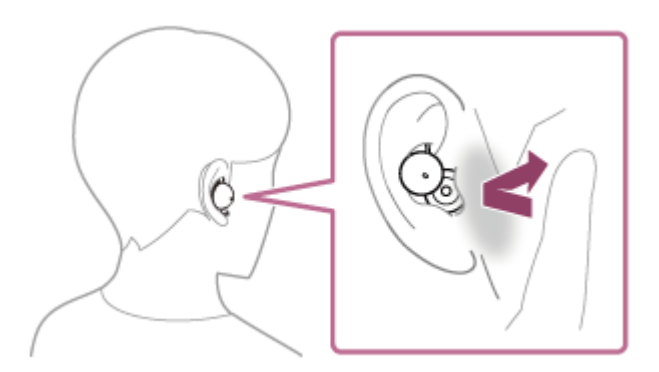

Effleurez rapidement trois fois le casque ou la zone autour de votre oreille (à un intervalle d'environ 0,2 seconde entre les effleurements) pour faire basculer le périphérique d'appel entre le casque et le smartphone/téléphone portable.

### **Appel entrant**

- Effleurez rapidement deux fois le casque ou la zone autour de votre oreille (à un intervalle d'environ 0,2 seconde entre les effleurements) pour répondre à un appel.
- Effleurez rapidement 3 fois le casque ou la zone autour de votre oreille (à un intervalle d'environ 0,2 seconde entre les effleurements) pour rejeter un appel.

### **Pendant l'appel**

- Effleurez rapidement deux fois le casque ou la zone autour de votre oreille (à un intervalle d'environ 0,2 seconde entre les effleurements) pour mettre fin à un appel.
- Effleurez rapidement trois fois le casque ou la zone autour de votre oreille (à un intervalle d'environ 0,2 seconde entre les effleurements) pour faire basculer le périphérique d'appel entre le casque et le smartphone/téléphone portable.

# **Profil pris en charge : HSP (Headset Profile)**

Vous pouvez utiliser l'unité gauche ou droite du casque pour effectuer les opérations suivantes. Lorsque vous ne portez qu'une seule unité du casque dans une oreille, utilisez l'unité du casque que vous portez.

# **Appel sortant**

Effleurez rapidement deux fois le casque ou la zone autour de votre oreille (à un intervalle d'environ 0,2 seconde entre les effleurements) pour annuler un appel sortant.

# **Appel entrant**

Effleurez rapidement deux fois le casque ou la zone autour de votre oreille (à un intervalle d'environ 0,2 seconde entre les effleurements) pour répondre à un appel.

# **Pendant l'appel**

Effleurez rapidement deux fois le casque ou la zone autour de votre oreille (à un intervalle d'environ 0,2 seconde entre les effleurements) pour mettre fin à un appel.

### **Rubrique associée**

- [Utilisation d'une seule unité du casque](#page-20-0)
- [Réception d'un appel](#page-95-0)
- [Émission d'un appel](#page-97-0)

**3**

# **Passer un appel vidéo sur votre ordinateur**

Lorsque vous passez un appel vidéo sur votre ordinateur, vous pouvez parler depuis votre casque grâce à une connexion sans fil.

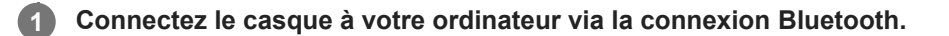

**2 Lancez l'application d'appel vidéo sur votre ordinateur.**

**Vérifiez les réglages (\*) de l'application d'appel vidéo.**

- Lorsque vous passez un appel vidéo sur votre ordinateur, sélectionnez les connexions d'appel (HFP/HSP) et non les connexions de lecture de musique (A2DP). Si vous sélectionnez les connexions de lecture de musique, l'appel vidéo peut ne pas être disponible.
- Dans les réglages du haut-parleur, sélectionnez les connexions d'appel [Headset (LinkBuds Hands-Free)] (\*\*). ([Headphones (LinkBuds Stereo)] (\*\*) correspond aux connexions pour la lecture de musique.)
- Dans les réglages du micro, sélectionnez les connexions d'appel [Headset (LinkBuds Hands-Free)] (\*\*). Lorsque le micro n'est pas réglé, le mode Speak-to-Chat s'active lorsque la parole de la personne portant le casque est détectée et le son du casque coupé.
- Selon l'application d'appel vidéo que vous utilisez, les connexions d'appel [Headset (LinkBuds Hands-Free)] (\*\*) ou les connexions de lecture de musique [Headphones (LinkBuds Stereo)] (\*\*) peuvent ne pas être sélectionnables parmi les réglages du haut-parleur ou du micro, et seul [LinkBuds] peut être affiché. Le cas échéant, sélectionnez [LinkBuds].
- Pour la foire aux questions et les réponses apportées, reportez-vous au site Web d'assistance client.

\* Selon l'application d'appel vidéo que vous utilisez, cette fonction peut ne pas être disponible.<br>\*\* Les neurs neuvent unier selon l'extincteur su l'explication d'expel vidéo que usue utiliser.

Les noms peuvent varier selon l'ordinateur ou l'application d'appel vidéo que vous utilisez.

#### **Astuce**

Lorsque les réglages de l'application d'appel vidéo ne peuvent pas être vérifiés ou que les connexions d'appel [Headset (LinkBuds Hands-Free)] ne peuvent pas être sélectionnées, sélectionnez [Headset (LinkBuds Hands-Free)] dans les réglages de votre ordinateur pour établir les connexions. Voir « [Pairage et connexion à un ordinateur \(Windows® 10\)](#page-48-0) », « [Pairage et](#page-54-0) [connexion à un ordinateur \(Windows 8.1\)](#page-54-0) » ou « [Pairage et connexion à un ordinateur \(Mac\)](#page-59-0) ».

#### **Note**

- Lorsque Speak-to-Chat est activé, si le micro n'est pas configuré correctement, le mode Speak-to-Chat est activé lorsqu'une voix est détectée, et le son du casque peut être coupé.
- Selon l'application d'appel vidéo que vous utilisez, les réglages du micro peuvent ne pas être disponibles. Le cas échéant, désactivez Speak-to-Chat à l'aide de l'application « Sony | Headphones Connect ».
- Selon l'ordinateur ou l'application que vous utilisez, le casque peut ne pas fonctionner correctement pendant un appel vidéo. Il est possible d'améliorer cela en redémarrant l'ordinateur.

#### **Rubrique associée**

[Établissement d'une connexion sans fil avec des périphériques Bluetooth](#page-34-0)

- [Pairage et connexion à un ordinateur \(Windows® 10\)](#page-48-0)
- [Pairage et connexion à un ordinateur \(Windows 8.1\)](#page-54-0)
- [Pairage et connexion à un ordinateur \(Mac\)](#page-59-0)
- [Connexion à un ordinateur apparié \(Windows 10\)](#page-63-0)
- [Connexion à un ordinateur apparié \(Windows 8.1\)](#page-67-0)
- [Connexion à un ordinateur apparié \(Mac\)](#page-71-0)
- [Coupure de la connexion Bluetooth \(après utilisation\)](#page-88-0)
- [Parler avec quelqu'un en portant le casque \(Speak-to-Chat\)](#page-90-0)
- [Sites Web d'assistance à la clientèle](#page-131-0)

# **Coupure de la connexion Bluetooth (après utilisation)**

#### **Mettez fin à la connexion Bluetooth en utilisant le périphérique Bluetooth. 1**

Lorsque vous portez le casque, vous entendez une notification sonore émise simultanément depuis les deux unités du casque (ou depuis l'unité du casque que vous portez).

### **Installez le casque dans l'étui de recharge.**

Le casque se met hors tension.

#### **Astuce**

**2**

Lorsque vous avez terminé d'écouter de la musique, la connexion Bluetooth peut s'arrêter automatiquement, selon le périphérique Bluetooth.

### **Rubrique associée**

[Mise hors tension du casque](#page-33-0)

# **Utilisation de l'Assistant Google**

En utilisant la fonctionnalité Assistant Google qui équipe le smartphone, vous pouvez commander le smartphone ou effectuer une recherche en parlant dans les micros du casque.

### **Smartphones compatibles**

**2**

Smartphones avec Android 6.0 ou ultérieur (la dernière version de Google app est requise)

**Ouvrez l'application « Sony | Headphones Connect » et assignez la fonctionnalité Assistant Google à l'unité gauche ou droite du casque. 1**

Pour plus de détails sur l'application « Sony | Headphones Connect », consultez l'URL suivante. [https://rd1.sony.net/help/mdr/hpc/h\\_zz/](https://rd1.sony.net/help/mdr/hpc/h_zz/)

La première fois que vous utilisez Assistant Google, ouvrez l'application Assistant Google et effleurez [Finish headphones setup] dans la vue de la conversation, puis suivez les instructions à l'écran pour définir la configuration initiale de l'Assistant Google.

Une fois la configuration initiale terminée, l'unité droite du casque (ou l'unité gauche du casque si seule l'unité gauche du casque était portée lors de la configuration initiale) est automatiquement configurée pour l'Assistant Google.

**Pour utiliser l'Assistant Google, dites « Ok Google » ou utilisez l'unité du casque à laquelle vous avez assigné la fonctionnalité.**

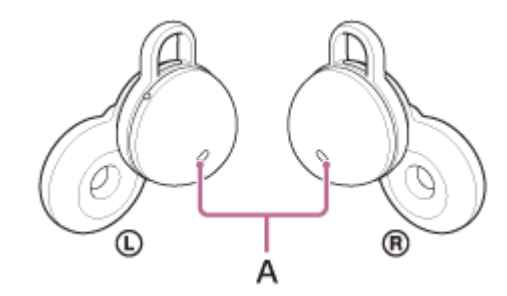

**A :** micros (gauche, droit)

Effleurer rapidement deux fois le casque ou la zone autour de votre oreille (à un intervalle d'environ 0,2 seconde) : permet d'entrer une commande vocale

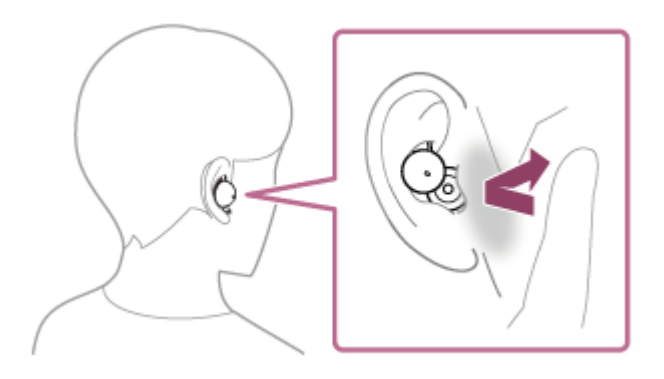

Effleurer rapidement trois fois le casque ou la zone autour de votre oreille (à un intervalle d'environ 0,2 seconde) : permet de lire une notification

Pour plus d'informations sur l'Assistant Google, consultez le site Web suivant : [https://assistant.google.com](https://assistant.google.com/) <https://g.co/headphones/help>

### **Fonctionnement du casque avec l'Assistant Google**

En utilisant certains mots spécifiques avec l'Assistant Google, vous pouvez effectuer des opérations sur le casque, notamment vérifier le niveau de charge restant de la batterie. Pour plus d'informations, consultez le site Web suivant (\*) :

<https://support.google.com/assistant/answer/7172842#headphones>

Le casque n'est pas compatible avec toutes les spécifications décrites sur le site Web.

#### **Astuce**

- Vous pouvez utiliser la fonctionnalité Assistant Google en ne portant qu'une seule unité sur votre oreille à laquelle la fonctionnalité Assistant Google est assignée. Lorsque la fonctionnalité Assistant Google est assignée au casque et que vous souhaitez utiliser une seule unité du casque, utilisez celle à laquelle la fonctionnalité Assistant Google a été assignée. Vérifiez le réglage du casque avec l'application « Sony | Headphones Connect ».
- Vérifiez la version logicielle du casque ou mettez-la à jour avec l'application « Sony | Headphones Connect ».
- Lorsque l'Assistant Google n'est pas disponible pour des raisons telles que l'absence de connexion au réseau, vous entendez le message vocal « The Google Assistant is not connected » (L'Assistant Google n'est pas connecté) depuis les deux unités du casque (ou depuis l'unité du casque que vous portez).
- Si [Finish headphones setup] n'est pas visible dans la vue de la conversation de l'application Assistant Google, supprimez les informations de pairage du casque dans les paramètres Bluetooth de votre smartphone et recommencez le processus de pairage.

#### **Note**

- Une fois effectuée la configuration initiale de l'Assistant Google sur votre smartphone, l'assignation de la fonctionnalité Assistant Google à l'unité gauche ou droite du casque dépend des réglages des fonctions du casque et des conditions d'utilisation. Si la fonctionnalité Assistant Google est assignée à l'une des unités du casque et que cette assignation bascule sur l'autre unité du casque, la fonction de l'unité choisie avant le basculement sera réinitialisée (lecture de musique/pause, etc.). Vous pouvez restaurer les fonctions précédemment assignées à cette unité en modifiant ses réglages dans l'application « Sony | Headphones Connect ».
- Les fonctionnalités Assistant Google et Amazon Alexa ne peuvent pas être assignées au casque simultanément.
- La fonctionnalité Assistant Google et la fonction d'assistance vocale (Google app, Siri) ne peuvent pas être assignées au casque simultanément.
- Si la fonctionnalité Assistant Google est assignée à l'unité gauche ou droite du casque et que le casque est connecté à un iPhone/iPod touch via une connexion Bluetooth, la fonctionnalité Assistant Google ne peut pas être utilisée.
- Lorsque l'Assistant Google est assigné à l'unité gauche ou droite du casque et que le casque est connecté à un iPhone/iPod touch via une connexion Bluetooth, si la fonction de l'unité du casque à laquelle l'Assistant Google n'a pas été assigné est modifiée avec l'application « Sony | Headphones Connect », l'assignation de la fonction à l'unité du casque à laquelle l'Assistant Google a été assigné est annulée automatiquement.
- Si l'unité gauche du casque est réglée de façon à pouvoir utiliser l'Assistant Google, Service Link est automatiquement désactivé.
- Si Service Link est activé après que l'unité gauche du casque a été réglée de façon à pouvoir utiliser l'Assistant Google, la fonction de l'unité gauche est réinitialisée (lecture de musique/pause, etc.). Vous pouvez restaurer les fonctions précédemment assignées à cette unité en modifiant ses réglages dans l'application « Sony | Headphones Connect ».
- L'Assistant Google n'est pas disponible pendant la mise à jour logicielle du casque. Lorsque vous utilisez l'Assistant Google pendant la mise à jour logicielle, vous entendez le message vocal « The Google assistant is not available during update. Please wait a moment until the update completes. » ( L'Assistant Google n'est pas disponible pendant la mise à jour. Veuillez patienter quelques instants jusqu'à ce que la mise à jour se termine.) depuis les deux unités du casque (ou depuis l'unité du casque que vous portez). Cependant, lorsque vous utilisez l'Assistant Google en prononçant les mots « Ok Google », etc., vous n'entendez pas le guidage

vocal.

- Il est possible que l'Assistant Google ne soit pas disponible dans certains pays, régions ou langues.
- La fonction permettant de faire fonctionner le casque avec l'Assistant Google dépend des spécifications de l'Assistant Google.

# **Utilisation d'Amazon Alexa**

En utilisant l'application Amazon Alexa installée sur votre smartphone, vous pouvez commander le smartphone ou effectuer une recherche en parlant dans les micros du casque.

### **Smartphones compatibles**

- La version du système d'exploitation qui prend en charge la dernière version de l'application Amazon Alexa sur Android ou iOS
- L'installation de la plus récente version de l'application Amazon Alexa est requise.
	- **1.** Ouvrez l'application sur votre périphérique mobile.
	- **2.** Recherchez l'application Amazon Alexa.
	- **3.** Sélectionnez Installer.
	- **4.** Sélectionner Ouvrir.

**1**

**2**

# **Placez les unités du casque dans vos oreilles et connectez le casque au smartphone via une connexion Bluetooth.**

# **Lancez l'application Amazon Alexa.**

Lorsque vous utilisez Amazon Alexa pour la première fois, vous devez vous connecter par l'intermédiaire de votre compte Amazon, et passer à l'étape  $\bullet$  pour régler votre casque sur l'application Amazon Alexa. Si vous avez procédé au réglage d'Amazon Alexa précédemment, mais avez configuré les unités gauche et droite du casque en leur assignant une fonction autre qu'Amazon Alexa, reconfigurez l'unité gauche ou droite du casque en lui assignant la fonction Amazon Alexa.

# **3 Procédez à la configuration initiale d'Amazon Alexa.**

Touchez l'icône [More] dans le coin inférieur droit de l'écran d'application Amazon Alexa, puis touchez [Add a **1.** Device].

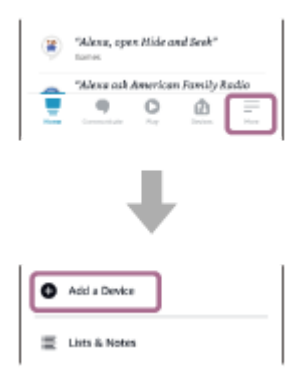

**2.** Dans l'écran [Which device would you like to set up?], sélectionnez [Headphones].
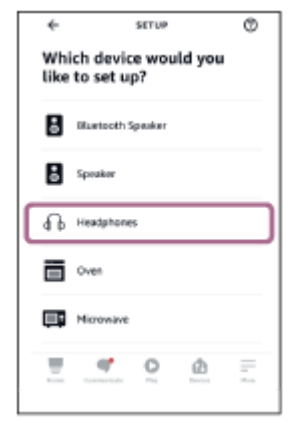

Sous [AVAILABLE DEVICES] dans l'écran [Select your device], sélectionnez [LinkBuds]. **3.**

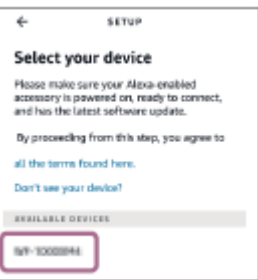

Si [LinkBuds] est introuvable dans [AVAILABLE DEVICES], le casque n'est pas connecté au smartphone via la connexion Bluetooth. Connectez le casque au smartphone via la connexion Bluetooth.

**4.** Sur l'écran [Set up Alexa on your LinkBuds], effleurez [CONTINUE].

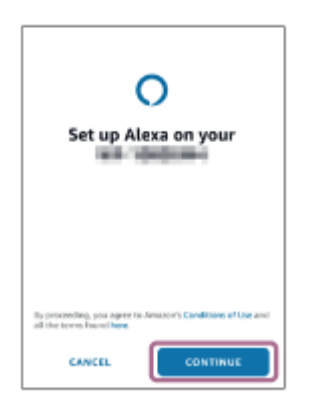

**5.** Si l'écran [This will override the current voice assistant on this accessory] s'affiche, effleurez [CONTINUE].

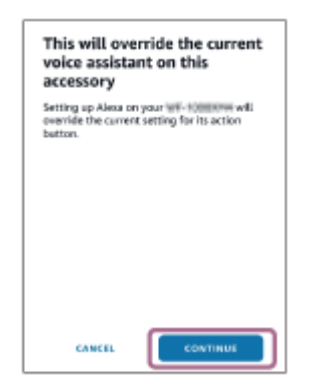

**6.** Dans l'écran [Setup Complete], effleurez [DONE].

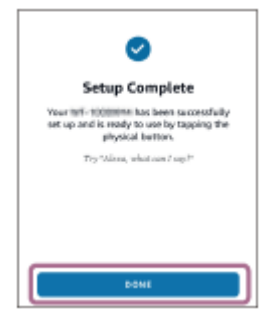

Une fois la configuration initiale terminée, la fonction de l'unité droite du casque (ou de l'unité gauche si seule l'unité gauche du casque était portée lors de la configuration initiale) bascule sur Amazon Alexa.

**Utilisez le mot de réveil (\*) (« Alexa ») ou utilisez l'unité du casque à laquelle la fonctionnalité Amazon Alexa est assignée pour utiliser Amazon Alexa.**

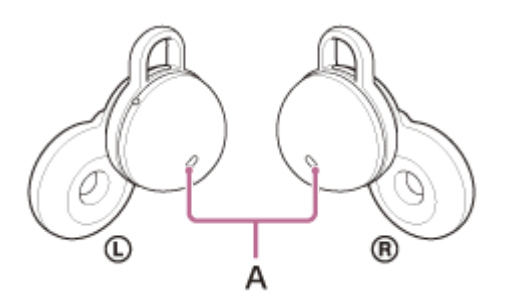

**A :** micros (gauche, droit)

- Effleurez rapidement deux fois le casque ou la zone autour de votre oreille (à un intervalle d'environ 0,2 seconde) pour entrer une commande vocale.
	- Exemple :

**4**

- « Quel temps fait-il ? »
- « Lis de la musique (\*\*) »

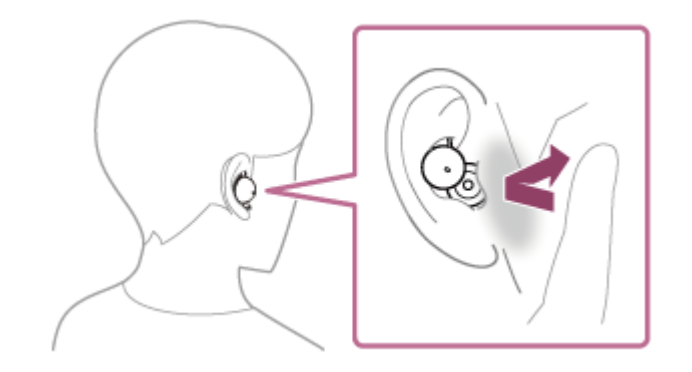

En l'absence de voix, la fonction est automatiquement annulée.

Pour définir le mot de réveil, activez [Activate Voice Assistant with your Voice] grâce à l'application « Sony | Headphones Connect ». Un abonnement à Amazon ou Prime Music est nécessaire. \*\*

Pour plus d'informations sur Amazon Alexa et ses caractéristiques, consultez le site Web suivant : <https://www.amazon.com/b?node=16067214011>

#### **Astuce**

- Vous pouvez utiliser la fonctionnalité Amazon Alexa en ne portant qu'une seule unité sur une oreille à laquelle la fonctionnalité Amazon Alexa est assignée. Lorsque la fonctionnalité Amazon Alexa est assignée au casque et que vous souhaitez utiliser une seule unité du casque, utilisez celle à laquelle la fonctionnalité Amazon Alexa a été assignée. Vérifiez le réglage du casque avec l'application « Sony | Headphones Connect ».
- Vérifiez la version logicielle du casque ou mettez-la à jour avec l'application « Sony | Headphones Connect ».

Lorsque Amazon Alexa n'est pas disponible pour des raisons telles que l'absence de connexion au réseau, vous entendez le message vocal « Either your mobile device isn't connected; or you need to open the Alexa App and try again » (Soit votre appareil mobile n'est pas connecté, soit vous devez ouvrir l'appli Alexa et réessayer) depuis les deux unités du casque (ou depuis l'unité du casque que vous portez).

#### **Note**

- Lorsque vous réglez le casque sur l'application Amazon Alexa, l'assignation de la fonctionnalité Amazon Alexa à l'unité gauche ou droite du casque dépend des réglages des fonctions du casque et des conditions d'utilisation. Si la fonctionnalité Amazon Alexa est assignée à l'une des unités du casque et que cette assignation bascule sur l'autre unité du casque, la fonction de l'unité choisie avant le basculement sera réinitialisée (lecture de la musique/pause, etc.). Vous pouvez restaurer les fonctions précédemment assignées à cette unité en modifiant ses réglages dans l'application « Sony | Headphones Connect ».
- Les fonctionnalités Amazon Alexa et Assistant Google ne peuvent pas être assignées au casque simultanément.
- La fonctionnalité Amazon Alexa et la fonction d'assistance vocale (Google app, Siri) ne peuvent pas être assignées au casque simultanément.
- Amazon Alexa n'est pas disponible dans toutes les langues et tous les pays/régions. Les caractéristiques et fonctionnalités d'Alexa peuvent varier selon le lieu.

# **Utilisation de la fonction d'assistance vocale (Google app)**

En utilisant la fonctionnalité Google app qui équipe le smartphone Android, vous pouvez commander le smartphone Android en parlant dans les micros du casque.

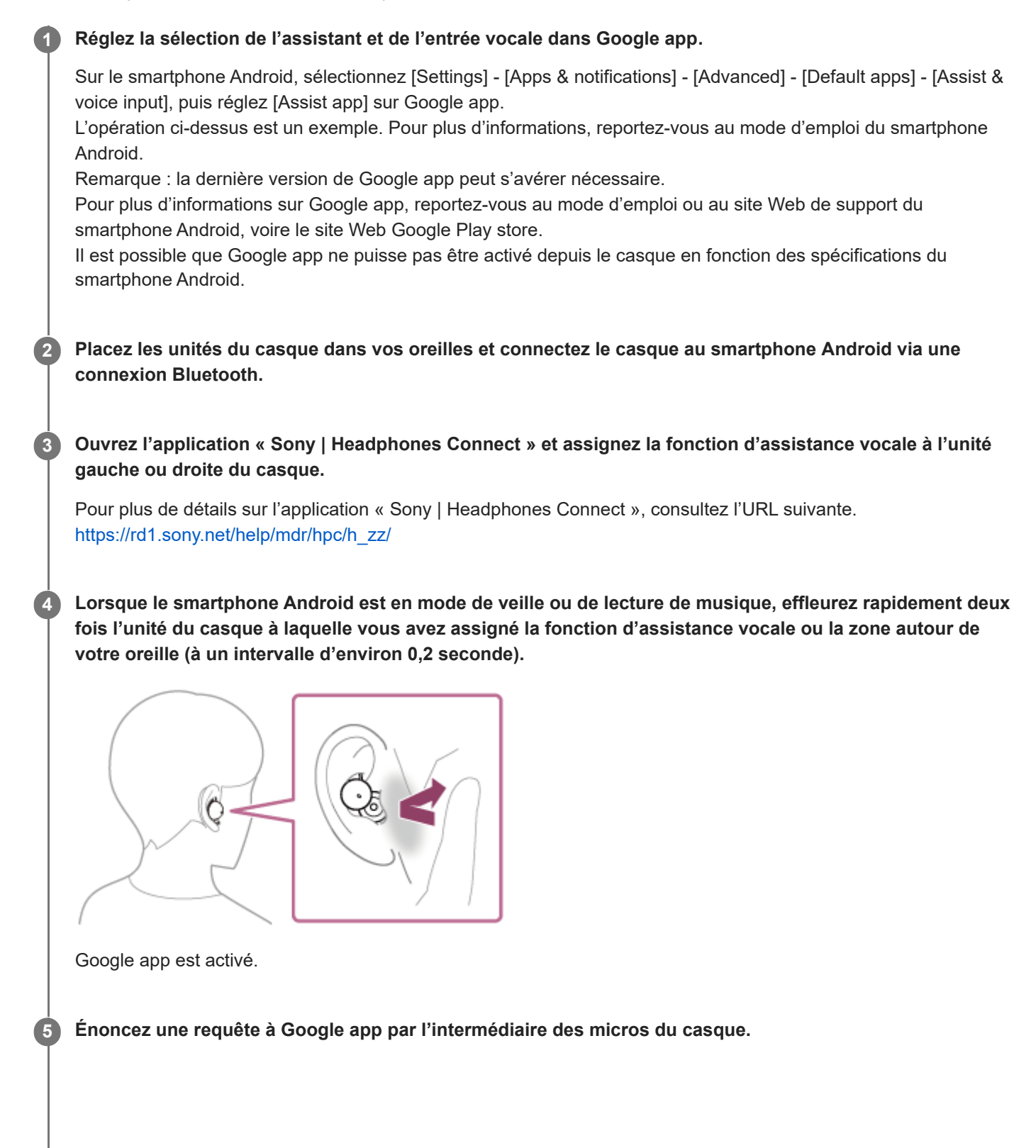

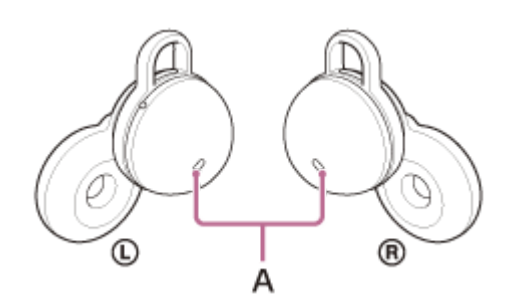

**A :** micros (gauche, droit)

Pour plus de détails sur les applications qui fonctionnent avec Google app, reportez-vous au mode d'emploi du smartphone Android.

Après avoir activé Google app, la commande vocale s'annule si un certain temps s'écoule sans que vous formuliez de requête.

#### **Note**

- La fonction d'assistance vocale (Google app) et la fonctionnalité Assistant Google ne peuvent pas être assignées au casque simultanément.
- La fonction d'assistance vocale (Google app) et la fonctionnalité Amazon Alexa ne peuvent pas être assignées au casque simultanément.
- Google app ne peut pas être activé lorsque vous prononcez « Ok Google », même si « Ok Google » est activé sur le smartphone Android.
- Il est possible que Google app ne puisse pas être activé selon les spécifications du smartphone ou la version de l'application.
- Google app ne fonctionne pas lorsqu'il est connecté à un périphérique non compatible avec la fonction d'assistance vocale.

# **Utilisation de la fonction d'assistance vocale (Siri)**

En utilisant la fonctionnalité Siri dont est équipé l'iPhone, vous pouvez commander l'iPhone en parlant dans le micro du casque.

### **Activez Siri. 1**

**2**

**3**

**4**

**5**

Sur l'iPhone, sélectionnez [Settings] - [Siri & Search] pour activer [Press Home for Siri] et [Allow Siri When Locked]. L'opération ci-dessus est un exemple. Pour plus de détails, reportez-vous au mode d'emploi de l'iPhone. Remarque : pour plus de détails sur Siri, reportez-vous au mode d'emploi ou au site Web de support de l'iPhone.

**Placez les unités du casque dans vos oreilles et connectez le casque à l'iPhone via une connexion Bluetooth.**

**Ouvrez l'application « Sony | Headphones Connect » et assignez la fonction d'assistance vocale à l'unité gauche ou droite du casque.**

Pour plus de détails sur l'application « Sony | Headphones Connect », consultez l'URL suivante. [https://rd1.sony.net/help/mdr/hpc/h\\_zz/](https://rd1.sony.net/help/mdr/hpc/h_zz/)

**Lorsque l'iPhone est en mode de veille ou de lecture de musique, effleurez rapidement deux fois l'unité du casque à laquelle vous avez assigné la fonction d'assistance vocale ou la zone autour de votre oreille (à un intervalle d'environ 0,2 seconde).**

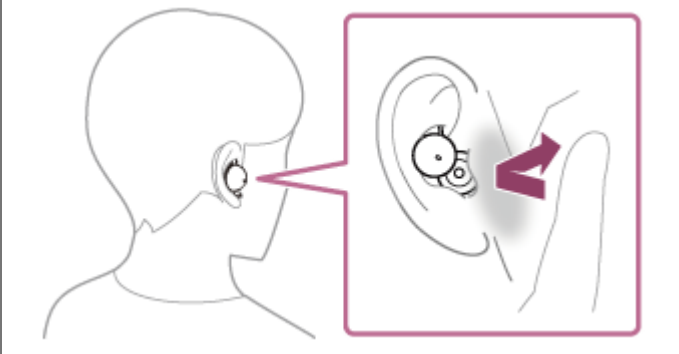

Siri est activé.

**Énoncez une demande à Siri par l'intermédiaire des micros du casque.**

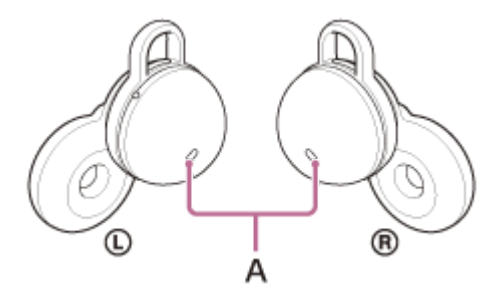

**A :** micros (gauche, droit)

Pour plus de détails sur les applications qui fonctionnent avec Siri, reportez-vous au mode d'emploi de l'iPhone.

Si un certain temps s'écoule sans que vous formuliez de requête alors que Siri est activé, Siri est désactivé. Vous pouvez également annuler une commande vocale en effleurant rapidement trois fois l'unité du casque à laquelle vous avez assigné la fonction d'assistance vocale ou la zone autour de votre oreille (à un intervalle d'environ 0,2 seconde).

#### **Note**

- La fonction d'assistance vocale (Siri) et la fonctionnalité Assistant Google ne peuvent pas être assignées au casque simultanément.
- La fonction d'assistance vocale (Siri) et la fonctionnalité Amazon Alexa ne peuvent pas être assignées au casque simultanément.
- Siri ne peut pas être activée lorsque vous prononcez « Hey Siri » même si « Hey Siri » est activé sur l'iPhone.
- Il est possible que Siri ne puisse pas être activée selon les spécifications du smartphone ou la version de l'application.

# <span id="page-115-0"></span>**Utilisation de l'application « Sony | Headphones Connect »**

Lorsque vous connectez le smartphone équipé de l'application « Sony | Headphones Connect » et le casque via la connexion Bluetooth, vous pouvez réaliser les actions suivantes.

- Mettre à jour le logiciel du casque
- Changer la langue du guidage vocal
- Activer/Désactiver la notification sonore et le quidage vocal
- Modifier la fonction assignée aux unités gauche et droite du casque
- Régler la fonction Quick Access
- Régler le mode de connexion Bluetooth (mode de qualité sonore)
- **Mettre le casque hors tension**
- Régler la fonction automatique d'interruption/de reprise de la lecture de musique par détection du port du casque
- Régler la fonction de mise hors tension automatique par détection du port du casque
- Activer/désactiver le mot de réveil d'Amazon Alexa
- Activer/désactiver le basculement de la connexion multipoint (Connecter le casque à 2 périphériques simultanément)
- Changer de périphérique connecté dans une connexion multipoint
- Initialiser le casque
- **Activer/désactiver Service Link**
- Activer/désactiver l'effleurement de la zone étendue
- Vérifier la version logicielle du casque
- Afficher l'état de la connexion Bluetooth entre les unités gauche et droite du casque et le smartphone
- Afficher le codec de connexion Bluetooth
- Afficher l'état du réglage de la fonction DSEE (restauration des sons haute fréquence)
- Afficher le niveau de charge restant de la batterie du casque
- Afficher le niveau de charge restant de la batterie de l'étui de recharge
- Afficher des notifications invitant à procéder au chargement du casque (lorsque le niveau de charge restant de la batterie de l'étui de recharge est faible)
- Sélectionner le réglage Égaliseur/CLEAR BASS
- **Personnaliser le réglage de l'égaliseur**
- Régler la fonction DSEE (restauration des sons haute fréquence)
- Activer/désactiver la détection audio automatique pour Speak-to-Chat et la régler
- Lecture/pause de la musique ou passage au début de la piste précédente (ou de la piste actuelle au cours de la lecture)/passage au début de la piste suivante
- Activer/désactiver le Contrôle adaptatif du volume
- Régler le volume pendant la lecture de la musique/un appel téléphonique
- Pairage facile

Pour plus de détails sur l'application « Sony | Headphones Connect », consultez l'URL suivante. [https://rd1.sony.net/help/mdr/hpc/h\\_zz/](https://rd1.sony.net/help/mdr/hpc/h_zz/)

#### **Astuce**

Le fonctionnement de l'application « Sony | Headphones Connect » diffère selon le périphérique audio utilisé. Les spécifications de l'application et la conception de l'écran peuvent être modifiées sans préavis.

#### **Rubrique associée**

- [Installation de l'application «](#page-117-0) [Sony | Headphones Connect](#page-117-0) [»](#page-117-0)
- [À propos du guidage vocal](#page-8-0)
- [Utilisation d'Quick Access](#page-24-0)
- [À propos de l'effleurement de la zone étendue](#page-22-0)
- [À propos du mode de qualité sonore](#page-92-0)
- [Port du casque](#page-16-0)
- [Codecs pris en charge](#page-93-0)
- [Vérification du niveau de charge restant de la batterie](#page-29-0)
- [À propos de la fonction DSEE](#page-94-0)
- [Parler avec quelqu'un en portant le casque \(Speak-to-Chat\)](#page-90-0)
- Connexion du casque à 2 [périphériques simultanément \(connexion multipoint\)](#page-79-0)

# <span id="page-117-0"></span>**Installation de l'application « Sony | Headphones Connect »**

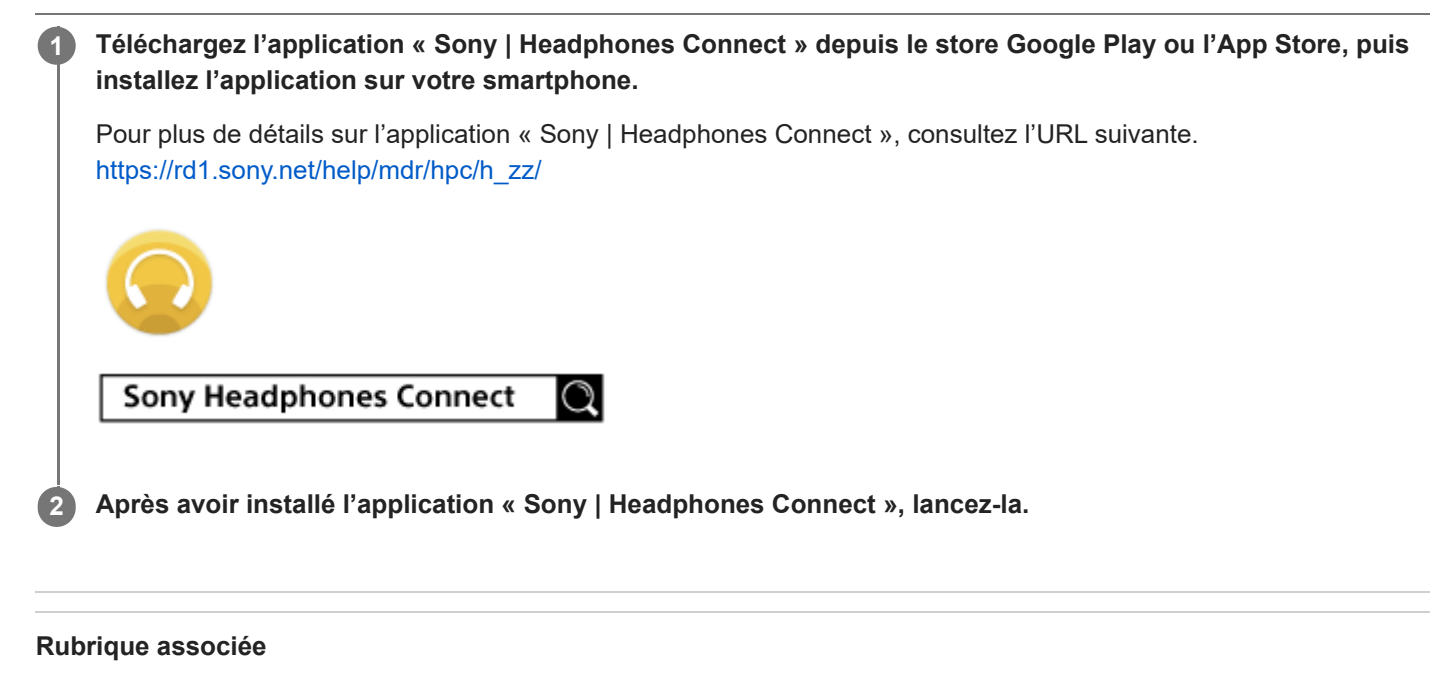

[Utilisation de l'application «](#page-115-0) [Sony | Headphones Connect](#page-115-0) [»](#page-115-0)

# **Accès aux informations de support à partir de l'application « Sony | Headphones Connect »**

Vous pouvez accéder aux dernières informations de support à partir de l'application « Sony | Headphones Connect ».

**1 Sélectionnez [Help] sur l'écran de l'application « Sony | Headphones Connect ».**

**2 L'écran [,Headphones Connect Help] apparaît et les informations de support s'affichent.**

**3 Sélectionnez l'élément de votre choix.**

# **Comment conserver le logiciel à jour (pour une utilisation confortable du casque)**

Installez le dernier logiciel du casque en utilisant l'application « Sony | Headphones Connect » afin de profiter de nouvelles fonctions ou pour résoudre un certain nombre de problèmes rencontrés avec le casque. Utilisez toujours le casque avec la dernière version du logiciel installée.

Pour plus d'informations sur le dernier logiciel du casque disponible et pour savoir comment mettre à jour le logiciel, reportez-vous aux informations disponibles sur le site Web.

Lorsque le réglage [Automatic download of software] est activé (réglage par défaut) dans l'application « Sony | Headphones Connect », le téléchargement et le transfert du logiciel démarrent automatiquement. Vous pouvez également mettre à jour le logiciel du casque en procédant comme suit.

**Téléchargez le logiciel mis à jour à partir du serveur sur le smartphone sur lequel l'application « Sony | Headphones Connect » est installée.**

**2 Transférez le logiciel mis à jour à du smartphone au casque.**

**3 Mettez à jour le logiciel du casque en suivant les instructions qui s'affichent à l'écran.**

#### **Note**

**1**

- Il est recommandé de désactiver la fonction de mise hors tension automatique du casque avant la mise à jour. Selon le paramétrage d'usine, lorsque le casque n'est pas porté pendant 15 minutes environ, il s'éteint automatiquement. Ce réglage peut être modifié à l'aide de l'application « Sony | Headphones Connect ».
- Lorsque le périphérique mobile utilisé pour la mise à jour est connecté à d'autres périphériques Bluetooth, mettez tous les périphériques Bluetooth hors tension jusqu'à ce que la mise à jour soit terminée. Le logiciel peut ne pas être mis à jour lorsque le périphérique mobile est connecté à d'autres périphériques compatibles Bluetooth Low Energy (notamment des périphériques portables, des montres intelligentes, etc.).
- Veuillez prendre note de ce qui suit si la mise à jour ne peut pas être effectuée.
	- Fermez toutes les applications installées sur le périphérique mobile excepté l'application « Sony | Headphones Connect ».
	- Chargez complètement le casque et le périphérique mobile.
	- Rapprochez autant que possible le casque et le périphérique mobile utilisé pour la mise à jour avant de commencer la mise à jour.
	- Ne commencez pas la mise à jour si des périphériques LAN sans fil ou d'autres périphériques Bluetooth se trouvent à proximité.
	- Désactivez le mode économie d'énergie (\*) de votre smartphone avant de mettre à jour le logiciel. Selon la version du système d'exploitation de votre smartphone, la mise à jour peut ne pas être effectuée sous le mode économie d'énergie.
	- Les noms peuvent varier en fonction du smartphone que vous utilisez.

#### **Rubrique associée**

[Utilisation de l'application «](#page-115-0) [Sony | Headphones Connect](#page-115-0) [»](#page-115-0)

# **Précautions**

### **À propos des communications Bluetooth**

- La technologie sans fil Bluetooth fonctionne dans un rayon d'environ 10 mètres (32,8 pieds). La distance de communication maximale peut varier en fonction de la présence d'obstacles (personnes, objets métalliques, murs, etc.) ou de tout environnement électromagnétique.
- Les micro-ondes émises par tout appareil Bluetooth peuvent affecter le fonctionnement des dispositifs médicaux électroniques. Mettez hors tension le casque et les autres périphériques Bluetooth situés aux endroits suivants afin d'éviter tout accident :
	- dans les hôpitaux, à proximité des sièges prioritaires de train, des endroits accueillant tout gaz inflammable, ainsi que près des alarmes incendie ou des portes automatiques.
- Ce produit émet des ondes radio lorsqu'il est utilisé en mode sans fil. Lorsqu'il est utilisé en mode sans fil dans un avion, suivez les instructions de l'équipage concernant les conditions d'utilisation des produits en mode sans fil.
- La lecture audio sur le casque peut être différée par rapport à celle de tout périphérique émetteur, en raison des caractéristiques de la technologie sans fil Bluetooth. Par conséquent, il se peut que l'audio ne soit pas synchronisé avec l'image de vos films ou jeux vidéo.
- Le casque prend en charge des fonctions de sécurité conformes à la norme Bluetooth afin de garantir la sécurité pendant la communication à l'aide de la technologie sans fil Bluetooth. Toutefois, en fonction des paramètres configurés et d'autres facteurs, ces mesures de sécurité peuvent se révéler insuffisantes. Soyez prudent lors de toute communication utilisant la technologie sans fil Bluetooth.
- Sony décline toute responsabilité en cas de dommages ou de pertes découlant de fuites d'informations survenues lors de l'exploitation de la communication Bluetooth.
- Les connexions Bluetooth à toutes sortes de périphériques Bluetooth ne peuvent pas être garanties.
	- Les périphériques Bluetooth connectés au casque doivent être conformes à la norme Bluetooth prescrite par Bluetooth SIG, Inc. et doivent être certifiés conformes.
	- Même lorsqu'un périphérique connecté est conforme à la norme Bluetooth, il se peut qu'il existe des circonstances où les caractéristiques ou les spécifications empêchent toute connexion du périphérique Bluetooth, voire débouchent sur divers affichages, opérations ou méthodes de contrôle.
	- En cas d'utilisation du mode mains libres du casque, des nuisances sonores peuvent être émises en fonction du périphérique connecté ou de l'environnement de communication.
- Selon l'appareil à connecter, il peut s'écouler un certain temps avant que la communication ne démarre.

## **Remarques sur l'augmentation de température**

Pendant le chargement du casque ou de l'étui de recharge, ou lors d'une utilisation prolongée du casque, la température de celui-ci ou de l'étui de recharge peut augmenter, mais il ne s'agit pas d'un dysfonctionnement.

### **Remarque sur la déperdition sonore**

Lorsque le volume augmente, vous pouvez expérimenter une déperdition sonore en raison de la structure du transducteur du casque. Veillez à ne pas trop augmenter le volume.

### **Remarque sur l'électricité statique**

Si vous utilisez le casque lorsque l'air est sec, vous pouvez ressentir une gêne due à l'électricité statique accumulée sur votre corps. Il ne s'agit pas d'un dysfonctionnement du casque. Vous pouvez réduire cet effet en portant des vêtements fabriqués à partir de matières naturelles qui ne génèrent pas facilement d'électricité statique.

## **Remarques relatives au port du casque**

Après utilisation, retirez lentement le casque de vos oreilles.

L'utilisation à long terme du casque peut entraîner des symptômes tels que des démangeaisons et des irritations dans les oreilles.

Si vous ressentez l'un des symptômes ci-dessus lors de l'utilisation du casque, cessez de l'utiliser immédiatement, et consultez un médecin ou votre revendeur Sony le plus proche.

Pour une utilisation à long terme, il est recommandé de retirer régulièrement le casque.

### **Autres remarques**

- Ne soumettez pas le casque à un choc excessif, car il s'agit d'un appareil de précision.
- La fonction Bluetooth peut ne pas fonctionner avec un téléphone portable, en fonction des conditions de transmission du signal et de l'environnement.
- Si vous ressentez une gêne lors de l'utilisation du casque, cessez de l'utiliser immédiatement.
- Si de l'eau ou une substance étrangère pénètre dans le casque, cela peut provoquer un incendie ou une électrocution. Si de l'eau ou une substance étrangère pénètre dans le casque, cessez immédiatement de l'utiliser et consultez votre revendeur Sony le plus proche. Faites particulièrement attention aux cas suivants.
	- Lorsque vous utilisez le casque à proximité d'un évier ou d'un réservoir de liquide
		- Veillez à ce que le casque ne tombe pas dans un évier ou un récipient rempli d'eau.
	- Lorsque vous utilisez l'appareil par temps de pluie ou de neige ou dans des endroits humides

### **Nettoyage du casque**

Lorsque l'extérieur du casque est sale, nettoyez-le avec un chiffon doux et sec. Si le casque est particulièrement sale, imbibez un chiffon de détergent neutre dilué, et essorez-le correctement avant de l'utiliser pour nettoyer le casque. N'utilisez pas de solvants comme du diluant, du benzène ou de l'alcool, car ils pourraient endommager la finition de la surface du casque ou causer d'autres dommages.

### **N'utilisez pas le casque à proximité de dispositifs médicaux**

- Les ondes radio peuvent perturber le fonctionnement des stimulateurs cardiaques et des dispositifs médicaux. N'utilisez pas le casque dans des endroits très fréquentés, notamment des trains bondés ou dans un établissement de santé.
- Le casque (accessoires inclus) comporte un ou des aimants susceptibles d'interférer avec les stimulateurs cardiaques, les vannes de dérivation programmables pour le traitement de l'hydrocéphalie ou d'autres dispositifs médicaux. N'approchez pas le casque de personnes utilisant ce type de dispositifs médicaux. Consultez votre médecin avant d'utiliser le casque si vous utilisez ce type de dispositifs médicaux.

### **Éloignez les unités du casque et l'étui de recharge des cartes magnétiques**

Les unités du casque et l'étui de recharge utilisent des aimants. Si vous approchez une carte magnétique du casque, la piste magnétique peut être endommagée et devenir inutilisable.

# <span id="page-122-0"></span>**Lorsque vous n'utilisez plus le casque**

Lorsque vous n'utilisez plus le casque, veillez à le ranger dans l'étui de recharge.

Replacez l'unité gauche du casque (l'unité disposant du point tactile) dans le logement gauche de l'étui de recharge, et replacez l'unité droite du casque dans le logement droit de l'étui de recharge. Insérez les unités jusqu'à entendre un clic et vérifiez que les unités sont verrouillées dans l'étui de recharge.

Refermez le couvercle de l'étui de recharge.

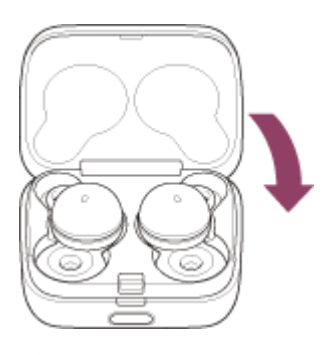

#### **Note**

Si des gouttes de sueur ou d'eau subsistent sur le port de chargement, cela peut réduire la capacité de rechargement de l'unité. Essuyez immédiatement toute trace de transpiration ou d'eau sur le port de chargement après utilisation. Lorsque les ports de chargement du casque ou l'étui de recharge sont sales, nettoyez-les à l'aide d'un chiffon doux et sec.

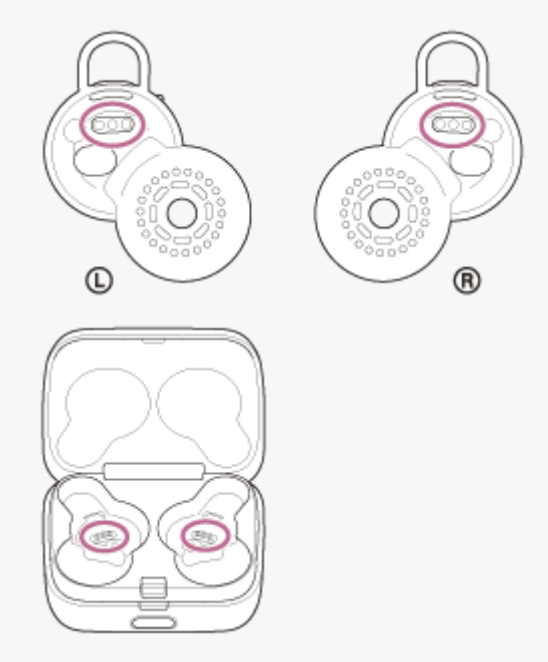

### **Lorsque le casque est mouillé**

- **1.** Utilisez un chiffon doux et sec pour essuyer l'eau présente sur le casque.
- Orientez la sortie audio vers le bas et tapotez légèrement à 10 reprises environ au-dessus d'un chiffon sec ou autre **2.** pour évacuer l'eau éventuellement présente à l'intérieur.

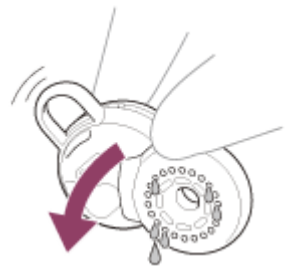

Orientez le trou du micro vers le bas et tapotez légèrement à 10 reprises environ au-dessus d'un chiffon sec ou autre **3.** pour évacuer l'eau éventuellement présente à l'intérieur.

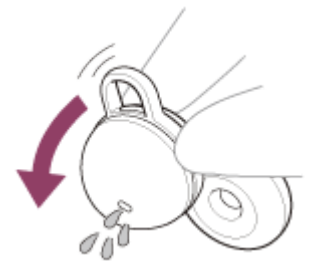

**4.** Laissez sécher le casque à température ambiante.

# **Pour éviter toute brûlure ou tout dysfonctionnement lorsque le casque est mouillé**

### **Veillez à le nettoyer après utilisation**

La présence d'un liquide, tel que de l'eau ou de la sueur, ou de corps étrangers, comme de la poussière, sur le port USB Type-C de l'étui de recharge ou sur le port de chargement du casque peut provoquer un accident, notamment des brûlures ou des blessures graves dues à un incendie, une électrocution, un dégagement de chaleur, de la fumée ou d'un départ de feu. Cela peut également entraîner un dysfonctionnement.

Évitez les situations suivantes et veillez à ce que le casque et l'étui de recharge soient exempts d'humidité et de saletés. Si le casque ou l'étui de recharge est mouillé ou sale, voir « [Lorsque le casque ou l'étui de recharge est mouillé](#page-126-0) » et nettoyez-le comme indiqué avant de l'utiliser.

Toucher le casque ou l'étui de recharge sans vous essuyer les mains après avoir travaillé dans la cuisine ou après vous être lavé les mains dans les toilettes.

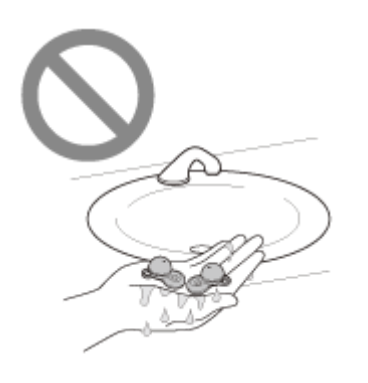

Placer le casque ou l'étui de recharge dans la poche d'un vêtement mouillé.

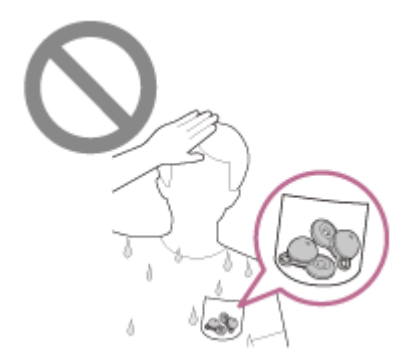

Placer le casque ou l'étui de recharge dans un sac contenant une bouteille en PET froide.

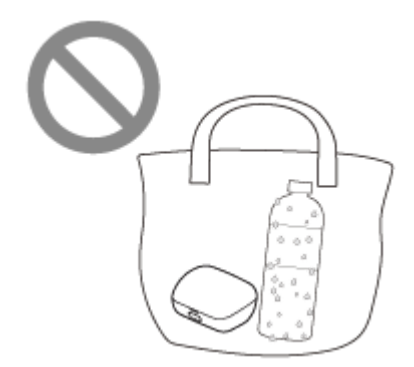

Renverser une boisson en mangeant ou en buvant.

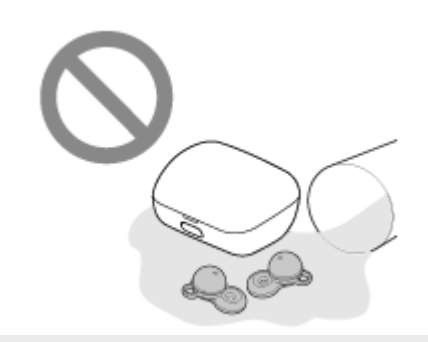

# <span id="page-126-0"></span>**Lorsque le casque ou l'étui de recharge est mouillé**

## **À propos des performances de résistance à l'eau du casque**

- L'étui de recharge n'est pas résistant aux projections d'eau.
- Les caractéristiques de résistance aux projections d'eau de ce casque sont équivalentes au niveau IPX4 de la norme IEC 60529 « Indices de protection contre la pénétration d'eau (code IP) » qui spécifie l'indice de protection contre l'entrée d'eau. Le casque ne peut pas être utilisé dans l'eau.

À moins que le casque soit utilisé correctement, de l'eau peut pénétrer à l'intérieur du casque et provoquer un incendie, une électrocution ou des dysfonctionnements. Respectez scrupuleusement les précautions suivantes et utilisez correctement le casque.

IPX4 : protégé contre les éclaboussures d'eau provenant de toute direction.

- L'intérieur des sorties audio et les trous d'aération du casque ne sont pas totalement étanches à l'eau. Si des gouttes d'eau subsistent dans les sorties audio ou les trous d'aération du casque, les problèmes suivants peuvent se produire temporairement, mais il ne s'agit pas de dysfonctionnements.
	- Les sons sont difficiles à entendre.
	- $-$  Des sons inhabituels sont perçus.
	- Les voix sont difficilement audibles lors des conversations téléphoniques.

## **Liquides auxquels s'appliquent les spécifications de performance de résistance du casque aux projections d'eau**

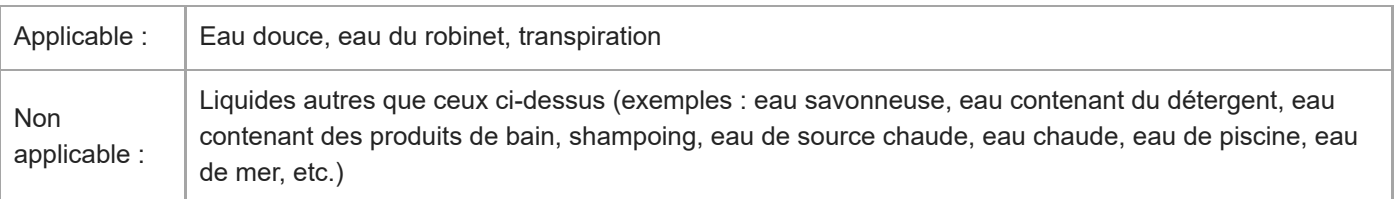

Les performances de résistance aux projections d'eau du casque sont basées sur des mesures relevées par Sony dans les conditions décrites plus haut. Notez que des dysfonctionnements dus à l'immersion dans l'eau en raison d'une mauvaise utilisation de la part du client ne sont pas couverts par la garantie.

## **Protéger le casque et l'étui de recharge contre les dommages**

Prenez note des précautions ci-dessous pour assurer une utilisation correcte du casque.

- N'aspergez pas d'eau avec force sur la sortie audio ou le micro du casque.
- Ne laissez pas le casque mouillé dans un environnement froid, car l'eau pourrait geler. Pour éviter tout dysfonctionnement, veillez à essuyer l'eau après utilisation.
- Ne placez pas le casque dans l'eau et ne l'utilisez pas dans un endroit humide, tel qu'une salle de bain.
- Ne laissez pas tomber le casque et ne l'exposez pas à des chocs mécaniques. Cela pourrait déformer ou endommager le casque et entraîner une détérioration des performances de résistance à l'eau.
- Si le casque est mouillé :
	- **1.** Utilisez un chiffon doux et sec pour essuyer l'eau présente sur le casque.
	- Orientez la sortie audio vers le bas et tapotez légèrement à 10 reprises environ au-dessus d'un chiffon sec ou **2.** autre pour évacuer l'eau éventuellement présente à l'intérieur.

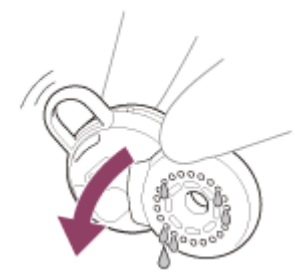

Orientez le trou du micro vers le bas et tapotez légèrement à 10 reprises environ au-dessus d'un chiffon sec ou **3.** autre pour évacuer l'eau éventuellement présente à l'intérieur.

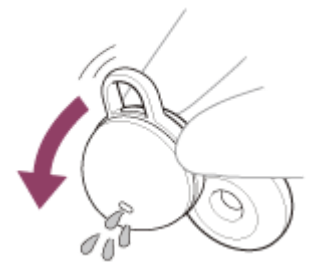

- **4.** Laissez sécher le casque à température ambiante.
- Si les unités du casque et l'étui de recharge sont chargés alors qu'ils sont imprégnés de sueur ou autre, les ports de chargement vont se corroder. Avant de procéder au chargement, essuyez toute trace d'humidité à l'aide d'un chiffon doux et sec et laissez sécher à température ambiante.

Les réparations nécessaires suite à un dysfonctionnement dû à un mauvais entretien ne sont pas couvertes par la garantie gratuite.

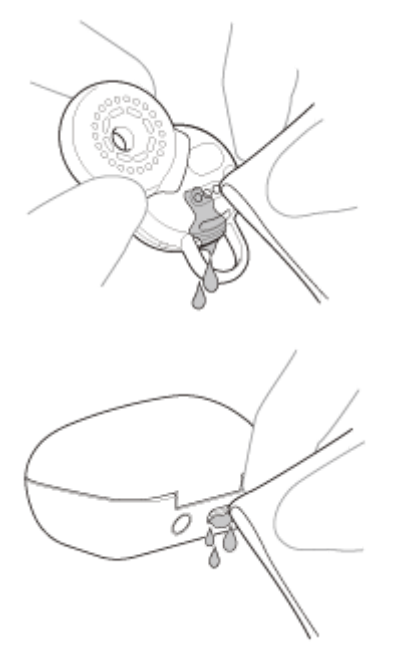

- Lorsque les ports de chargement du casque ou l'étui de recharge sont sales, nettoyez-les à l'aide d'un chiffon doux et sec.
- Ne laissez pas les unités du casque dans les poches de votre pantalon ou de votre chemise lorsque vous les lavez.

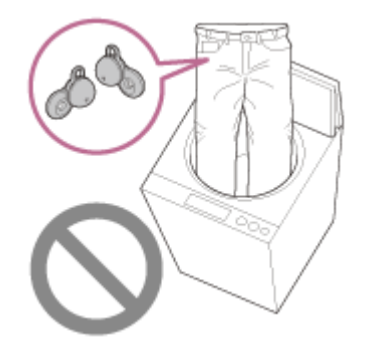

Si le casque est fissuré ou déformé, évitez de l'utiliser à proximité de l'eau ou contactez votre revendeur Sony.

# **Information de licence**

### **Remarques sur la licence**

Ce produit contient des logiciels utilisés par Sony dans le cadre d'un contrat de licence conclu avec le propriétaire de ses droits d'auteur. Nous sommes tenus d'annoncer le contenu du contrat aux clients, conformément à l'accord passé avec le propriétaire des droits d'auteur du logiciel.

Veuillez lire le contenu de la licence.

Veuillez cliquer sur le lien pour lire le contenu de la licence. <https://rd1.sony.net/help/mdr/sl/21/>

### **Avis d'exclusion de responsabilité relatif aux services proposés par des tiers**

Les services proposés par des tiers peuvent être modifiés, suspendus ou clôturés sans avis préalable. Sony n'assume aucune responsabilité dans ce genre de situation.

## **Marques**

- Windows est une marque déposée ou une marque de commerce de Microsoft Corporation aux États-Unis et/ou dans d'autres pays.
- iPhone, iPod touch, macOS, Mac et Siri sont des marques commerciales d'Apple Inc., déposées aux États-Unis et dans d'autres pays.
- App Store est une marque de service d'Apple Inc., déposée aux États-Unis et dans d'autres pays.
- IOS est une marque commerciale ou une marque déposée de Cisco aux États-Unis et dans d'autres pays et est utilisée sous licence.
- Google, Android et Google Play sont des marques de commerce de Google LLC.
- Amazon, Alexa et tous les logos connexes sont des marques commerciales d'Amazon.com, Inc. ou de ses affiliés.
- La marque et les logos Bluetooth® sont des marques commerciales déposées appartenant à Bluetooth SIG, Inc. et toute utilisation de ces marques par Sony Group Corporation et ses filiales est sous licence.
- USB Type-C® et USB-C® sont des marques déposées d'USB Implementers Forum.
- « DSEE » est une marque commerciale de Sony Corporation.

Les noms des systèmes et des produits indiqués dans ce guide d'aide sont généralement des marques de commerce ou des marques déposées du fabricant. Les symboles TM et ® ne sont pas mentionnés dans ce manuel.

# <span id="page-131-0"></span>**Sites Web d'assistance à la clientèle**

Pour les clients aux États-Unis, au Canada et en Amérique latine : <https://www.sony.com/am/support> Pour les clients en Europe : <https://www.sony.eu/support> Pour les clients en Chine : [https://service.sony.com.cn](https://service.sony.com.cn/) Pour les clients dans d'autres pays/régions : <https://www.sony-asia.com/support>

# **Que puis-je faire pour résoudre un problème ?**

Si le casque ne fonctionne pas normalement, reportez-vous aux instructions suivantes pour résoudre le problème.

- Recherchez les symptômes correspondant à votre problème dans ce guide d'aide, puis essayez de recourir aux solutions conseillées.
- Installez le casque dans l'étui de recharge et fermez le couvercle de l'étui de recharge. Certains problèmes peuvent être résolus simplement en installant le casque dans l'étui de recharge.
- **Chargez le casque.** Certains problèmes peuvent être résolus simplement en rechargeant la batterie du casque.
- Redémarrez le périphérique connecté au casque. Vous pouvez être en mesure de régler certains problèmes en redémarrant le périphérique connecté, notamment votre ordinateur ou smartphone.
- Réinitialisez le casque.
- Initialisez le casque.

Cette opération rétablit les paramètres d'usine du volume et supprime toutes les informations de pairage.

Consultez les informations relatives à ce problème sur le site Web d'assistance à la clientèle.

Si les solutions proposées ci-dessus ne donnent aucun résultat, consultez votre revendeur Sony le plus proche.

#### **Rubrique associée**

- [Chargement](#page-25-0)
- [Sites Web d'assistance à la clientèle](#page-131-0)
- [Réinitialisation du casque](#page-150-0)
- [Initialisation du casque pour restaurer les paramètres d'usine](#page-152-0)

## **Impossible de mettre le casque sous tension.**

- Assurez-vous que la batterie est complètement chargée.
- Vous ne pouvez pas mettre le casque sous tension lorsqu'il est placé dans l'étui de recharge et en cours de chargement. Retirez le casque de l'étui de recharge pour le mettre sous tension.
- Chargez l'étui de recharge.
- Installez le casque dans l'étui de recharge et fermez le couvercle de l'étui de recharge. Certains problèmes peuvent être résolus simplement en installant le casque dans l'étui de recharge.
- Lorsque Service Link est activé sur l'application « Sony | Headphones Connect », utilisez l'unité droite du casque. Vous ne pouvez pas utiliser uniquement l'unité gauche du casque.
- Réinitialisez le casque.
- Initialisez le casque et appariez de nouveau le casque au périphérique.

#### **Rubrique associée**

- [Chargement](#page-25-0)
- [Vérification du niveau de charge restant de la batterie](#page-29-0)
- [Mise sous tension du casque](#page-31-0)
- [Réinitialisation du casque](#page-150-0)
- [Initialisation du casque pour restaurer les paramètres d'usine](#page-152-0)

## **Le chargement est impossible.**

### **Fréquent**

- Vérifiez que le casque est correctement placé dans l'étui de recharge.
- Assurez-vous de placer correctement les unités du casque gauche et droite dans l'étui de recharge.
- Assurez-vous d'utiliser le câble USB Type-C fourni, et vérifiez que le câble est correctement connecté à l'étui de recharge.
- Si les contours d'oreille ne sont pas correctement fixés au casque, celui-ci risque de ne pas se recharger avec l'étui de recharge fourni. Vérifiez que les contours d'oreille sont correctement fixés lorsque vous rangez le casque dans l'étui de recharge.
- Lorsque les ports de chargement du casque ou de l'étui de recharge sont sales, le casque risque de ne pas se recharger. Nettoyez les ports de chargement avec un chiffon doux et sec.
- Il est recommandé d'effectuer le chargement dans un endroit où la température ambiante est comprise entre 15 °C et 35 °C (59 °F - 95 °F). En dehors de cette plage, le chargement risque de ne pas être efficace.
- Lors du chargement, veillez à refermer le couvercle de l'étui de recharge afin d'éviter de consommer inutilement la batterie de l'étui de recharge.
- Réinitialisez le casque.
- Initialisez le casque et appariez de nouveau le casque au périphérique.

### **Recharger à l'aide d'un adaptateur secteur USB**

- Assurez-vous que l'adaptateur secteur USB est fermement raccordé à la prise secteur.
- Si vous utilisez un adaptateur secteur USB disponible dans le commerce, utilisez un adaptateur capable de fournir un courant de sortie de 0,5 A (500 mA) ou plus.

### **Recharger à l'aide d'un ordinateur**

- Vérifiez que le câble USB Type-C est correctement raccordé à l'ordinateur.
- Vérifiez que l'ordinateur est sous tension. Réveillez l'ordinateur s'il est en mode de veille ou de veille prolongée.
- Vérifiez si l'étui de recharge et l'ordinateur sont directement connectés sans passer par un concentrateur USB.
- Un problème a pu se produire au niveau du port USB de l'ordinateur raccordé. Si possible, utilisez un autre port USB disponible sur l'ordinateur.
- Mettez à jour le système d'exploitation ou l'ordinateur.

### **Rubrique associée**

- [Chargement](#page-25-0)
- [Remplacement des supports d'adaptation](#page-10-0)
- [Réinitialisation du casque](#page-150-0)
- [Initialisation du casque pour restaurer les paramètres d'usine](#page-152-0)

# **La durée de fonctionnement disponible est courte ; la batterie s'épuise rapidement ; l'autonomie de la batterie des unités gauche et droite du casque varie.**

Si vous réglez les fonctions suivantes, la durée de fonctionnement disponible de la batterie est raccourcie.

- Égaliseur
- $-$  DSEE
- Speak-to-Chat
- Fonction de lancement de l'assistant vocal grâce à votre voix
- Service Link
- Mode de qualité sonore lors de la lecture Bluetooth : priorité à la qualité sonore

Si vous appliquez les réglages ci-dessus simultanément, la durée de fonctionnement disponible de la batterie est encore plus réduite.

- Selon les réglages des différentes fonctions du casque et les conditions d'utilisation, la vitesse de consommation de la batterie rechargeable peut varier entre les unités gauche et droite. Cependant, il ne s'agit pas d'un dysfonctionnement.
- Si vous utilisez les deux unités de casque juste après avoir utilisé une seule des deux unités, l'autonomie restante peut être différente. Il ne s'agit pas d'un dysfonctionnement, car la charge restante de la batterie sur un côté est consommée.
- Lorsque vous n'utilisez plus le casque, veillez à le ranger dans l'étui de recharge. Si le casque est placé dans les poches, etc., il détecte qu'il est porté et il peut se mettre sous tension par erreur.
- Veillez à refermer le couvercle de l'étui de recharge afin d'éviter de consommer sa batterie.
- Lorsque vous parlez au téléphone, l'autonomie de la batterie est plus courte que lorsque vous écoutez de la musique.

#### **Rubrique associée**

[Durée de fonctionnement disponible](#page-28-0)

# **La durée de chargement est trop longue.**

- Lors de la recharge avec un ordinateur, vérifiez que l'étui de recharge et l'ordinateur sont directement connectés et non via un concentrateur USB. Il est possible d'améliorer cela en redémarrant l'ordinateur et en essayant à nouveau la connexion USB.
- Vérifiez que vous utilisez le câble USB Type-C fourni.
- Selon les réglages des différentes fonctions et les conditions d'utilisation, la vitesse de consommation de la batterie rechargeable peut varier entre les unités gauche et droite. Par conséquent, le temps de chargement des batteries rechargeables peut varier entre les unités gauche et droite, mais il ne s'agit pas d'un dysfonctionnement.
- Il est recommandé d'effectuer le chargement dans un endroit où la température ambiante est comprise entre 15 °C et 35 °C (59 °F - 95 °F). En dehors de cette plage, le chargement risque de ne pas être efficace.
- Si vous utilisez un adaptateur secteur USB disponible dans le commerce, utilisez un adaptateur capable de fournir un courant de sortie de 0,5 A (500 mA) ou plus.

#### **Rubrique associée**

- [Chargement](#page-25-0)
- [Réinitialisation du casque](#page-150-0)
- [Initialisation du casque pour restaurer les paramètres d'usine](#page-152-0)

# **Aucun son n'est émis, aucun son n'est émis d'un côté**

### **Fréquent**

- Appariez de nouveau le casque au périphérique Bluetooth.
- Chargez l'étui de recharge.
- Installez le casque dans l'étui de recharge et fermez le couvercle de l'étui de recharge.
- Certains problèmes peuvent être résolus en installant le casque dans l'étui de recharge.
- Redémarrez le smartphone ou l'ordinateur que vous utilisez.
- Réinitialisez le casque.
- Initialisez le casque et appariez de nouveau le casque au périphérique.
- Lorsque le mode Speak-to-Chat est activé, la lecture de la musique s'interrompt. Dans ce cas, utilisez le casque pour quitter le mode Speak-to-Chat.

Vous pouvez utiliser l'application « Sony | Headphones Connect » pour activer ou désactiver Speak-to-Chat.

- Lorsque vous connectez le casque à 2 périphériques simultanément avec une connexion multipoint, selon le périphérique concerné, le périphérique peut continuer à envoyer le signal de silence même si la lecture de la musique ou de la vidéo est interrompue. Dans ce cas, le casque reste connecté au périphérique et la connexion ne peut pas être basculée vers un autre périphérique. Si le son du second périphérique n'est pas audible une fois que la lecture est interrompue sur le premier périphérique, procédez comme suit, dans l'ordre indiqué, et vérifiez si la situation s'est améliorée.
	- À l'aide de l'application « Sony | Headphones Connect », vérifiez que le réglage [Connect to 2 devices simultaneously] est activé.
	- Arrêtez la lecture de l'application sur le premier périphérique.
	- Fermez l'application sur le premier périphérique.
	- $-$  Sélectionnez le périphérique de lecture de la musique dans [Manage Connected Device] sous [Device Currently Being Connected] dans l'application « Sony | Headphones Connect », puis démarrez la lecture.

### **Connexion à un ordinateur**

- Si vous connectez un ordinateur au casque, assurez-vous que la sortie audio de l'ordinateur est réglée pour un périphérique Bluetooth.
- Redémarrez l'application de musique ou l'application vidéo.

### **Lorsqu'il n'y a pas de son d'un côté**

- Lorsque Service Link est activé sur l'application « Sony | Headphones Connect », utilisez l'unité droite du casque. Vous ne pouvez pas utiliser uniquement l'unité gauche du casque.
- Lorsque la fonctionnalité Assistant Google ou Amazon Alexa est assignée au casque et que vous souhaitez utiliser une seule unité du casque, utilisez celle à laquelle la fonctionnalité Assistant Google ou Amazon Alexa est assignée. Vous pouvez modifier les assignations des fonctions aux unités gauche et droite du casque à l'aide de l'application « Sony | Headphones Connect ».
- En fonction de l'application du smartphone ou de l'ordinateur (qui nécessite HFP (profil mains libres)/HSP (profil casque)), il est possible que vous entendiez un message depuis une seule unité uniquement.

### **Rubrique associée**

- [Utilisation d'une seule unité du casque](#page-20-0)
- [Établissement d'une connexion sans fil avec des périphériques Bluetooth](#page-34-0)
- [Écoute de musique à partir d'un périphérique connecté via une connexion Bluetooth](#page-82-0)
- [Réinitialisation du casque](#page-150-0)

5-031-118-21(4) Copyright 2022 Sony Corporation

139

## **Le niveau du son est bas**

Si le casque n'est pas porté correctement dans vos oreilles, la qualité sonore ou le volume peuvent ne pas être satisfaisants.

Vérifiez que vous portez le casque correctement dans vos oreilles.

- Augmentez le volume du périphérique connecté.
- Lorsque la fonction de réglage du volume est assignée au casque à l'aide de l'application « Sony | Headphones Connect », vous pouvez régler le volume du casque pendant la lecture de musique ou lorsque vous parlez.
- Connectez à nouveau le périphérique Bluetooth au casque.
- L'intérieur des sorties audio et les trous d'aération du casque ne sont pas totalement étanches à l'eau. Si des gouttes d'eau subsistent dans les sorties audio ou les trous d'aération du casque, le niveau sonore peut baisser temporairement, mais il ne s'agit pas d'un dysfonctionnement. Consultez « [Lorsque vous n'utilisez plus le casque](#page-122-0) » et séchez le casque comme indiqué avant de l'utiliser.
- Installez le casque dans l'étui de recharge et fermez le couvercle de l'étui de recharge. Certains problèmes peuvent être résolus simplement en installant le casque dans l'étui de recharge.
- Réinitialisez le casque.
- Initialisez le casque et appariez de nouveau le casque au périphérique.

### **Note**

Selon le périphérique connecté, les volumes du périphérique et du casque peuvent être ou ne pas être synchronisés. Si le volume d'un périphérique n'est pas synchronisé sur le volume du casque, il ne sera pas possible d'utiliser le périphérique pour augmenter le volume du casque une fois que le volume est diminué sur le casque. Dans ce cas, augmentez le volume du casque et du périphérique connecté. Si le son est toujours faible même après avoir réglé le volume sur le périphérique connecté, réglez le volume dans l'application

« Sony | Headphones Connect ».

### **Rubrique associée**

- [Port du casque](#page-16-0)
- [Réinitialisation du casque](#page-150-0)
- [Initialisation du casque pour restaurer les paramètres d'usine](#page-152-0)

# **La qualité du son est faible**

Si le casque n'est pas porté correctement dans vos oreilles, les opérations effectuées par effleurement ou la détection de la parole de Speak-to-Chat risquent de ne pas fonctionner correctement, ou la qualité sonore ou les performances d'appel peuvent ne pas être satisfaisantes. Si la sortie audio du casque n'est pas orientée correctement vers le conduit auditif, la qualité du son peut paraître mauvaise ou la localisation des sons à gauche et à droite peut sembler mal alignée.

Le cas échéant, vérifiez que vous portez le casque correctement dans vos oreilles.

- Diminuez le volume du périphérique connecté s'il est trop fort.
- Basculez la connexion Bluetooth en A2DP en utilisant le périphérique connecté lorsque le casque et le périphérique Bluetooth émetteur sont connectés via une connexion Bluetooth HFP ou HSP.
- Si vous connectez le casque au périphérique Bluetooth précédemment connecté, il est possible que le casque ne puisse établir la connexion Bluetooth HFP/HSP que lorsqu'il est mis sous tension. Utilisez le périphérique connecté pour établir une connexion Bluetooth A2DP.
- Lorsque vous écoutez de la musique depuis un ordinateur sur le casque, la qualité sonore peut être mauvaise (la voix du chanteur est difficile à entendre, par exemple) pendant quelques secondes après l'établissement de la connexion. Cela est dû aux spécifications de l'ordinateur (priorité à une connexion stable au début de la transmission, puis à la qualité sonore quelques secondes plus tard) et non à un dysfonctionnement du casque. Si la qualité sonore ne s'améliore pas après quelques secondes, utilisez l'ordinateur pour établir une connexion

A2DP. Pour les opérations sur votre ordinateur, reportez-vous au mode d'emploi fourni avec celui-ci.

### **Rubrique associée**

[Port du casque](#page-16-0)

## **Le son saute fréquemment.**

- Réglez le casque sur « Priorité à une connexion stable ». Pour plus de détails, voir « [À propos du mode de qualité](#page-92-0) [sonore](#page-92-0) ».
- La situation peut être améliorée en modifiant les paramètres de qualité de lecture sans fil sur le périphérique émetteur. Pour plus d'informations, reportez-vous au mode d'emploi fourni avec le périphérique émetteur.
- Retirez tout obstacle entre l'antenne du périphérique de connexion Bluetooth et les antennes intégrées dans les unités gauche et droite du casque. L'antenne de chaque unité gauche ou droite du casque est intégrée dans la partie indiquée par la ligne en pointillés ci-dessous.

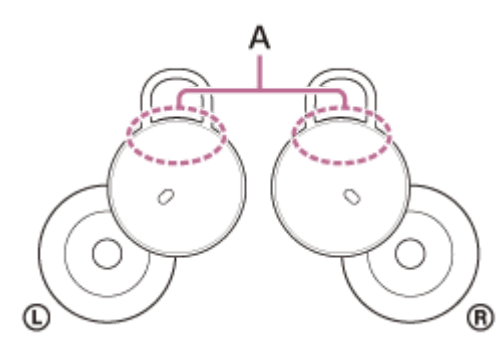

**A :** emplacements des antennes intégrées (gauche, droite)

- Les communications Bluetooth peuvent être désactivées, ou des parasites ou des pertes de niveau sonore peuvent se produire dans les conditions suivantes.
	- Lorsqu'une personne se trouve entre le casque et le périphérique Bluetooth Dans ce cas, rapprocher le périphérique Bluetooth de l'antenne du casque peut améliorer les communications Bluetooth.
	- Lorsqu'il existe un obstacle, par exemple un objet métallique ou un mur, entre le casque et le périphérique Bluetooth
	- Dans des endroits avec un réseau LAN sans fil, là où un four à micro-ondes est utilisé, des ondes électromagnétiques sont générées, etc.
	- Dans des endroits où d'autres périphériques audio de communication sans fil ou d'autres personnes se trouvent à proximité, notamment dans une gare ferroviaire ou dans un train bondé
- Si vous écoutez de la musique sur votre smartphone, vous pouvez améliorer les conditions en fermant les applications inutiles ou en redémarrant votre smartphone. Si vous écoutez de la musique avec votre ordinateur, fermez les applications ou les fenêtres inutiles et redémarrez l'ordinateur.
- Connectez une deuxième fois le casque au périphérique Bluetooth. Placez le casque dans l'étui de recharge et refermez le couvercle de l'étui de recharge, puis retirez le casque de l'étui de recharge pour connecter le casque au périphérique Bluetooth.
- Désactiver Service Link sur l'application « Sony | Headphones Connect » peut réduire la perte de niveau sonore.
- Réinitialisez le casque.
- Initialisez le casque et appariez de nouveau le casque au périphérique.

### **Rubrique associée**

- [À propos du mode de qualité sonore](#page-92-0)
- [Réinitialisation du casque](#page-150-0)
- [Initialisation du casque pour restaurer les paramètres d'usine](#page-152-0)

# **Un bruit est émis pendant la lecture de la musique.**

- Lorsque vous utilisez le casque en marchant ou en courant, un bruit de vibrations peut être perçu au travers de votre corps, mais cela est dû aux caractéristiques de ce produit et il ne s'agit pas d'un dysfonctionnement.
- L'intérieur des sorties audio et les trous d'aération du casque ne sont pas totalement étanches à l'eau. Si des gouttes d'eau subsistent dans les sorties audio ou les trous d'aération du casque, un bip (retour) peut être émis temporairement. Il ne s'agit pas d'un dysfonctionnement. Consultez « [Lorsque vous n'utilisez plus le casque](#page-122-0) » et séchez le casque comme indiqué avant de l'utiliser.
- Si vous recouvrez les micros de l'unité gauche ou droite du casque, ou si vous saisissez les unités du casque dans vos mains, un bip (retour) peut être émis. Il ne s'agit pas d'un dysfonctionnement. Le cas échéant, retirez les mains, etc. des micros gauche et droit.
- Chargez l'étui de recharge.
- Installez le casque dans l'étui de recharge et fermez le couvercle de l'étui de recharge. Certains problèmes peuvent être résolus simplement en installant le casque dans l'étui de recharge.
- Réinitialisez le casque.
- Initialisez le casque et appariez de nouveau le casque au périphérique.
## **Le pairage est impossible.**

- Rapprochez le casque et le périphérique Bluetooth dans un rayon de 1 mètre (3 pieds) l'un de l'autre.
- Lors du premier pairage après achat, de son initialisation ou de sa réparation, le casque passe automatiquement en mode de pairage si vous le retirez de l'étui de recharge. Si ce n'est pas le premier périphérique que vous appariez au casque, placez le casque dans l'étui de recharge puis maintenez la touche de pairage de l'étui de recharge enfoncée pendant 5 secondes environ afin d'entrer en mode de pairage.
- Le casque ne peut entrer en mode de pairage si le casque n'est pas bien placé dans l'étui de recharge, par exemple si les contours d'oreille ne sont pas correctement fixés au casque. Vérifiez que le casque est correctement placé dans l'étui de recharge.
- Il se peut qu'apparier à nouveau un périphérique après l'initialisation ou la réparation du casque soit impossible si ce périphérique conserve les informations de pairage pour le casque (iPhone ou un autre périphérique). Dans ce cas, supprimez du périphérique les informations de pairage du casque, puis appariez-les de nouveau.
- Redémarrez le périphérique connecté, notamment le smartphone ou l'ordinateur que vous utilisez, puis appariez de nouveau le casque au périphérique.
- Chargez l'étui de recharge.
- Installez le casque dans l'étui de recharge et fermez le couvercle de l'étui de recharge.

Certains problèmes peuvent être résolus simplement en installant le casque dans l'étui de recharge.

- Réinitialisez le casque.
- Initialisez le casque et appariez de nouveau le casque au périphérique.

#### **Rubrique associée**

- [Établissement d'une connexion sans fil avec des périphériques Bluetooth](#page-34-0)
- [Remplacement des supports d'adaptation](#page-10-0)
- [Réinitialisation du casque](#page-150-0)
- [Initialisation du casque pour restaurer les paramètres d'usine](#page-152-0)

# **Impossible d'établir une connexion Bluetooth.**

- Vérifiez que le casque est sous tension.
- Veillez à mettre le périphérique Bluetooth sous tension et à activer la fonction Bluetooth.
- Si le casque se connecte automatiquement au dernier périphérique Bluetooth connecté, il est possible que vous ne parveniez pas à connecter le casque aux autres périphériques via une connexion Bluetooth. Le cas échéant, désactivez la connexion Bluetooth du dernier périphérique Bluetooth connecté.
- Vérifiez si le périphérique Bluetooth est en mode veille. Si le périphérique est en mode veille, annulez le mode veille.
- Vérifiez si la connexion Bluetooth a été interrompue. Si elle a été interrompue, rétablissez la connexion Bluetooth.
- Si les informations de pairage du casque ont été supprimées du périphérique Bluetooth, procédez de nouveau au pairage du casque et du périphérique.
- Chargez l'étui de recharge.
- Installez le casque dans l'étui de recharge et fermez le couvercle de l'étui de recharge. Certains problèmes peuvent être résolus simplement en installant le casque dans l'étui de recharge.
- Réinitialisez le casque.
- Initialisez le casque et appariez de nouveau le casque au périphérique.

#### **Rubrique associée**

- [Établissement d'une connexion sans fil avec des périphériques Bluetooth](#page-34-0)
- [Réinitialisation du casque](#page-150-0)
- [Initialisation du casque pour restaurer les paramètres d'usine](#page-152-0)

## **Le casque ne fonctionne pas correctement.**

- Vous ne pouvez pas utiliser le casque si vous ne le portez pas. Placez le casque sur vos oreilles pour l'utiliser.
- Lorsque vous modifiez l'assignation des fonctions aux unités droite et gauche du casque à l'aide de l'application « Sony | Headphones Connect », vérifiez sur l'application si les bonnes fonctions leur sont assignées.
- Si l'effleurement de la zone étendue est activé (réglage par défaut) sur l'application « Sony | Headphones Connect » et que le casque détecte difficilement les opérations commandées par effleurement, vous pouvez obtenir une réaction en modifiant la position ou la force de l'effleurement. Le casque peut également réagir si vous l'effleurez avec deux doigts.
- Lorsque l'effleurement de la zone est désactivé sur l'application « Sony | Headphones Connect », effleurez le casque pour l'utiliser.

Si le casque ne fonctionne toujours pas, effleurez plus fort à un intervalle de 0,2 seconde entre les effleurements.

- Chargez l'étui de recharge.
- Installez le casque dans l'étui de recharge et fermez le couvercle de l'étui de recharge. Certains problèmes peuvent être résolus simplement en installant le casque dans l'étui de recharge.
- **Réinitialisez le casque.**
- Initialisez le casque et appariez de nouveau le casque au périphérique.

#### **Rubrique associée**

- [Port du casque](#page-16-0)
- [À propos de l'effleurement de la zone étendue](#page-22-0)
- [Utilisation de l'application «](#page-115-0) [Sony | Headphones Connect](#page-115-0) [»](#page-115-0)
- [Réinitialisation du casque](#page-150-0)
- [Initialisation du casque pour restaurer les paramètres d'usine](#page-152-0)

# **Impossible d'entendre une personne pendant un appel/la voix de l'appelant est quasiment inaudible, votre voix ne parvient pas à la personne pendant l'appel/votre voix est quasiment inaudible pour l'appelant.**

- Vérifiez que le casque et le périphérique connecté sont sous tension.
- Augmentez le volume du périphérique connecté s'il est trop bas.
- Lorsque vous utilisez l'application d'appel vidéo, ouvrez les réglages (\*) de l'application d'appel vidéo et vérifiez que le réglage du haut parleur ou du micro spécifie [Headset (LinkBuds Hands-Free)] (\*\*). Lorsque les réglages de l'application d'appel vidéo ne peuvent pas être vérifiés ou que les connexions d'appel [Headset (LinkBuds Hands-Free)] ne peuvent pas être sélectionnées, sélectionnez [Headset (LinkBuds Hands-Free)] dans les réglages de votre ordinateur pour établir les connexions.
	- Selon l'application d'appel vidéo que vous utilisez, cette fonction peut ne pas être disponible.
	- Les noms peuvent varier selon l'ordinateur ou l'application d'appel vidéo que vous utilisez.
- Si le casque n'est pas porté correctement dans vos oreilles, les opérations effectuées par effleurement ou la détection de la parole de Speak-to-Chat risquent de ne pas fonctionner correctement, ou la qualité sonore ou les performances d'appel peuvent ne pas être satisfaisantes.

Le cas échéant, vérifiez que vous portez le casque correctement dans vos oreilles.

- Installez le casque dans l'étui de recharge et fermez le couvercle de l'étui de recharge. Puis, sortez le casque et reconnectez-le avec le périphérique Bluetooth.
- Redémarrez le périphérique Bluetooth, que ce soit votre smartphone ou votre ordinateur, et reconnectez-le au casque.
- Installez le casque dans l'étui de recharge et fermez le couvercle de l'étui de recharge. Certains problèmes peuvent être résolus simplement en installant le casque dans l'étui de recharge.
- Réinitialisez le casque.
- Initialisez le casque et appariez de nouveau le casque au périphérique.

#### **Rubrique associée**

- [Établissement d'une connexion sans fil avec des périphériques Bluetooth](#page-34-0)
- [Réception d'un appel](#page-95-0)
- [Émission d'un appel](#page-97-0)
- [Port du casque](#page-16-0)
- [Réinitialisation du casque](#page-150-0)
- **[Initialisation du casque pour restaurer les paramètres d'usine](#page-152-0)**

# **Le casque ne fonctionne pas correctement ou l'effleurement de la zone étendue peut être activé involontairement**

- L'effleurement de la zone étendue est une fonction qui détecte les vibrations autour des oreilles à l'aide des capteurs d'accélération intégrés dans le casque et elle détermine les opérations commandées par effleurement. Par conséquent, certaines actions, notamment le port ou le retrait d'un masque chirurgical ou de lunettes, ainsi que la mastication, peuvent être assimilées à des effleurements.
- Si le casque ne fonctionne pas correctement, il est possible d'améliorer cela en utilisant l'application « Sony | Headphones Connect » pour désactiver l'effleurement de la zone étendue et basculer plutôt sur l'effleurement du casque.
- Chargez l'étui de recharge.
- Installez le casque dans l'étui de recharge et fermez le couvercle de l'étui de recharge. Certains problèmes peuvent être résolus simplement en installant le casque dans l'étui de recharge.
- Réinitialisez le casque.
- Initialisez le casque et appariez de nouveau le casque au périphérique.

## **En cas de douleur à l'oreille**

- Si vous sentez que la taille des contours d'oreille ne correspond pas à vos oreilles, optez pour des contours d'oreille d'une autre taille et plus adaptés à vos oreilles. Les tailles des contours d'oreille gauche et droit peuvent être différentes.
- Vérifiez que vous portez le casque correctement dans vos oreilles.
- Si vous portez le casque pendant une période prolongée, vos oreilles peuvent devenir douloureuses. Utilisez le casque en veillant à faire des pauses régulièrement.

#### **Rubrique associée**

- [Remplacement des supports d'adaptation](#page-10-0)
- [Port du casque](#page-16-0)

# <span id="page-150-0"></span>**Réinitialisation du casque**

Si le casque ne peut pas être mis sous tension ou ne peut pas être utilisé même lorsqu'il est allumé, réinitialisez-le. Réinitialisez une unité du casque à la fois.

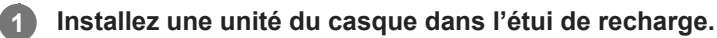

Replacez une seule unité du casque dans l'étui de recharge, insérez-la jusqu'à entendre un clic et vérifiez qu'elle est verrouillée dans l'étui de recharge.

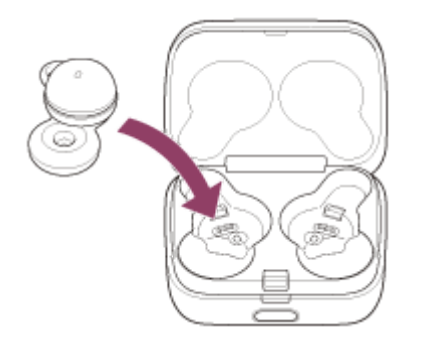

**Refermez le couvercle de l'étui de recharge.**

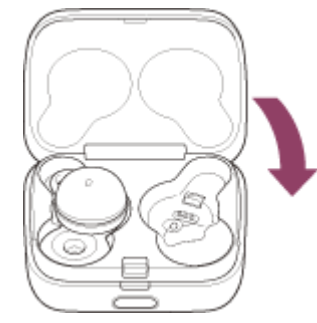

**2**

**3**

**4**

En refermant le couvercle une fois, les unités du casque sont correctement mises en place et verrouillées, même si elles n'étaient pas précédemment verrouillées dans l'étui de recharge.

**Maintenez l'étui de recharge dans votre main et appuyez sur le bouton d'ouverture de couvercle pour ouvrir le couvercle.**

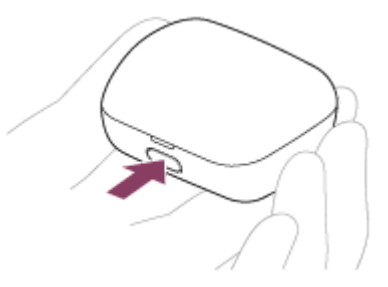

**Maintenez la touche de réinitialisation de l'étui de recharge enfoncée pendant 20 secondes environ.**

Après 15 secondes environ, le témoin (orange) de l'étui de recharge clignote lentement pendant 5 secondes environ.

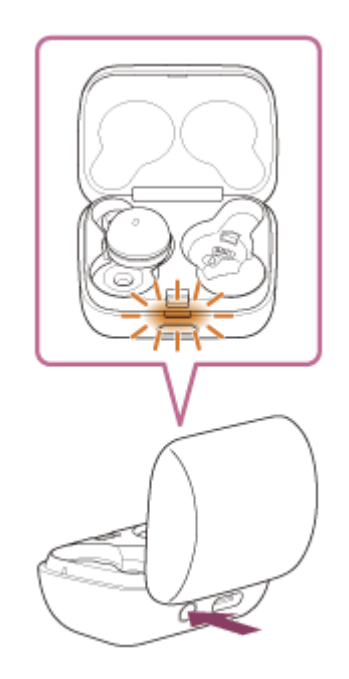

Puis, le témoin de l'étui de recharge s'éteint et le casque est réinitialisé. Lorsque la réinitialisation est terminée, le témoin (orange ou vert) de l'étui de recharge s'allume pendant 3 secondes environ pour indiquer le niveau de charge restant de la batterie du casque puis s'éteint.

**5 Vérifiez que le témoin s'éteint puis retirez votre doigt.**

Retirez l'unité du casque de l'étui de recharge et recommencez l'opération à partir de l'étape **au le reconstru l'autre unité du casque.**

Les informations d'enregistrement (pairage) de périphérique et d'autres réglages sont conservés. Si le casque ne fonctionne pas correctement même après la réinitialisation, initialisez le casque pour restaurer les paramètres d'usine.

### **À propos de la vidéo du manuel d'instructions**

Regardez la vidéo pour savoir comment effectuer la réinitialisation. [https://rd1.sony.net/help/mdr/mov0036/h\\_zz/](https://rd1.sony.net/help/mdr/mov0036/h_zz/)

#### **Rubrique associée**

**6**

[Initialisation du casque pour restaurer les paramètres d'usine](#page-152-0)

**1**

**2**

**3**

**4**

# <span id="page-152-0"></span>**Initialisation du casque pour restaurer les paramètres d'usine**

Si le casque ne fonctionne pas correctement même après la réinitialisation, initialisez le casque.

#### **Installez le casque dans l'étui de recharge.**

Replacez l'unité gauche du casque (l'unité disposant du point tactile) dans le logement gauche de l'étui de recharge, et replacez l'unité droite du casque dans le logement droit de l'étui de recharge. Insérez les unités jusqu'à entendre un clic et vérifiez que les unités sont verrouillées dans l'étui de recharge.

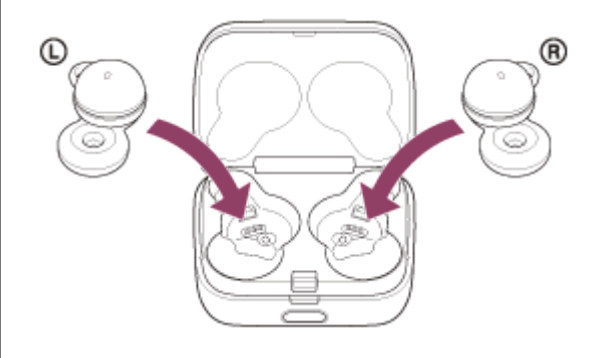

**Refermez le couvercle de l'étui de recharge.**

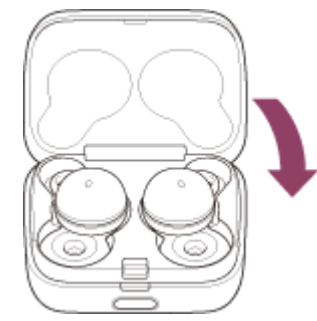

En refermant le couvercle une fois, les unités du casque sont correctement mises en place et verrouillées, même si elles n'étaient pas précédemment verrouillées dans l'étui de recharge.

**Maintenez l'étui de recharge dans votre main et appuyez sur le bouton d'ouverture de couvercle pour ouvrir le couvercle.**

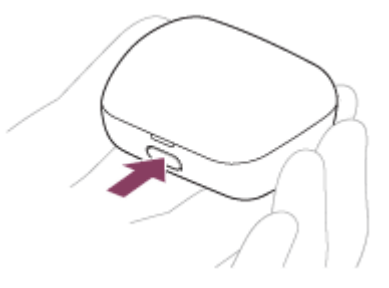

**Maintenez la touche d'initialisation de l'étui de recharge enfoncée pendant 15 secondes environ.**

Le témoin (bleu) de l'étui de recharge clignote à plusieurs reprises deux fois de suite puis le témoin (orange) commence à clignoter.

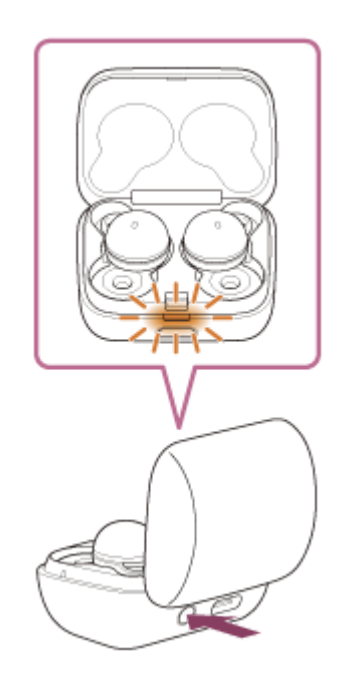

**Retirez votre doigt dans les 5 secondes après le début du clignotement du témoin (orange) de l'étui de recharge.**

Lorsque l'initialisation est terminée, le témoin (vert) de l'étui de recharge clignote 4 fois.

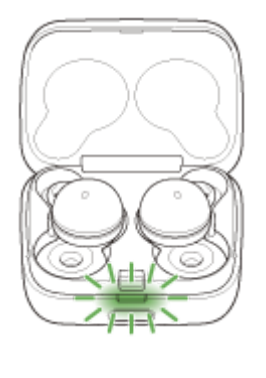

**5**

Cette opération rétablit les paramètres d'usine du volume et supprime toutes les informations de pairage. Dans ce cas, supprimez du périphérique connecté les informations de pairage du casque, puis appariez-les de nouveau. Si le casque ne fonctionne pas correctement même après l'initialisation, contactez votre revendeur Sony le plus proche.

#### **À propos de la vidéo du manuel d'instructions**

Regardez la vidéo pour savoir comment effectuer l'initialisation. [https://rd1.sony.net/help/mdr/mov0037/h\\_zz/](https://rd1.sony.net/help/mdr/mov0037/h_zz/)

#### **Astuce**

Vous pouvez également initialiser le casque avec l'application « Sony | Headphones Connect ».

#### **Note**

- Lorsque le niveau de charge restant de la batterie de l'étui de recharge n'est pas suffisant, l'initialisation du casque ne commence pas. Chargez l'étui de recharge.
- Si l'indicateur (vert) de l'étui de recharge ne clignote pas 4 fois après avoir suivi l'étape (6), le casque n'a pas été initialisé. Recommencez la procédure à partir de l'étape  $\bullet$ .
- Si vous avez mis à jour le logiciel après avoir acheté le casque, la mise à jour est conservée même si vous réinitialisez le casque.
- **Lorsque vous initialisez le casque pour rétablir les paramètres d'usine après avoir modifié la langue du guidage vocal, la langue** est elle aussi réinitialisée.

# **Spécifications**

# **Casque**

## **Source d'alimentation :**

3,85 V CC : batterie au lithium-ion rechargeable intégrée 5 V CC : en cas de charge par USB

### **Température de fonctionnement :**

0 °C à 40 °C (32 °F à 104 °F)

## **Durée de chargement :**

Environ 1,5 heure (casque) Environ 3 heures (étui de recharge)

#### **Note**

Les durées de charge et d'utilisation peuvent varier selon les conditions d'utilisation.

## **Température de chargement :**

5 °C à 35 °C (41 °F à 95 °F)

### **Masse :**

Environ 4,1 g  $\times$  2 (0,15 oz  $\times$  2) (casque (incluant les contours d'oreille de taille(M))) Environ 34 g (1,20 oz) (étui de recharge)

## **Spécifications de communication**

### **Système de communication :**

Spécification Bluetooth version 5.2

### **Sortie :**

Spécification Bluetooth classe de puissance 1

## **Portée de communication maximale :**

Ligne de visée d'environ 10 m (30 pi) (\*1)

### **Gamme de fréquences :**

Bande de 2,4 GHz (2,4000 GHz - 2,4835 GHz)

### **Profils Bluetooth compatibles (\*2) :**

A2DP/AVRCP/HFP/HSP

### **Codecs pris en charge (\*3) :**

SBC AAC

## **Plage de transmission (A2DP) :**

#### 20 Hz - 20 000 Hz (fréquence d'échantillonnage 44,1 kHz)

- \*1 La portée réelle varie selon des facteurs tels que les obstacles entre les appareils, les champs magnétiques entourant un four à micro-ondes, l'électricité statique, la sensibilité de la réception, les performances de l'antenne, le système d'exploitation, l'application logicielle, etc.
- \*2 Les profils standard Bluetooth indiquent l'objectif des communications Bluetooth entre les appareils.
- \*3 Codec : format de conversion et de compression du signal audio

La conception et les spécifications peuvent être modifiées sans préavis.

## **Modèles compatibles avec iPhone/iPod**

iPhone 12 Pro Max, iPhone 12 Pro, iPhone 12, iPhone 12 mini, iPhone SE (2e génération), iPhone 11 Pro Max, iPhone 11 Pro, iPhone 11, iPhone XS Max, iPhone XS, iPhone XR, iPhone X, iPhone 8 Plus, iPhone 8, iPhone 7 Plus, iPhone 7, iPhone SE, iPhone 6s Plus, iPhone 6s, iPhone 6 Plus, iPhone 6, iPhone 5s, iPod touch (7e génération), iPod touch (6e génération)

(À compter de décembre 2021)

## **Texte de la vidéo expliquant comment porter le casque**

Cette page utilise du texte pour indiquer le nom et la forme des pièces du LinkBuds et décrire le contenu de la vidéo expliquant comment porter votre LinkBuds.

## **Descriptions du nom et de la forme des pièces**

Placez le côté de l'étui de recharge avec le bouton d'ouverture du couvercle face à vous et maintenez enfoncé le bouton d'ouverture du couvercle pour ouvrir le couvercle de l'étui de recharge vers l'arrière.

L'unité de casque du côté droit de l'étui de recharge est destinée à l'oreille droite, et l'unité de casque du côté gauche de l'étui de recharge est destinée à l'oreille gauche.

Chaque unité de casque comporte une partie saillante (boîtier en forme de dôme) et un transducteur en forme de donut.

Pour sortir une unité de casque de l'étui de recharge, saisissez-la par le boîtier avec les doigts.

Le boîtier possède un anneau en silicone, lequel comporte une partie protubérante de forme semi-circulaire. Cet anneau correspond au contour d'oreille.

Les unités gauche et droite du casque peuvent également être séparées en appuyant sur un point tactile. Ce point tactile se trouve à proximité de la base de la partie semi-circulaire du contour d'oreille sur l'unité gauche.

# **Autre texte pour la vidéo**

Le titre de la vidéo est

« LinkBuds Port du casque - Remplacement des contours d'oreille ».

Les instructions dans la vidéo sont fournies uniquement sous forme d'illustrations.

Le texte qui suit reprend les instructions de la vidéo dans le même ordre.

Voici comment porter le casque.

Saisissez le boîtier d'une unité de casque avec les doigts.

Alignez le transducteur en forme de donut avec l'ouverture de votre conduit auditif et insérez l'unité de casque dans votre oreille.

Lors de l'insertion de l'unité, veillez à diriger vers le haut la partie semi-circulaire du contour d'oreille.

Appuyez sur la partie semi-circulaire pour l'introduire dans le pavillon de votre oreille et mettre en place l'unité de casque.

Une fois la partie semi-circulaire bien en place dans le pavillon de votre oreille, si l'unité de casque ne bouge pas quand vous secouez la tête, cela signifie que vous la portez correctement.

Si l'unité de casque semble mal positionnée (vous ne parvenez pas à introduire la partie semi-circulaire dans votre oreille ou la partie semi-circulaire est si lâche que l'unité de casque glisse de votre oreille), cessez d'utiliser le casque et optez pour un contour d'oreille d'une autre taille, plus adaptée à votre oreille.

La taille de contour d'oreille appropriée peut être différente pour l'oreille gauche et l'oreille droite.

Pour enlever l'unité de casque, saisissez le boîtier avec les doigts, puis sortez l'unité de votre oreille.

Voici quelques remarques importantes sur les contours d'oreille :

La taille du contour d'oreille varie en fonction des dimensions de la partie semi-circulaire.

Des contours d'oreille de taille M sont fixés au casque au moment de l'achat.

D'autres tailles de contours d'oreille sont prévues dans la petite boîte rectangulaire.

Les contours d'oreille sont communs aux côtés gauche et droit.

Touchez les parties semi-circulaires pour sentir la différence entre les différentes tailles.

Voici comment remplacer les contours d'oreille :

Pour retirer le contour d'oreille de l'unité de casque, prenez la partie semi-circulaire avec vos doigts et tirez-la vers le bas en direction de la petite saillante sur le boîtier.

Une fois le contour d'oreille enlevé, repérez la partie saillante à l'endroit où le contour d'oreille était positionné.

Une ouverture a été prévue à la base de la partie semi-circulaire du contour d'oreille, dans laquelle vient s'insérer la partie saillante du boîtier.

Lors de la mise en place du contour d'oreille, il suffit de faire passer la partie saillante du boîtier par cette ouverture pour bloquer le contour d'oreille.

Veillez à ne pas réinstaller le contour d'oreille dans une position légèrement différente.

En cas de positionnement incorrect du contour d'oreille, le casque ne pourra pas tenir dans l'étui de recharge et ne pourra donc pas être rechargé, ni être apparié à d'autres périphériques.

Veillez à ce que la partie saillante soit insérée correctement dans l'ouverture.

Après le remplacement du contour d'oreille, tirez doucement sur la partie semi-circulaire pour vous assurer qu'il ne bouge pas.

Le logo Sony apparaît et la vidéo se termine.